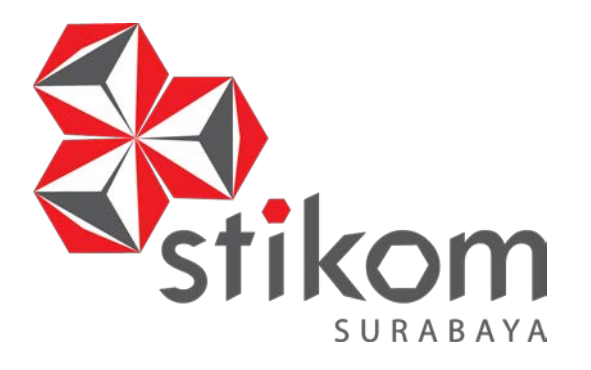

# **RANCANG BANGUN SISTEM PENGENALAN WAJAH (***FACE RECOGNITION***) MENGGUNAKAN METODE** *EIGENFACE* **BERBASIS** *ANDROID*

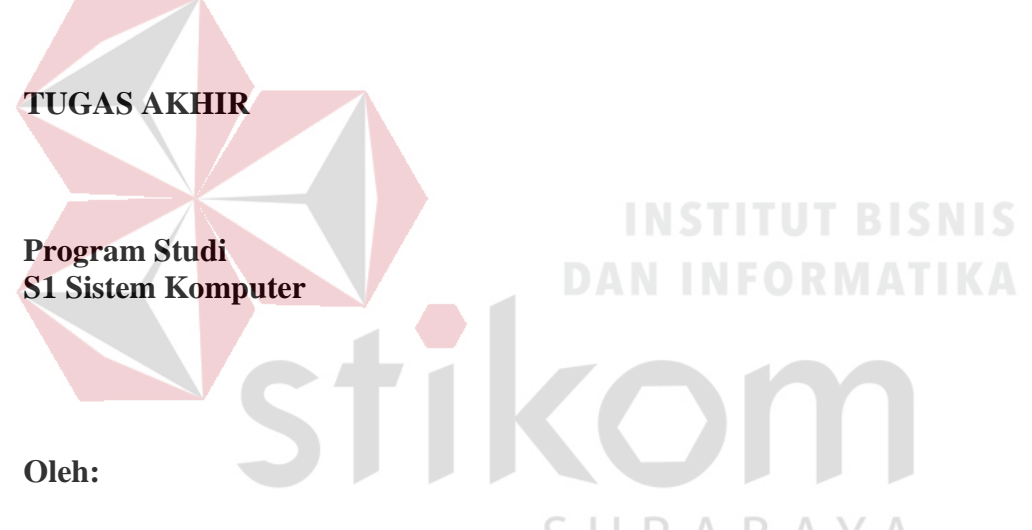

**MOCHAMMAD DIMAS PRASETIYO WIBOWO 14.41020.0016** 

**FAKULTAS TEKNOLOGI DAN INFORMATIKA INSTITUT BISNIS DAN INFORMATIKA STIKOM SURABAYA 2018**

# **RANCANG BANGUN SISTEM PENGENALAN WAJAH (***FACE RECOGNITION***) MENGGUNAKAN METODE** *EIGENFACE* **BERBASIS** *ANDROID*

# **TUGAS AKHIR**

### **Diajukan sebagai salah satu syarat untuk menyelesaikan**

#### **Program Sarjana Komputer**

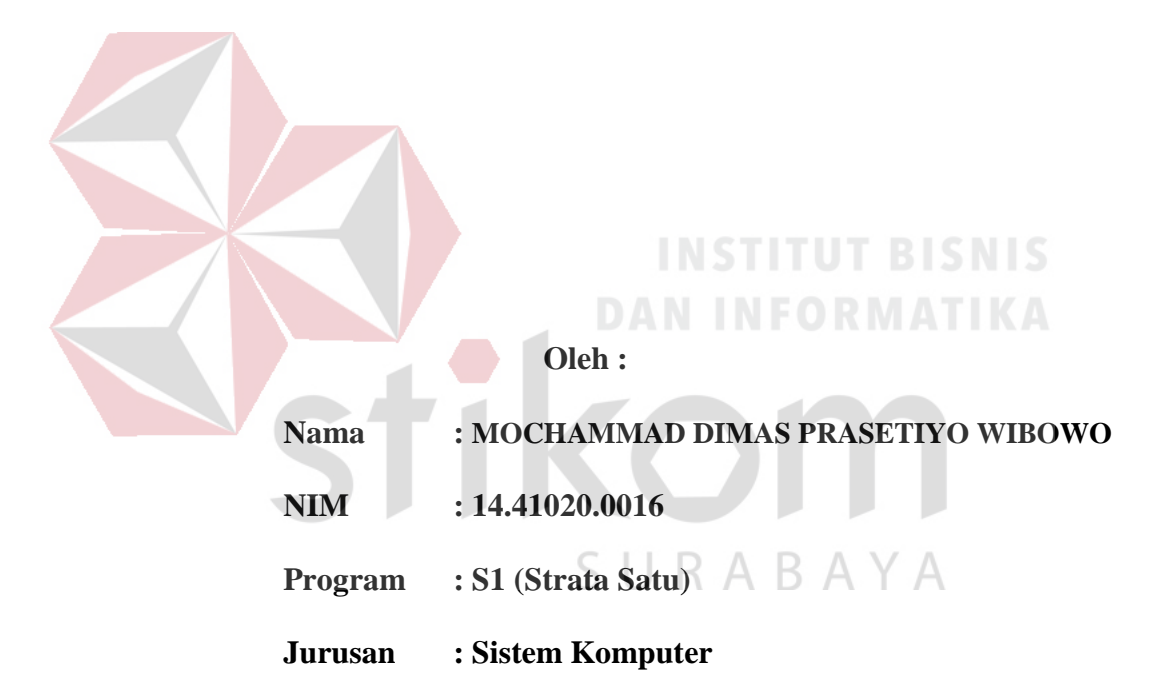

#### **FAKULTAS TEKNOLOGI DAN INFORMATIKA**

#### **INSTITUT BISNIS DAN INFORMATIKA STIKOM SURABAYA**

**2018** 

"Mereka berkata bahwa setiap orang membutuhkan tiga hal yang akan membuat mereka berbahagia di dunia ini, yaitu; sesuatu untuk dilakukan, dan sesuatu untuk

diharapkan." (Tom Bodett)

Jangan lihat masa lampau dengan penyesalan; jangan pula lihat masa depan dengan ketakutan; tapi lihatlah sekitar anda dengan penuh kesadaran.

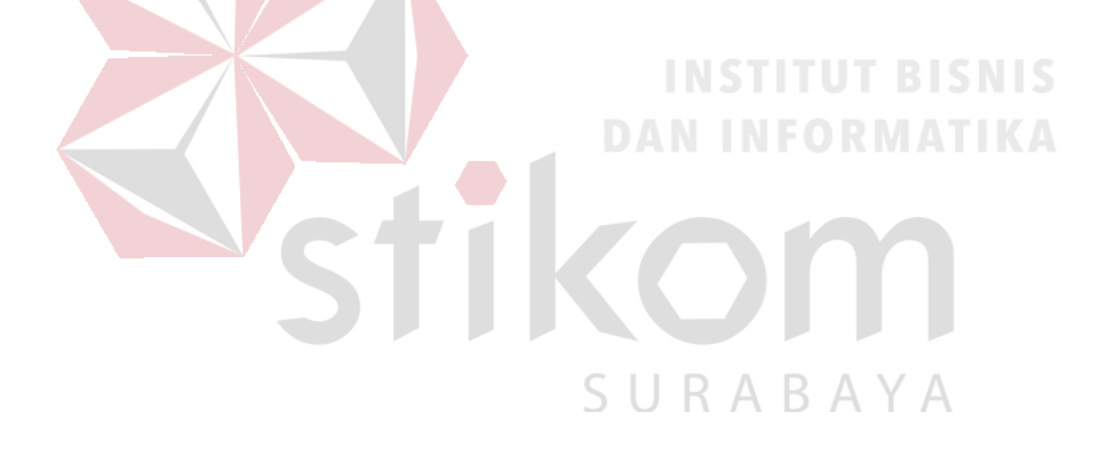

Alhamdu'lilahirobbilaalamiin,

Segala Puji Bagi Tuhan Yang Maha Esa,

Shalawat dan salam tidak lupa selalu tercurah kepada baginda

Rasulullah Muhammad SAW.

Tugas Akhir ini Saya Persembahkan Kepada

Orang Tua, Adik, dan Semua Keluarga atas dukungan dan doa-doanya

Terimakasih Kepada Dosen-Dosen Pembimbing

Serta Semua Rekan-Rekan Sistem Komputer dan Dikampus Institut Bisnis dan

Informatika Stikom Surabaya

Beserta Semua Orang Yang Membantu Saya.

**TUGAS AKHIR** RANCANG BANGUN SISTEM PENGENALAN WAJAH (FACE RECOGNITION) MENGGUNAKAN METODE EIGENFACE **BERBASIS ANDROID** 

> Dipersiapkan dan disusun oleh **Mochammad Dimas Prasetiyo Wibowo** NIM: 14.41020.0016

Telah diperiksa, diuji dan disetujui oleh Dewan Penguji Pada: Agustus 2018

**Susunan Dewan Penguji** 

#### Pembimbing

I. Dr. Susijanto Tri Rasmana, S.Kom., M.T.

NIDN. 0727097302

II. Ira Puspasari, S.Si., M.T.

NIDN. 0710078601

Pembahas

I. Weny Indah Kusumawati, S.Kom., M.MT.

NIDN. 0721047201

Tugas Akhir ini telah diterima sebagai salah satu persyaratan

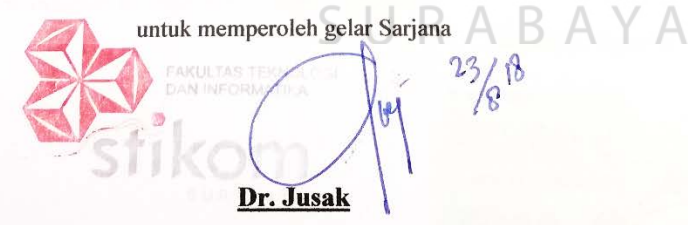

Dekan Fakultas Teknologi dan Informatika

FAKULTAS TEKNOLOGI DAN INFORMATIKA INSTITUT BISNIS DAN INFORMATIKA STIKOM SURABAYA

iv

#### **PERNYATAAN**

#### PERSETUJUAN PUBLIKASI DAN KEASLIAN KARYA ILMIAH

Sebagai mahasiswa Institut Bisnis dan Informatika Stikom Surabaya, saya:

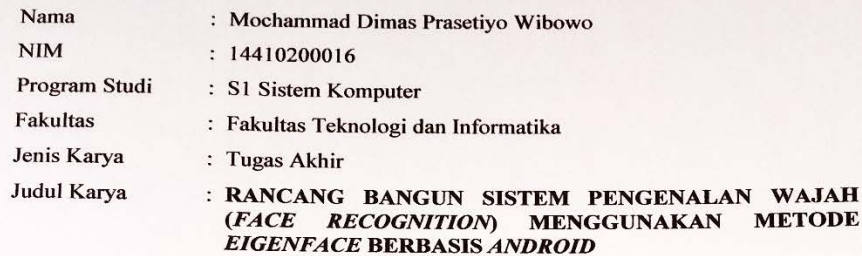

Menyatakan dengan sesungguhnya bahwa:

- 1. Demi pengembangan Ilmu Pengetahuan, Teknologi dan Seni, saya menyetujui memberikan kepada Institut Bisnis dan Informatika Stikom Surabaya Hak Bebas Royalti Non-Eksklusif (Non-Exclusive Royalti Free Right) atas seluruh isi/ sebagian karya ilmiah saya tersebut di atas untuk disimpan, dialihmediakan dan dikelola dalam bentuk pangkalan data (database) untuk selanjutnya didistribusikan atau dipublikasikan demi kepentingan akademis dengan tetap mencantumkan nama saya sebagai penulis atau pencipta dan sebagai pemilik Hak Cipta
- 2. Karya tersebut di atas adalah karya asli saya, bukan plagiat baik sebagian maupun keseluruhan. Kutipan, karya atau pendapat orang lain yang ada dalam karya ilmiah ini adalah semata hanya rujukan yang dicantumkan dalam Daftar Pustaka saya
- 3. Apabila dikemudian hari ditemukan dan terbukti terdapat tindakan plagiat pada karya ilmiah ini, maka saya bersedia untuk menerima pencabutan terhadap gelar kesarjanaan yang telah diberikan kepada saya.

Demikian surat pernyataan ini saya buat dengan sebenarnya.

 $B$  A Y A Surabaya, Agustus 2018

**WAJAH** 

Yang menyatakan

METERAI FG11AFF200749375 000

Mochammad Dimas Prasetiyo Wibowo NIM: 14410200016

#### **ABSTRAK**

Pengenalan wajah adalah teknologi biometrik yang dapat diterapkan ke berbagai bidang dalam hal identitas wajah. Namun, ada dua hal yang menjadi masalah pengenalan wajah yaitu proses ekstraksi fitur dan teknik klasifiksi yang digunakan. Pengenalan wajah menggunakan informasi di dalam *Database* untuk mengenali wajah siapakah yang ada di dalam sebuah gambar wajah. Aplikasi ini bisa terjadi karena adanya algoritma *Eigenface,* sejak pertama kali digunakan metode *Eigenface* telah mengalami banyak perkembangan hingga saat ini. Bagaimana proses mengenali wajah seseorang dengan memanfaatkan dengan metode *Eigenface.* Demikian halnya pada jenis teknologi *Smartphone*. Pengenalan wajah juga dikembangkan pada *smartphone* berbasis *Android*. **BISNIS** 

Dalam tulisan ini, ditunjukkan wajah sistem pengenalan di perangkat *Android* menggunakan metode *Eigenface*. Sistem ini dapat digunakan sebagai dasar untuk pengembangan aplikasi *Android* seperti aplikasi keamanan *mobile Android* dan beberapa arsip untuk melakukan penelitian identitas wajah.

Percobaan sistem pengenalan wajah dalam makalah ini mengambil 1~ 25 gambar wajah sebagai uji coba. Uji coba terhadap gambar wajah tersebut sebagai pelatihan pengenalan wajah diambil secara langsung dengan menggunakan kamera di perangkat *Android* dengan jarak pemotretan wajah yang berkisaran antaran 25 ~ 60 cm. Dengan tingkat keberhasilan mencapai 76,92%.

Kata kunci : Pengenalan Wajah, Metode *Eigenface, Face Detection,* Aplikasi *Android*

#### **KATA PENGANTAR**

Pertama-tama penulis panjatkan puji dan syukur ke haddirat Allah SWT yang telah memberikan kekuatan, kesehatan lahir dan batin sehingga penulis dapat menyelesaikan penulisan Tugas Akhir ini dengan sebaik-baiknya. Penulis mengambil judul "*RANCANG BANGUN SISTEM PENGENALAN WAJAH (FACE RECOGNITION) MENGGUNAKAN METODE EIGENFACE BERBASIS ANDROID*" ini sebagai salah satu syarat dalam menyelesaikan Tugas Akhir di Institut Bisnis dan Informatika Stikom Surabaya.

Pada kesempatan kali ini penulis juga ingin mengucapkan terima kasih kepada:

- 1. Bapak, Ibu tercinta yang telah memberikan dukungan dan doa selama mengerjakan Tugas Akhir ini.
- 2. Pimpinan Stikom Surabaya yang telah banyak memberikan motivasi serta teladan yang dapat membantu penulis selama menempuh pembelajaran hingga saat ini.
- 3. Bapak Pauladie Susanto, S.Kom., M.T., selaku Ketua Program Studi Sistem Komputer Stikom Surabaya yang senantiasa memberikan dukungan kepada penulis sehingga penulis dapat melaksanakan Tugas Akhir ini dengan baik.
- 4. Bapak Dr. Susijanto Tri Rasmana, S.Kom., M.T., dan Ibu Ira Puspasari, S.Si., M.T., selaku dosen pembimbing satu dan dua yang telah membantu serta mendukung setiap kegiatan sehingga pelaksanaan Tugas Akhir ini dapat berjalan dengan baik.
- 5. Ibu Weny Indah Kusumawati, S.Kom., M.MT., selaku pembahas yang senantiasa memberikan dukungan kepada penulis sehingga penulis dapat melaksanakan Tugas Akhir ini dengan baik.
- 6. Seluruh dosen Pengajar Program Studi S1 Sistem Komputer yang telah mendidik, memberi motivasi kepada penulis selama masa kuliah di Institut Bisnis dan Informatika Stikom Surabaya.
- 7. Seluruh pihak yang tidak dapat penulis tuliskan satu persatu yang telah membantu penulis secara langsung maupun tidak langsung.

Banyak hal dalam laporan Tugas Akhir ini yang masih perlu diperbaiki lagi. Oleh karena itu penulis mengharapkan saran dan kritik yang dapat membangun dari semua pihak agar dapat menyempurnakan penulisan ini kedepannya. Penulis juga memohon maaf yang besar jika terdapat kata-kata yang salah serta menyinggung perasaan pembaca. Akhir kata penulis ucapkan banyak terima kasih yang besar kepada para pembaca, semoga tulisan ini dapat bermanfaat bagi para pembaca.

Surabaya, Agustus 2018

SURABAYA

Penulis

# **DAFTAR ISI**

#### Halaman

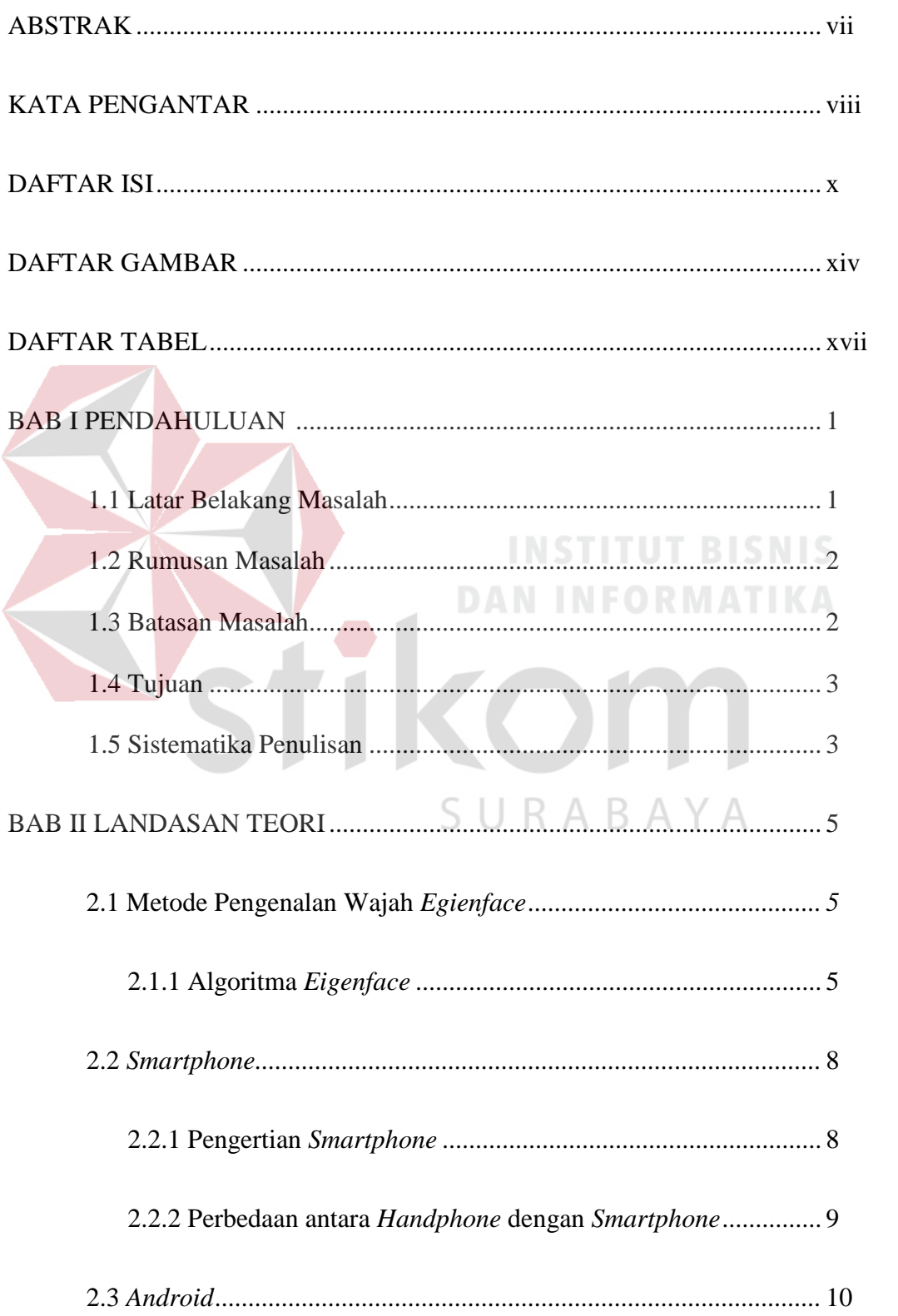

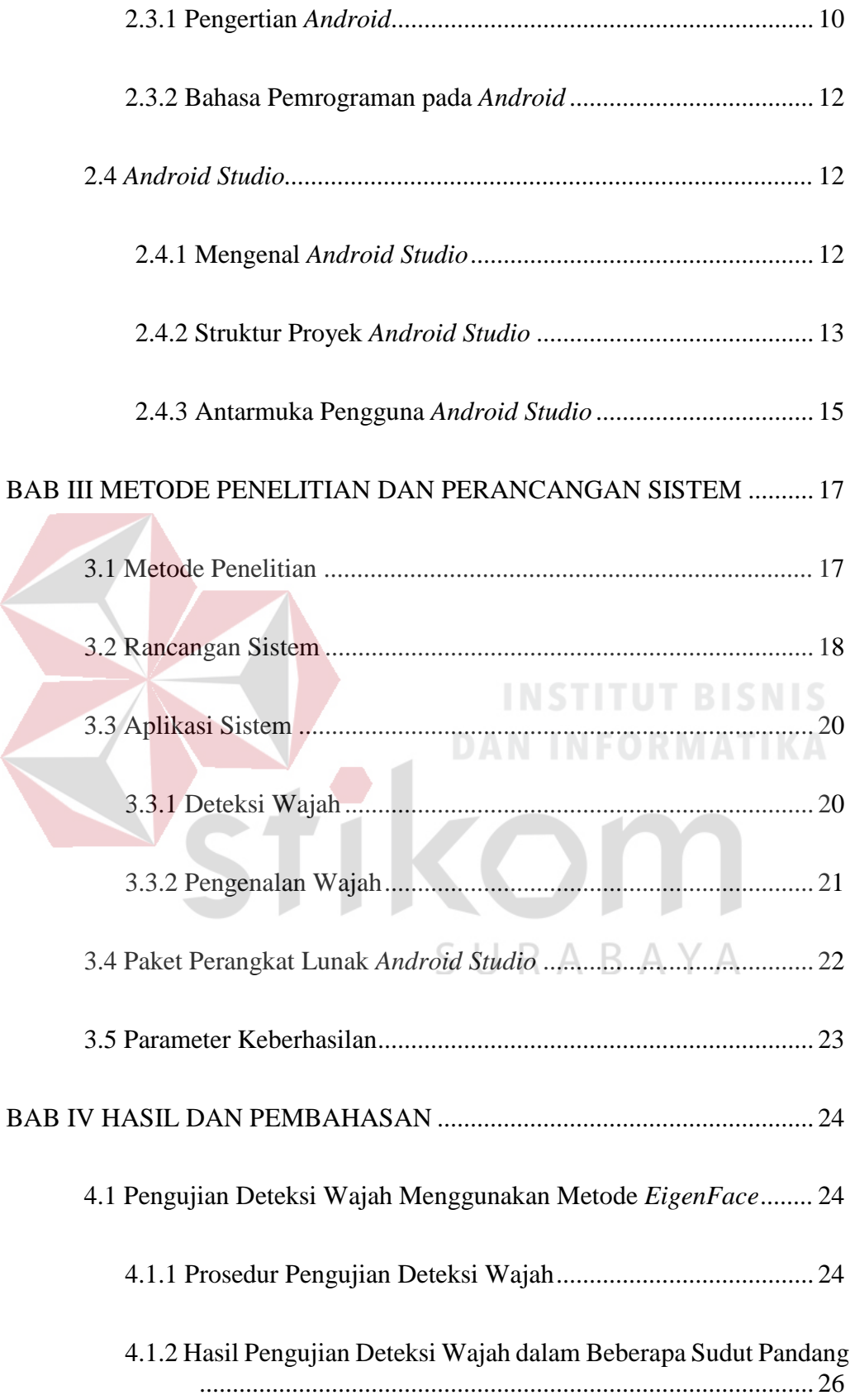

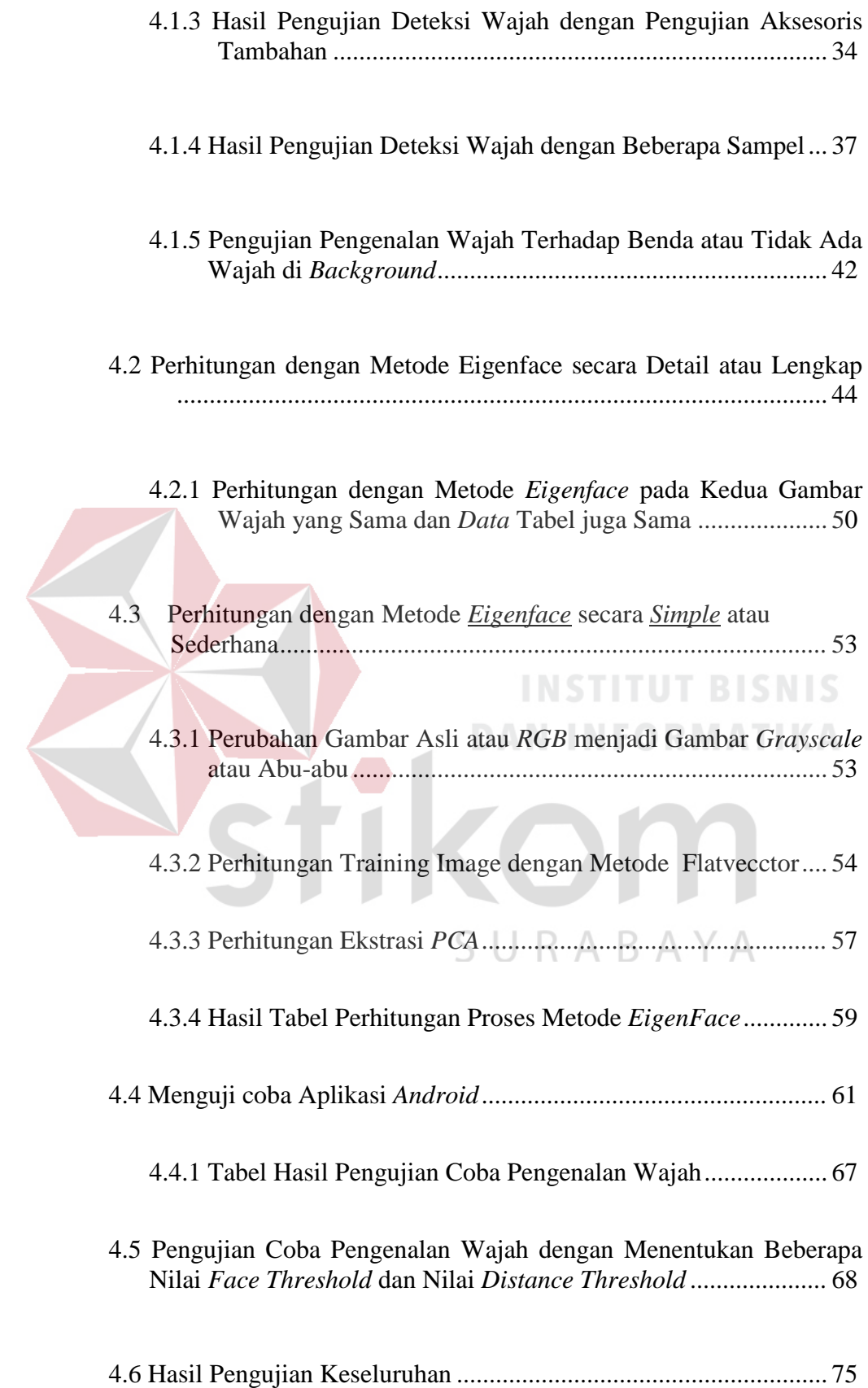

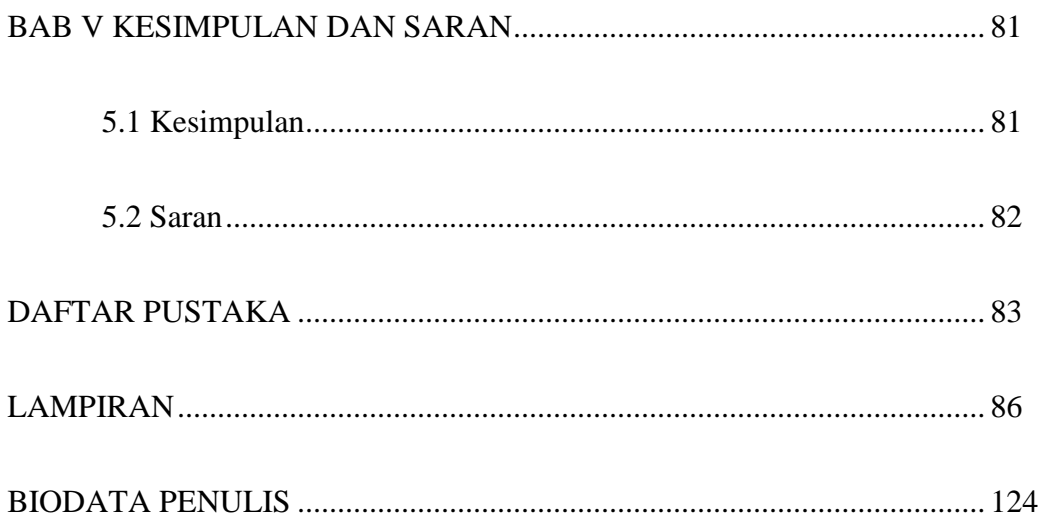

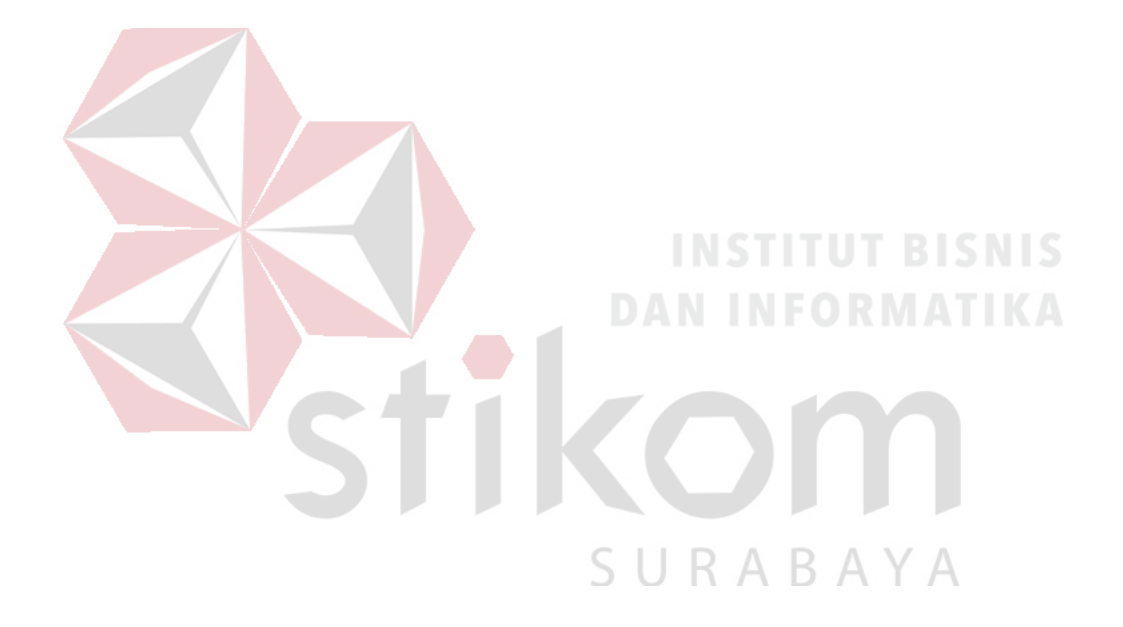

#### **DAFTAR GAMBAR**

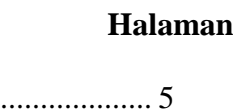

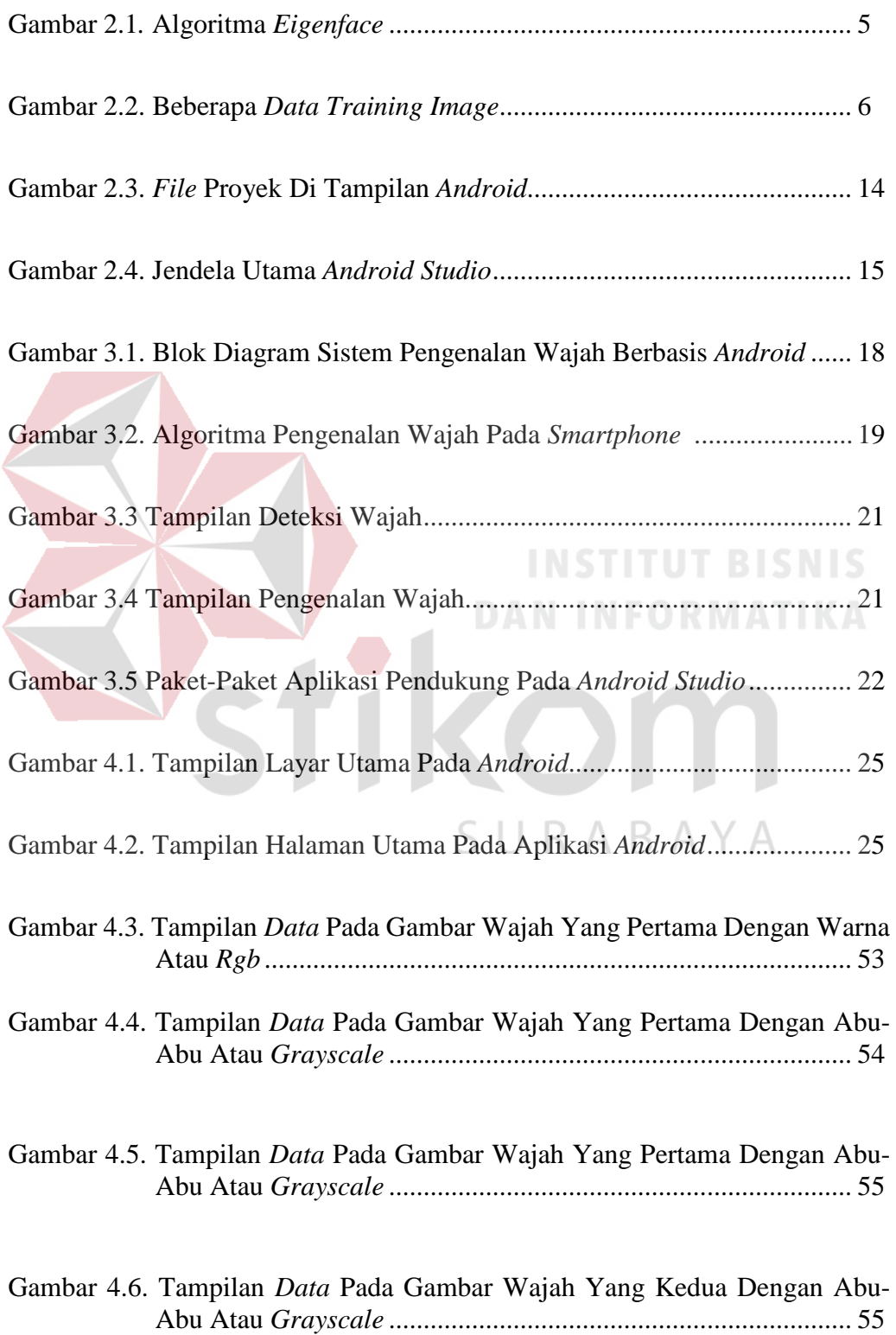

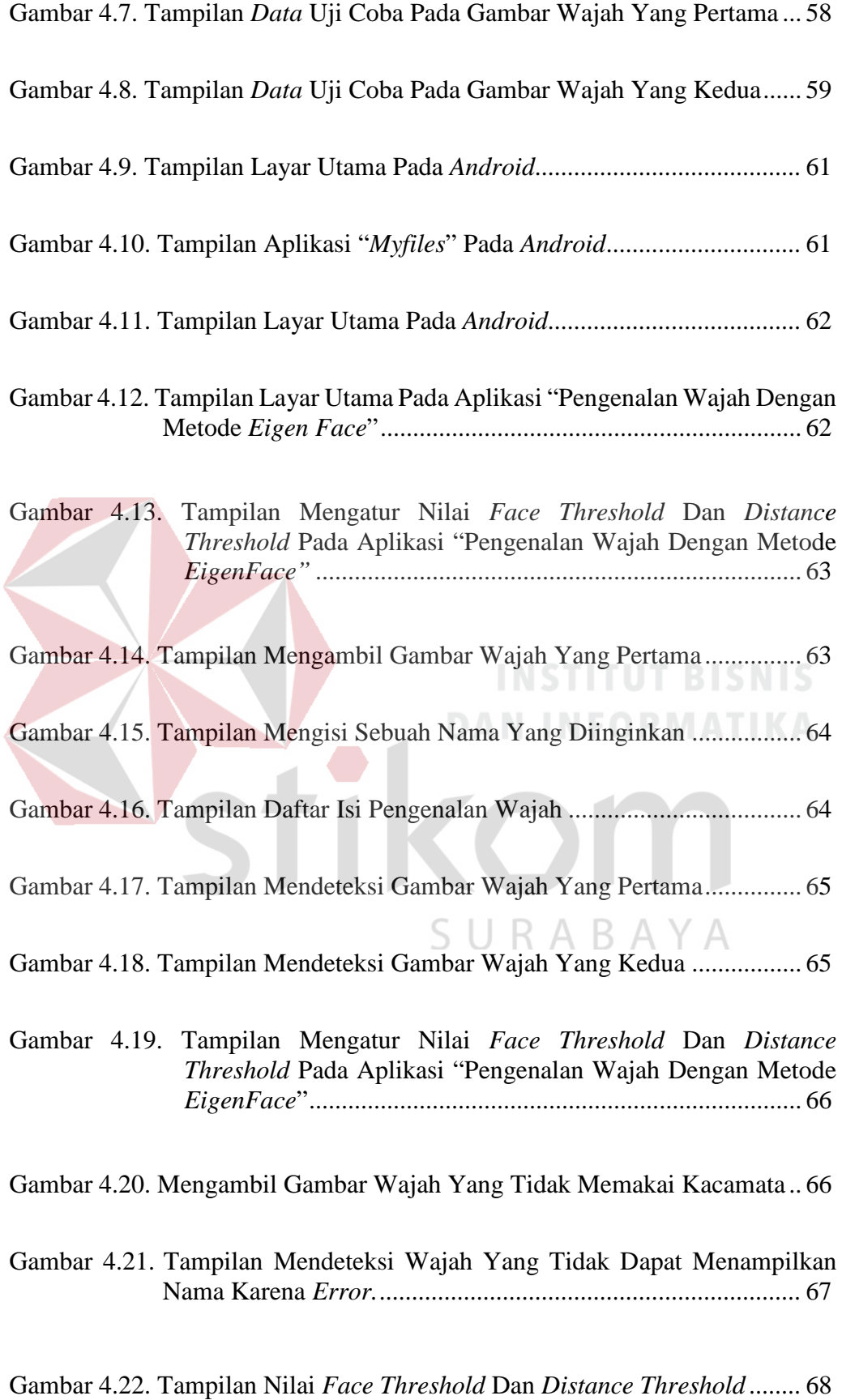

#### **DAFTAR TABEL**

#### **Halaman**

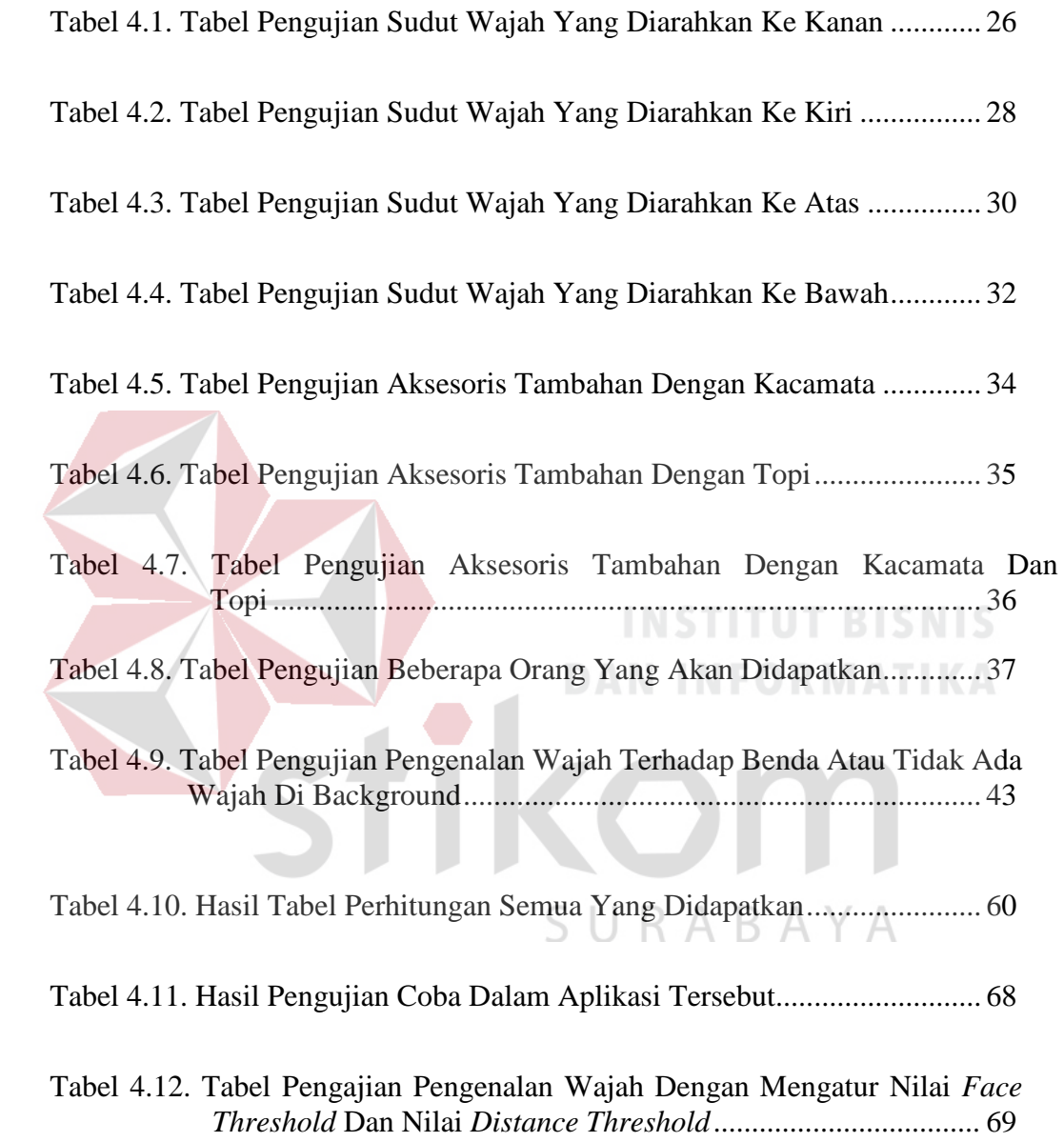

#### **BAB I**

#### **PENDAHULUAN**

#### **1.1 Latar Belakang Masalah**

Proses pengenalan wajah yang dilakukan oleh komputer tidak semudah pengenalan wajah yang dilakukan oleh manusia. Manusia dengan mudah mengenali wajah seseorang tanpa harus berpikir, asalkan masih dalam batas-batas yang masih dapat dilihat, seperti dalam keadaan menunduk, menoleh, ataupun memakai kacamata, Sedangkan komputer selain lambat dalam melakukan pengenalan, juga sangat berpengaruh terhadap faktor dari luar, seperti cahaya, posisi wajah, maupun aksesories yang sedang dipakai. Sudah banyak algoritma yang digunakan dalam mengatasi masalah yang dihadapi oleh komputer dalam mengenali wajah, seperti *Kohenen, Nearest Feauture Midpoint, Canonical Corellation Analysis, Eigenface,* dan masih banyak lagi. Setiap algoritma mempunyai cara pengenalan berbeda-beda, yaitu pengenalan berdasarkan *system feature-based*, yaitu dengan mengekstrasi ciri dari komponen citra wajah seperti mata, hidung, mulut, dan lain-lain, sedangkan *system image-based* yaitu menggunakan informasi mentah dari *pixel* citra yang kemudian diekstrasi kedalam metode tertentu. Algoritma *Eigenface* dipilih penulis sebagai metode pengenalan wajah yang digunakan dalam penelitian tugas akhir ini. Pengenalan wajah dilakukan pada *smartphone* berbasis *Android* dan pembangunan aplikasi pengenalan wajah ini terdapat algoritma *Eigenface* berfungsi untuk klasifikasi identitas citra, kemudian hasil perhitungan disimpan dalam folder pola master yang nantinya akan dicocokan dengan dengan *testface.* Penulis berharap

dapat menghasilkan *Android* dapat pengenalan wajah yang tepat guna (Adiwijaya, 2007).

Pengenalan wajah (*Face Recognition*) merupakan salah satu teknologi biometrik yang banyak diaplikasikan dalam sistem security selain pengenalan retina mata, pengenalan sidik jari dan iris mata (Pridiono, 2014). Dalam aplikasinya sendiri pengenalan wajah menggunakan sebuah kamera untuk menangkap wajah seseorang kemudian dibandingkan dengan wajah sebelumnya yang telah disimpan di dalam *database* tertentu. Penggunaan *face recognition* disini adalah untuk mengenali beberapa wajah yang telah dideteksi.

#### **1.2 Rumusan Masalah**

Dalam perancangan dan pembuatan alat ini, terdapat rumusan masalah, Bagaimana cara mengimplementasikan pengenalan wajah pada *smartphone*  menggunakan metode *Eigenface*?

#### **1.3 Pembatasan Masalah**

Adapun permasalahan yang akan dihadapi dalam pengerjaan Tugas Akhir ini diantaranya adalah:

- a. Citra *input* berlatar ekspresi wajah, yaitu posisi menghadap kedepan tanpa tersenyum, menghadap kedepan dengan senyum tipis, menghadap kedepan dengan senyum lebar, kepala miring kekiri, kepala miring kekanan.
- b. Pencahayaan citra pada kamera *smartphone* agak terang atau memiliki *brightness* yang sedikit terang agar jelas diambil pengenalan wajah.

#### **1.4 Tujuan**

Dalam perancangan dan pembuatan alat ini, bertujuan untuk mengimplementasikan pengenalan wajah pada *smartphone* menggunakan metode *Eigenface.*

#### **1.5 Sistematika Penulisan**

Pembahasan Tugas Akhir ini secara Garis besar tersusun dari 5 (lima) bab, yaitu diuraikan sebagai berikut:

### 1. BAB I PENDAHULUAN

Pada Bab ini akan dibahas mengenai latar belakang masalah, batasan masalah, tujuan penulisan, dan sistematika penulisan.

#### 2. BAB II LANDASAN TEORI

Pada Bab ini akan dibahas teori penunjang dari permasalahan, yaitu membahas mengenai metode *Eigenface, Smartphone, Android* , dan *Android Studio.*

### 3. BAB III METODE PENELITIAN DAN PERANCANGAN SISTEM

Pada bab ini akan dibahas tentang blok diagram dan desain sistematika *Android*  dengan *smartphone* sistem serta metode yang digunakan dalam pembuatan rancang bangun. Perancangan dilakukan dengan melakukan perancangan yang meliputi perancangan aplikasi Android , membangun aplikasi *Android* dengan menggunakan *Android studio*, dan terakhir dilakukan perancangan perangkat lunak yang akan menjalankan seluruh aplikasi *Android* yang mendukung metode *Eigenface* dan *opencv* (untuk mendeteksi wajah dengan menggunakan fitur dukungan kamera).

#### 4. BAB IV HASIL DAN PEMBAHASAN

Pada bab ini akan dibahas mengenai hasil dari pengujian mendeteksi wajah dan pengujian pengenalan wajah yang sudah terdeteksi seperti pengujian dalam beberapa sudut pandang, pengujian aksesoris tambahan, pengujian terhadap beberapa orang, dan pengujian terhadap benda atau tidak ada *background*. Kemudian akan dibahas dari hasil pengujian perancangan seluruh sistem yang nantinya dapat diperoleh hasil kondisi yang benar agar sistem dapat bekerja dengan baik sesuai dengan ide perancangan tersebut.

#### 5. BAB V KESIMPULAN DAN SARAN

Berisi kesimpulan yang didapat dari hasil penelitian berdasarkan rumusan masalah serta saran untuk perkembangan penelitian selanjutnya.

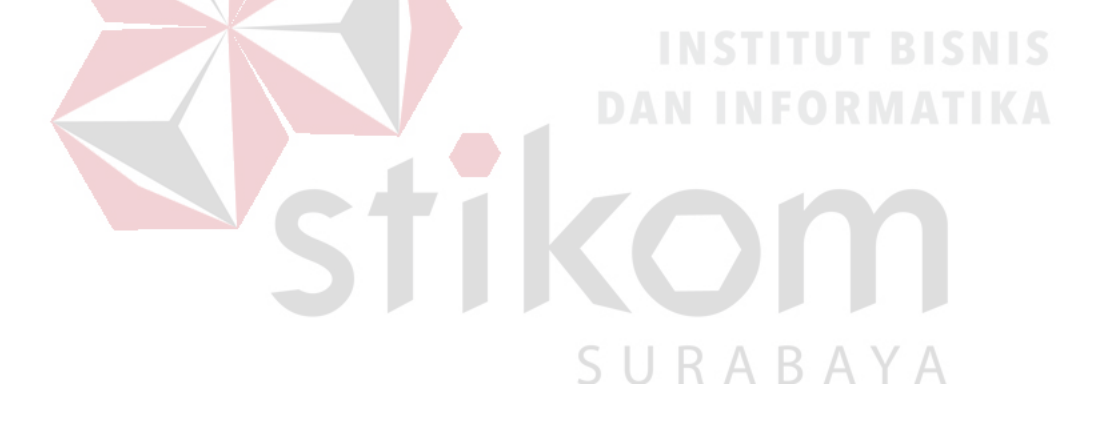

#### **BAB II**

#### **LANDASAN TEORI**

#### **2.1 Metode Pengenalan Wajah** *Eigenface*

## **2.2.1 Algoritma** *Eigenface*

Prinsip dasar dari pengenalan wajah adalah dengan mengutip informasi unik wajah tersebut kemudian di-*encode* dan dibandingkan dengan hasil *decode* yang sebelumnya dilakukan. Dalam metode *eigenface, decoding* dilakukan dengan menghitung *eigenvector* kemudian direpresentasikan dalam sebuah matriks yang berukuran besar. Alur Prosesnya dapat dilihat pada Gambar 2.1.

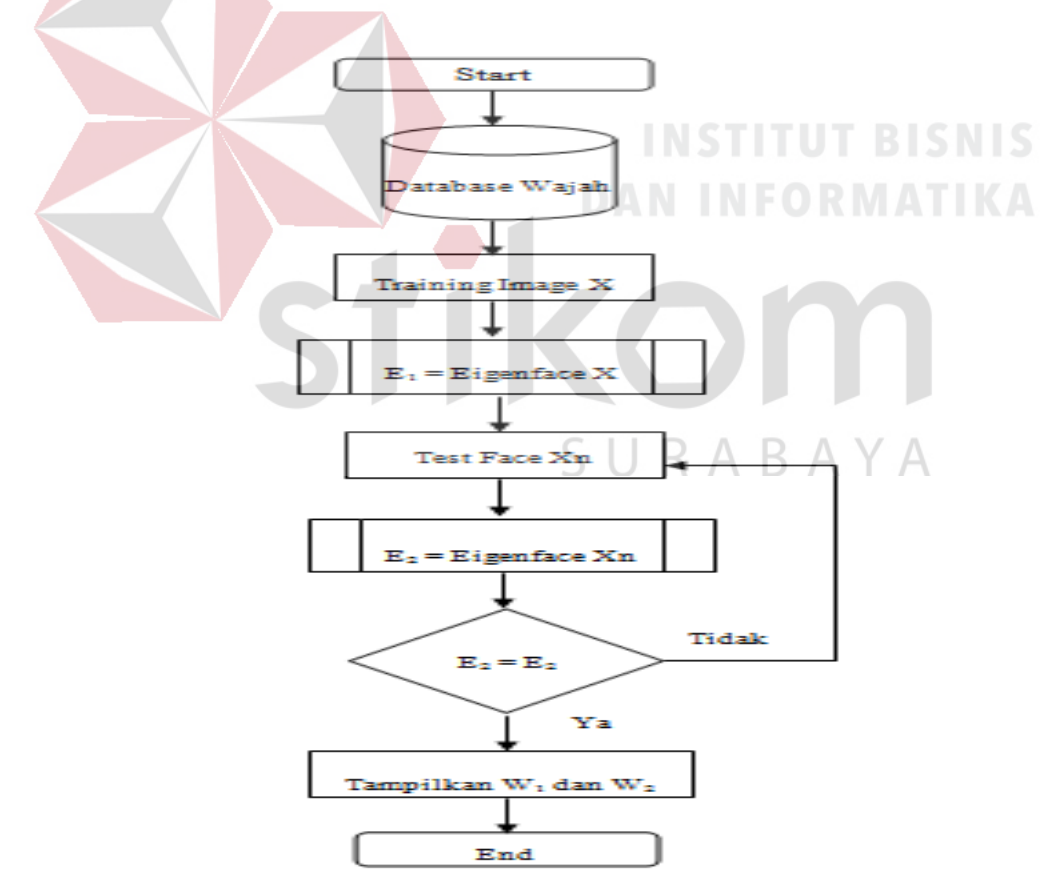

Gambar 2.1 Algoritma *Eigenface*

Algoritma *Eigenface* secara keseluruhan cukup sederhana. *Image* Matriks (Γ) direpresentasikan ke dalam sebuah himpunan matriks (Γ1, Γ2,…, ΓM). Cari nilai rata-rata (Ψ) dan gunakan untuk mengekstraksi *eigenvector* (v) dan *eigenvalue* (λ) dari himpunan matriks. Gunakan nilai *eigenvector* untuk mendapatkan nilai *eigenface* dari *image.* Apabila ada sebuah *image* baru atau *test face* (Γnew) yang ingin dikenali, proses yang sama juga diberlakukan untuk *image* (Γnew), untuk mengekstraksi *eigenvector* (v) dan *eigenvalue* (λ), kemudian cari nilai *eigenface* dari *image test face* (Γnew). Setelah itu barulah *image* baru (Γnew) memasuki tahapan pengenalan dengan menggunakan metode *euclidean distance.* 

Algoritma selengkapnya adalah (Turk, Matthew dan Alex P.Pentland, 1991):

# *A.* **Tahapan Perhitungan** *Eigenface*

1. Langkah pertama adalah menyiapkan *data* dengan membuat suatu himpunan S yang terdiri dari seluruh *training image* (Γ<sub>1</sub>, Γ<sub>2</sub>, ..., Γ<sub>M</sub>)

$$
\mathbf{S} = (\Gamma_1, \Gamma_2, \dots, \Gamma_M) \tag{2.1}
$$

**>>** Untuk mempersiapkan *data* dengan membuat suatu himpunan (S) yang terdiri dari seluruh *training image* seperti gambar 2.2. dibawah ini

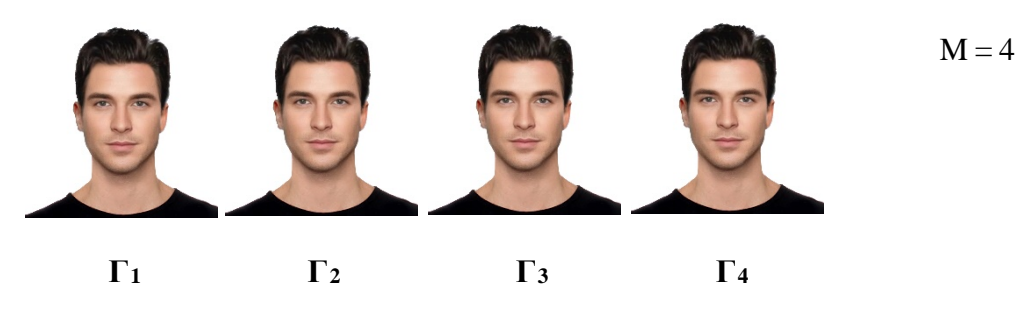

Gambar 2.2 Beberapa *Data Training Image*

2. Langkah kedua adalah ambil nilai tengah atau *mean* (Ψ)

$$
\Psi = \frac{1}{M} \sum_{n=1}^{M} \Gamma_n \tag{2.2}
$$

>> mengambil *data* nilai tengah (Ψ ) untuk mencari jumlah *Image* (M)

3. Langkah ketiga kemudian cari selisih (Ф) antara *training image* (Γi) dengan nilai tengah (Ψ)

$$
\Phi_i = \Gamma_i - \Psi \tag{2.3}
$$

>> mencari nilai selisih (Фi) antara *training image* (Γi) dengan nilai tengah (Ψ) apabila nilai yang sudah ditemukan nilainya dibawah nol ganti nilainya dengan nol.

4. Langkah keempat adalah menghitung nilai matriks kovarian (C)

T  
\n
$$
C = \frac{1}{M} \sum_{n=1}^{M} \Phi_n \ll \Phi_n = AA^T \ll A = [\Phi_1, \Phi_2, ..., \Phi_M]
$$
\n(2.4)  
\n>> Misal ::  $C = \frac{1}{M} \sum_{n=1}^{M} [(\Phi_1, \Phi_1^T) + (\Phi_2, \Phi_2^T) + ... + (\Phi_n, \Phi_n^T)]$   
\n $L = A^T A$   $L = \Phi_n \Phi_m$   
\n>> Misal ::  $L = \Phi_n^T \Phi_m$   
\n>> menghitung nilai matrixk sovarian (C) dengan mencari jumlah *image*  
\n(M) dan hasil nilai selisih ( $\Phi_i$ )

5. Langkah kelima menghitung *eigenvalue* (λ) dan *eigenvector* (*v*) dari matriks *kovarian* (C)

$$
C x v_i = \lambda_i x v_i \tag{2.6}
$$

>> Dimana v adalah *eigenvector* dari matriks M dan λ adalah *eigenvalue.* Terdapat i buah *eigenvector* dan *eigenvalue* dalam sebuah i x i matriks. Hubungan antara *eigenvalue* dan *eigenvector* dari suatu matriks digambarkan oleh persamaan.

6. Langkah keenam, setelah *eigenvector* (*v*) diperoleh, maka *eigenface* (μ) dapat dicari dengan:

$$
\mu_i = \sum_{k=1}^{M} \nu_{lk} \, \Phi_k \tag{2.7}
$$

$$
l = 1, \dots, M \tag{2.8}
$$

>> Setelah terdapat nilai *eigenvector* (v) yang diperoleh, maka mencari nilai *eigenface* (μ) antara hasil nilai selisih (Фi) dengan hasil nilai *eigenvector* (v)

#### **B. Tahapan Pengenalan**

1. Sebuah *image* wajah baru atau *test face* (Γ*new*) akan dicoba untuk dikenali, pertama terapkan cara pada tahapan pertama perhitungan *eigenface* untuk mendapatkan nilai *eigenface* dari *image* tersebut.

$$
\mu_{new} = v \cdot (\Gamma_{new} - \Psi)
$$
\n
$$
\Omega = [\mu_1, \mu_{2\mu}, \dots, \mu_n]
$$
\n(2.10)

2. Gunakan metode *Euclidean Distance* untuk mencari jarak (*distance*) terpendek antara nilai *eigenface* dari *training image* dalam *database* dengan *eigenface* dari *image test face.*

$$
\varepsilon = \left| |\Omega - \Omega_k| \right| \tag{2.11}
$$

#### **2.2** *Smartphone*

#### **2.2.1 Pengertian** *Smartphone*

*Smartphone* adalah sebuah *telephone* genggam yang memiliki fitur atau kemampuan tingkat tinggi, sering kali dalam penggunaanya menyerupai komputer, sehingga banyak orang mengartikan *smarphone* sebagai komputer genggam yang memiliki fasilitas *telephone*. Fitur - fitur yang dapat ditemukan pada *smartphone* antara lain *telephone*, *sms*, *internet*, *ebook viewer*, *editing dokumen* dan masih banyak lagi yang lainnya. Dapat menambahkan aplikasi lain kedalam *smartphone* layaknya menginstall aplikasi pada komputer.

Sebelum *smartphone* dikenal seperti sekarang ini, mengenal adanya *telephone* seluler dan *PDA* ( *Personal Digital Assistant* ), ponsel berfungsi untuk *telephone* dan *sms* sementara *PDA* memiliki fungsi asisten digital pribadi dari sini munculah ide untuk menggabungkan fungsi keduanya.

#### **2.2.2 Perbedaan antara** *Handphone* **dengan** *Smartphone*

#### A. *Handphone*

*Handphone* memiliki fitur yang sangat terbatas, seperti *telephone*, *sms* dan untuk model terbaru dapat juga digunakan untuk memutar lagu, menonton *video* dan *internet*. Untuk *media* ketik *handphone* masih menggunakan *keypad* yang antara huruf dan angka menjadi satu ped. Sementara untuk menjalankan fitur *internet*, agak kesulitan karena harus melakukan settingan yang agak rumit. Dari sisi daya, *handphone* cenderung lebih hemat, karena proses yang dijalankan tidak sebanyak proses yang dijalankan oleh *smartphone*.

B. *Smartphone*

Dari sisi teknologi perbedaan antara *smartphone* dan *handphone* sangatlah jauh sekali, kemampuan *smartphone* mencakup semua layanan yang ada pada *handphone*. Bahkan kemampuan *smartphone* dewasa ini sebanding dengan komputer. Ini juga dapat menambah fitur-fitur pada *smartphone* dengan mengistall aplikasi-aplikasi sesuai dengan keinginan. Papan ketik yang

digunakan *Smartphone* lebih mudah untuk digunakan karena menggunakan model *QWERTY*, dan untuk masalah akses *internet* cukup menekan satu tombol untuk mengaktifkannya. Dari sisi penggunaan daya *smartphone* lebih boros, karena proses yang dijalankan lebih banyak dibandingkan *handphone* utamanya apabila mengaktifkan fitur *internet*.

#### **2.3** *Android*

#### **2.3.1 Pengertian** *Android*

*Android* adalah sistem operasi berbasis *Linux* yang dirancang untuk perangkat bergerak layar sentuh seperti telepon pintar dan komputer *tablet. Android* awalnya dikembangkan oleh *Android, Inc.,* dengan dukungan finansial dari *Google,* yang kemudian membelinya pada tahun 2005 Sistem operasi ini dirilis secara resmi pada tahun 2007, bersamaan dengan didirikannya *Open Handset Alliance*, konsorsium dari perusahaan-perusahaan perangkat keras, perangkat lunak, dan telekomunikasi yang bertujuan untuk memajukan standar terbuka perangkat seluler Ponsel *Android* pertama mulai dijual pada bulan Oktober 2008.

Antarmuka pengguna *Android* umumnya berupa manipulasi langsung, menggunakan gerakan sentuh yang serupa dengan tindakan nyata, misalnya menggeser, mengetuk, dan mencubit untuk memanipulasi objek di layar, serta papan ketik *virtual* untuk menulis teks. Selain perangkat layar sentuh, *Google* juga telah mengembangkan *Android TV* untuk televisi, *Android Auto* untuk mobil, dan *Android Wear* untuk jam tangan, masing-masingnya memiliki antarmuka pengguna yang berbeda. Varian *Android* juga digunakan pada komputer jinjing, konsol permainan, kamera *digital,* dan peralatan elektronik lainnya.

*Android* adalah sistem operasi dengan sumber terbuka, dan *Google* merilis kodenya di bawah Lisensi *Apache*. Kode dengan sumber terbuka dan lisensi perizinan pada *Android* memungkinkan perangkat lunak untuk dimodifikasi secara bebas dan didistribusikan oleh para pembuat perangkat, operator nirkabel, dan pengembang aplikasi. Selain itu, *Android* memiliki sejumlah besar komunitas pengembang aplikasi (apps) yang memperluas fungsionalitas perangkat, umumnya ditulis dalam versi kustomisasi bahasa pemrograman *Java*. Pada bulan Oktober 2013, ada lebih dari satu juta aplikasi yang tersedia untuk *Android,* dan sekitar 50 miliar aplikasi telah diunduh dari *Google Play,* toko aplikasi utama *Android.* Sebuah survei pada bulan April-Mei 2013 menemukan bahwa *Android* adalah platform paling populer bagi para pengembang, digunakan oleh 71% pengembang aplikasi bergerak. Di *Google* I/O 2014, *Google* melaporkan terdapat lebih dari satu miliar pengguna aktif bulanan *Android*, meningkat dari 583 juta pada bulan Juni 2013.

Faktor-faktor di atas telah memberikan kontribusi terhadap perkembangan *Android,* menjadikannya sebagai sistem operasi telepon pintar yang paling banyak digunakan di dunia, mengalahkan *Symbian* pada tahun 2010. *Android* juga menjadi pilihan bagi perusahaan teknologi yang menginginkan sistem operasi berbiaya rendah, bisa dikustomisasi, dan ringan untuk perangkat berteknologi tinggi tanpa harus mengembangkannya dari awal. Sifat *Android* yang terbuka juga telah mendorong munculnya sejumlah besar komunitas pengembang aplikasi untuk menggunakan kode sumber terbuka sebagai dasar proyek pembuatan aplikasi, dengan menambahkan fitur-fitur baru bagi pengguna tingkat lanjut atau

mengoperasikan *Android* pada perangkat yang secara resmi dirilis dengan menggunakan sistem operasi lain.

Pada November 2013*, Android* menguasai pangsa pasar telepon pintar *global,* yang dipimpin oleh produk-produk *Samsung,* dengan persentase 64% pada bulan Maret 2013. Pada Juli 2013, terdapat 11.868 perangkat *Android* berbeda dengan beragam versi. Keberhasilan sistem operasi ini juga menjadikannya sebagai *target* ligitasi paten "perang telepon pintar" antar perusahaan-perusahaan teknologi. Hingga bulan Mei 2013, total 900 juta perangkat *Android* telah diaktifkan di seluruh dunia, dan 48 miliar aplikasi telah dipasang dari *Google Play.* 

#### **2.3.2 Bahasa Pemrograman pada** *Android*

#### *Java*

Menurut *TIOBE Index, Java* merupakan bahasa pemrograman paling populer pada bulan Juni 2017. Jika pembaca ingin membuat aplikasi *Android* maka *Java* adalah pilihan terbaik saat ini. *Java* memiliki komunitas yang sangat besar, baik di dunia maupun di Indonesia. Di Indonesia sendiri *Java* bahkan memiliki grup *facebook* dengan anggota terbesar setelah *PHP*. Dengan adanya komunitas yang besar kita tidak akan kesulitan untuk mencari jawaban saat menemukan kesulitan.

#### **2.4** *Android Studio*

#### **2.4.1 Mengenal** *Android Studio*

*Android Studio* adalah Lingkungan Pengembangan Terpadu - *Integrated Development Environment* (*IDE*) untuk pengembangan aplikasi *Android*, berdasarkan *IntelliJ IDEA*. Selain merupakan *editor* dari kode *IntelliJ* dan alat pengembangan yang sangat berguna, *Android Studio* meinawarkan fitur lebih banyak untuk meningkatkan produktivitas membuat aplikasi *Android*, misalnya:

- a. Versi dari sistem yang berbasis *Gradle* yang fleksibel.
- b. Fitur *emulator* yang cepat dan kaya.
- c. Lingkungan yang menyatukan untuk pengembangan bagi semua perangkat lunak *Android.*
- d. *Instant Run* untuk mendorong perubahan ke aplikasi yang berjalan tanpa membuat *APK* baru.
- e. Template dan integrasi *GitHub* untuk membuat fitur aplikasi yang sama dan mengimpor beberapa contoh kode tersebut.
- f. Alat pengujian dan kerangka kerja yang ekstensif.
- g. Alat lintasan untuk meningkatkan kinerja, kegunaan, kompatibilitas versi, dan masalah-masalah yang lain.
- h. Dukungan bahasa pemrograman *C++* dan *NDK.*
- i. Dukungan bawaan untuk *Google Cloud Platform*, mempermudah integrasi pada *Google Cloud Messaging* dan *App Engine.*

#### **2.4.2 Struktur Proyek** *Android Studio*

Setiap proyek di *Android Studio* berisi satu atau beberapa modul dengan sumber kode dari *file* dan *file* yang berisi sumber daya. Jenis-jenis modul mencakup:

- a. Modul aplikasi *Android*
- b. Modul Pustaka
- c. Modul *Google App Engine*

Secara *default*, *Android Studio* akan menampilkan *project file* dalam tampilan proyek *Android*, Tampilan disusun berdasarkan modul untuk memberikan akses cepat ke *file* yang utama dari proyek tersebut, semua versi dari *file* ini terlihat di bagian atas maupun bagian bawah *Gradle Scripts* dan masing-masing modul aplikasi yang berisi *folder* berikut:

- a. Manifests ialah aplikasi yang berisi file AndroidManifest.xml.
- b. Java ialah berisi file sumber bahasa pemrograman Java, termasuk kode pengujian JUnit.
- c. Res ialah berisi semua sumber daya kode, seperti menatakan letak dengan XML, mendesain string UI, dan gambar yang menggunakan bitmap(.BMP).

Struktur proyek *Android* pada *disk* yang berbeda dari rata-rata ini. Untuk melihat struktur *file* sebenarnya dari proyek ini, pilih *Project* dari *menu* kemudian tarik turun *Project*. Dapat dilihat pada gambar 2.3. dibawah ini :

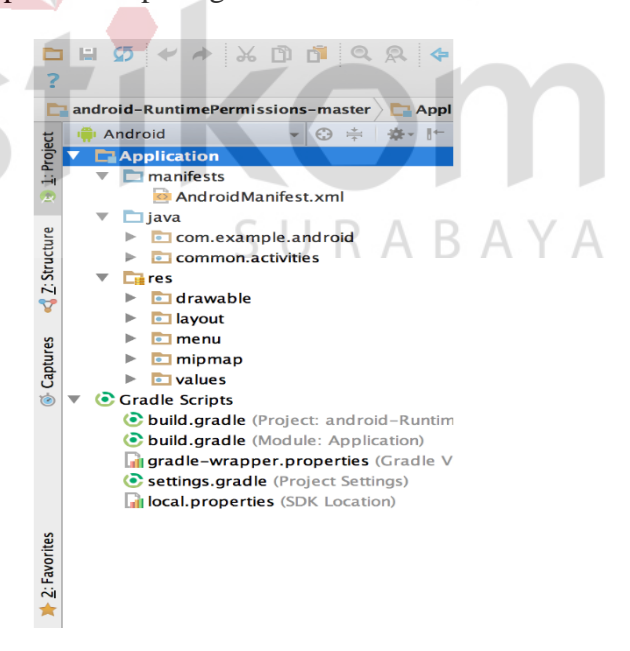

Gambar 2.3 *File* Proyek Di Tampilan *Android*.

Suatu struktur proyek *android* ini juga bisa menyesuaikan tampilan *file* proyek untuk melakukan pola pada aspek tertentu dari pengembangan aplikasi. Misalnya, memilih tampilan *Problems* dari tampilan proyek yang akan menampilkan tautan ke sumber *file* yang berisi kesalahan pengkodean dan *syntax* yang dikenal, misalnya *tag* penutup elemen *XML* tidak ada dalam *file* tata letak.

#### **2.4.3 Antarmuka Pengguna** *Android Studio*

Jendela utama pada *Android Studio* terdiri dari beberapa bidang logika yang diidentifikasi dalam gambar 2.4 sebagai berikut:

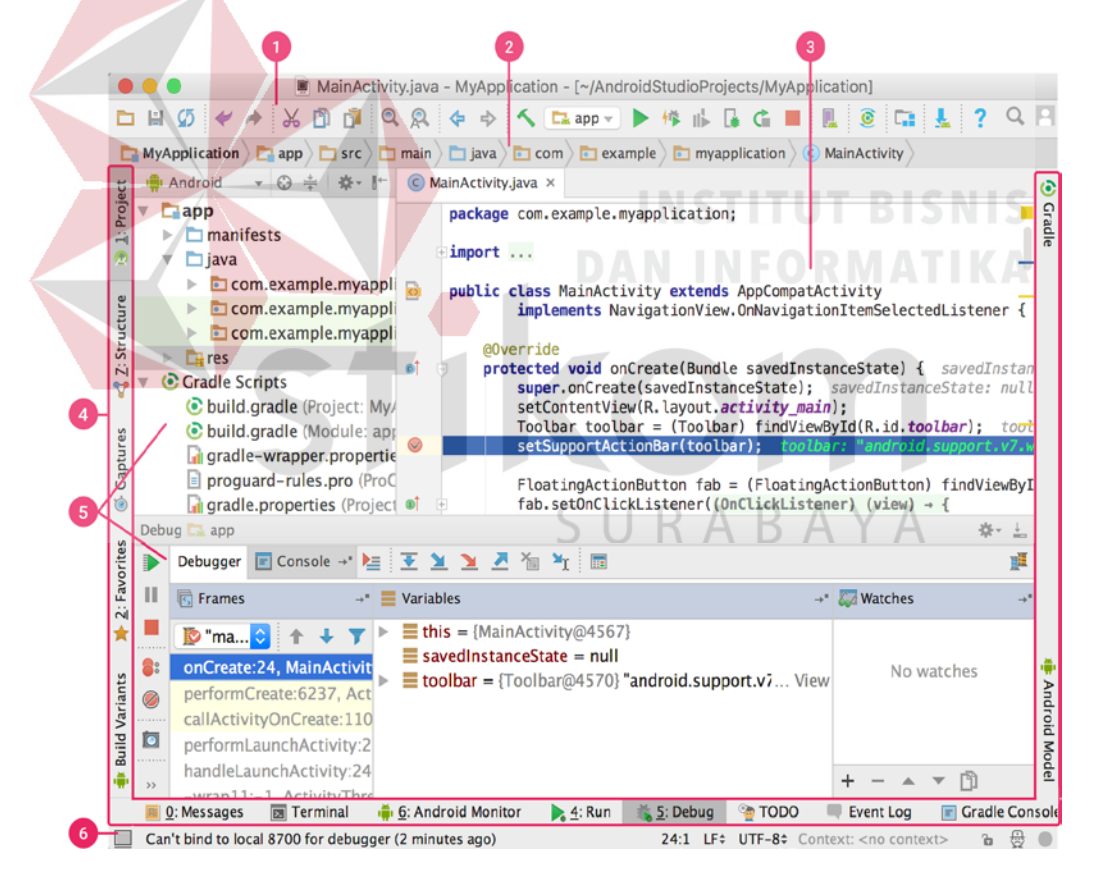

Gambar 2.4 Jendela Utama *Android Studio* 

1. Bila alat memungkinkan untuk melakukan berbagai jenis tindakan, termasuk menjalankan aplikasi dan meluncurkan alat *Android*.

- 2. Bila navigasi membantu bernavigasi di antara proyek dan membuka *file* untuk diedit. Bila ini memberikan tampilan struktur yang terlihat lebih ringkas dalam jendela *Project*.
- 3. Jendela *editor* adalah tempat membuat dan memodifikasi kode. Bergantung pada jenis *file* saat ini, *editor* dapat berubah. Misalnya, ketika melihat *file* tata letak, *editor* menampilkan *Layout Editor*.
- 4. Bila jendela alat muncul di luar jendela *IDE* dan berisi tombol yang memungkinkan meluaskan atau menciutkan jendela alat *individual*.
- 5. Jendela alat memberi akses ke tugas tertentu seperti pengelolaan proyek, penelusuran, kontrol versi, dan banyak lagi bisa meluaskan dan juga menciutkannya.
- 6. Bila *status* menampilkan *status* proyek dan *IDE* itu sendiri, serta setiap peringatan atau pesan.

SURABAYA

#### **BAB III**

#### **METODE PENELITIAN DAN PERANCANGAN SISTEM**

#### **3.1 Metode Penelitian**

Pada sistem perancangan Tugas Akhir ini menggunakan *smartphone* yang berbasis *Android* dengan perancangan aplikasi *Android* yang bernama "pengenalan wajah dengan metode *Eigenface*", perancangan tersebut menggunakan *Android studio* untuk membuat aplikasi *Android* pengenalan wajah dengan beberapa paket dukungan, yaitu *OpenCV*, *Face Recognition*, dan *EigenFace Library*. Perancangan sistem ini yang dimulai setelah membuat aplikasi *Android* pengenalan wajah dengan beberapa paket dukungan yang sudah diterapkan kemudian aplikasi *Android* pengenalan wajah tersebut telah membuka ke halaman utama pada aplikasi *Android,* setelah itu pada tab menu halaman pengaturan aksurasi (*accurate*) ada tiga menu, yaitu mengatur nilai *Face Threshold*, nilai *Distance Threshold*, dan nilai *Maximum Image*. Tiga menu dari halaman pengaturan aksurasi akan diuraikan sebagai berikut: **RABAY** 

- Nilai *Face Threshold* untuk mengatur keakuratan wajah yang telah terdeteksi sehingga dapat menampilkan sebuah nama jika aksurasi yang tinggi.
- Nilai *Distance Threshold* untuk mengatur jarak wajah yang telah terdeteksi yang berada di dekat maupun jauh terhadap kamera *smartphone* dan juga dapat menampilkan sebuah nama jika aksurasi yang tinggi.

- Nilai *Maximum Image* untuk menentukan jumlah gambar wajah yang sudah terdeteksi dengan posisi yang berbeda dan juga jarak yang berbeda saat melakukan proses *training image*.

Pada metode *EigenFace* ini juga bisa bekerja dengan aplikasi *Android*  pengenalan wajah yang terdeteksi dan dapat menampilkan sebuah nama dengan gambar wajah yang sudah terdeteksi.

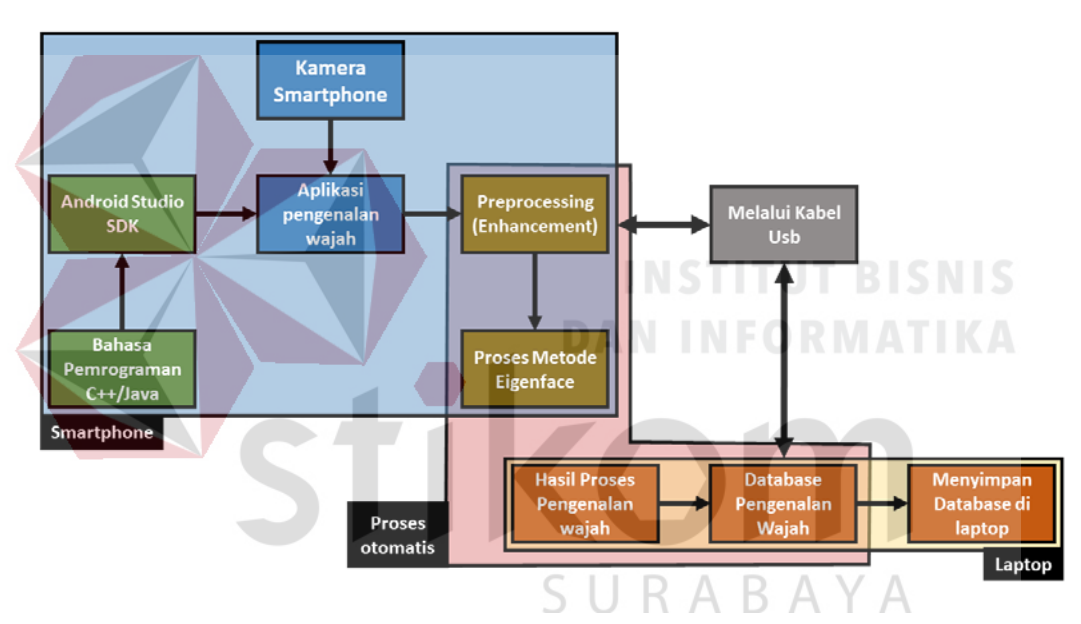

#### **3.2 Rancangan Sistem**

Gambar 3.1 Blok Diagram Sistem Pengenalan Wajah Berbasis *Android*

Keterangan diatas sebagai berikut:

a. Apabila aplikasi pengenalan wajah yang telah dibuat dari *android studio* dengan menggunakan metode *eigenface* dan Bahasa pemrograman *java* atau Bahasa *C++,* maka menjalankan kamera *smartphone* untuk mendeteksi pengenalan wajah di aplikasi tersebut

b. Apabila aplikasi pengenalan wajah yang sudah terdeteksi maka hasil pengenalan wajah yang akan menyimpan *file* ke simpan *data* pengenalan wajah.

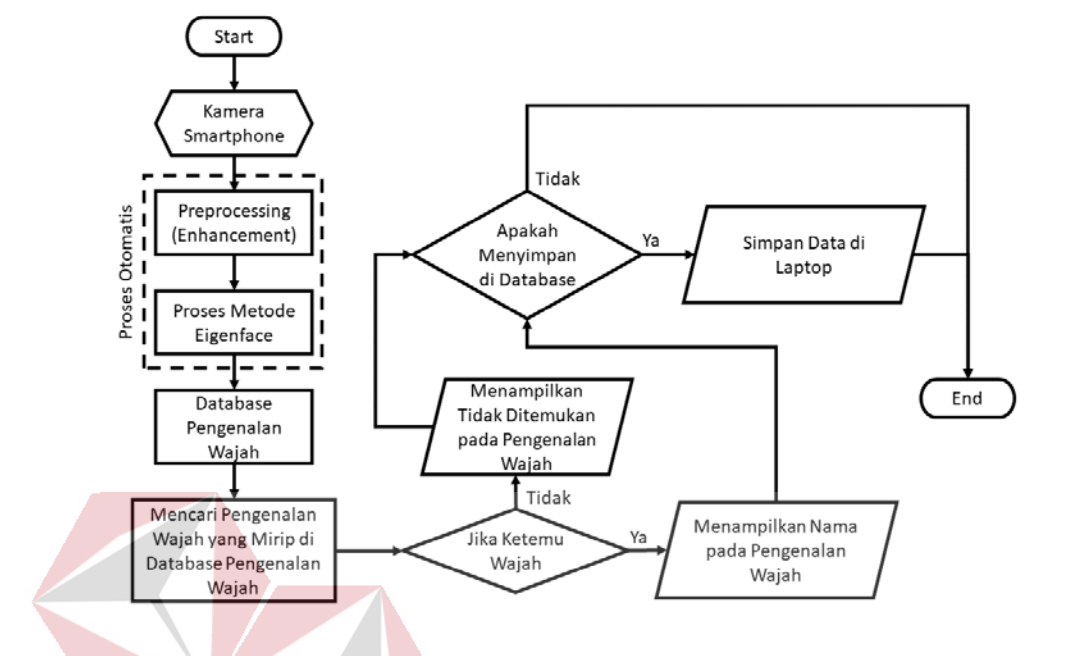

Gambar 3.2 Algoritma Pengenalan Wajah Pada *Smartphone*

Hal ini menjelaskan berdasarkan keterangan diatas sebagai berikut:

- *1.)* Inisialisasi *start* untuk memulai awal sebelum melakukan menjalankan aplikasi *Android.*
- *2.)* Mengecek kondisi kamera pada *Smartphone* apakah fitur kamera tersebut bekerja agar bisa menjalankan aplikasi *Android,* kemudian mengambil gambar wajah dari fitur kamera pada *Smartphone* tersebut akan dilanjutkan ke *Preprocessing.*
- 3.) *Preprocessing* untuk melakukan proses gambar wajah yang tertangkap kemudian akan diproses dengan menggunakan metode *eigenface* secara otomatis.
- 4.) Apabila gambar wajah tersebut sudah diproses dengan metode *eigenface*, maka gambar wajah ini dapat menampilkan sebuah nama.
- 5.) Percocokan terhadap gambar wajah pertama dengan gambar wajah yang lain akan dihasilkan menjadi salah satu gambar wajah tersebut juga dapat menampilkan sebuah nama yang berbeda tiap gambar wajah jika terdeteksi wajah.
- 6.) Gambar wajah yang sudah terdeteksi tersebut tidak perlu menyimpan *database*  di *Smartphone*, hanya bisa menyimpan *database* melalui *software Android studio* yang terhubung menggunakan kabel *USB* agar gambar wajah tersebut secara manual.
- *7.)* Jika *Smartphone* dengan gambar wajah yang terdeteksi dan menampilkan sebuah nama akan otomatis menghapus dan tidak menyimpan *database* di *Smartphone* karena tidak mendukung fitur *database* di *software android studio.*

#### **3.3 Aplikasi Sistem**

#### **3.3.1 Deteksi Wajah**

Sistem deteksi wajah dengan cara yaitu pada posisi gambar wajah yang tampak depan atau secara fontal dan jarak terhadap wajah yang agak dekat agar mudah terdeteksi wajah sebelum mengisi sebuah nama yang akan disimpan di daftar isi nama untuk mengenali sebuah nama cocok dengan gambar wajah yang terdeteksi
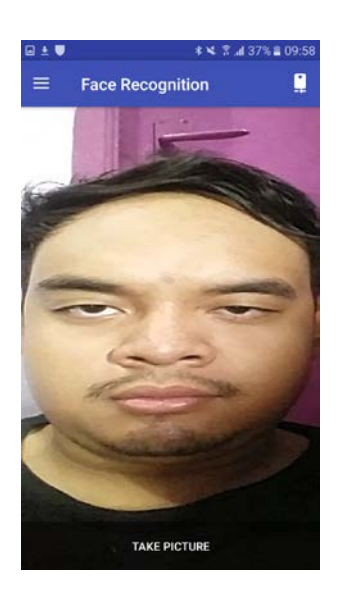

Gambar 3.3 Tampilan Deteksi Wajah

## **3.3.2 Pengenalan Wajah**

Sistem pengenalan wajah yang sudah dikenali dengan cara yaitu jika gambar wajah yang sudah terdeteksi kemudian mengisi sebuah nama yang diinginkan, setelah terisi sebuah nama setiap gambar wajah yang terdeteksi terus nama yang akan disimpan di daftar isi nama untuk mengenali sebuah nama yang cocok dengan gambar wajah yang terdeteksi.

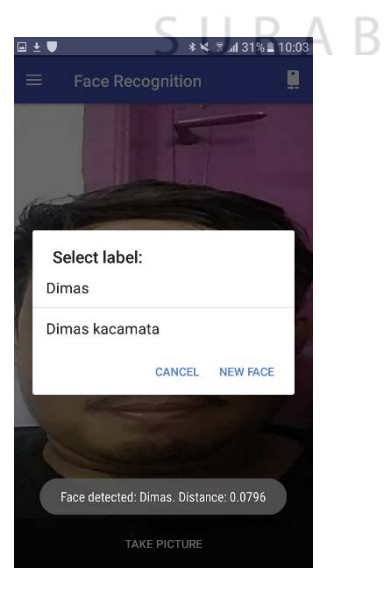

A Y A

Gambar 3.4 Tampilan Pengenalan Wajah

#### **3.4 Paket Perangkat lunak** *Android Studio*

Ada beberapa paket perangkat lunak *Android Studio* yang dibutuhkan untuk mendukung proses aplikasi pengenalan wajah dengan metode *eigenface* sebagai berikut:

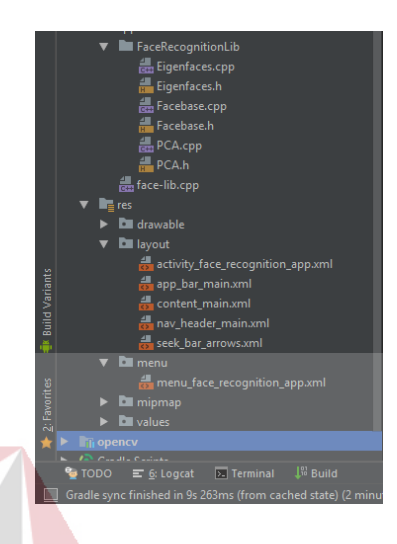

Gambar 3.5 Paket-Paket Aplikasi Pendukung Pada *Android Studio* 

- 
- 1.) *OpenCV* ialah buah pustaka perangkat lunak yang ditujukan untuk pengolahan citra dinamis secara *real-time*, paket *OpenCV* ini dapat mendukung fitur kamera dan fitur pendeteksi wajah.
- 2.) *Facerecognition* ialah paket ini berfungsi untuk menjalankan proses-proses mendeteksi wajah yang terdeteksi atau pengenalan wajah yang bekerja sama dengan fitur kamera dan paket *OpenCV.*
- 3.) *EigenFace library* ini terdiri dari tiga library yaitu *EigenFace, Facebase,* dan *PCA*. Tiga *library* ini dapat menjelaskan sebagai berikut:
	- a. *EigenFace* ini berfungsi untuk proses metode *Eigenface* terhadap gambar wajah yang telah terdeteksi dan *EigenFace* dapat bekerja sama dengan *Facebase* dan *PCA.*
- *b. Facebase* untuk mengkoleksi beberapa gambar wajah yang terdeteksi dengan beberapa posisi yang berbeda atau *background* juga beda, tetapi terus menjalankan proses *training image* sehingga hasil image yang sudah dihasilkan kemudian mendukung paket *EigenFace* untuk melanjutkan proses *training image* dari *Facebase.*
- *c. PCA library* adalah teknik yang digunakan untuk menyederhanakan suatu *data*, dengan cara mentransformasi *data* secara linier sehingga terbentuk [sistem koordinat](https://id.wikipedia.org/wiki/Sistem_koordinat) baru dengan [varians](https://id.wikipedia.org/wiki/Varians) maksimum, dan juga mendukung paket *EigenFace* dan *Facebase.*

## **3.5 Parameter Keberhasilan**

Menguji pengenalan wajah pada kamera *smartphone* ini dapat mengenali wajah dan menampilkan nama dan juga dapat menyimpan *database* pengenalan wajah di laptop atau di *smartphone.* Diuji beberapa prosentase keberhasilan sistem dalam mengenali wajah yang terdeteksi atau dapat dikenali, nilai presentase keberhasilan ini telah mencapai diantara 70% sampai dengan 100% (keberhasilan dalam hasil pengujian pengenalan wajah yang mencapai 76,92 %).

#### **BAB IV**

## **HASIL DAN PEMBAHASAN**

Hasil dan pembahasan yang dilakukan dalam penulis merupakan Hasil dan pembahasan yang dilakukan terhadap perangkat lunak (*Android*) dari sistem keseluruhan yang telah selesai dibuat untuk mengetahui program yang digunakan dalam sistem ini apakah berjalan dengan baik sesuai yang diinginkan terdapat beberapa pengujian yang dilakukan dalam perangkat lunak, antara lain:

## **4.1 Pengujian Deteksi Wajah Menggunakan Metode** *Eigenface*

Pengujian deteksi wajah menggunakan aplikasi *Android* untuk melakukan proses algoritma *principal component analysis (PCA)*. Proses ini, untuk mempresentasikan citra dalam gabungan setiap gambar *vector* yang dijadikan satu matriks tunggal sehingga akan membedakan antara citra wajah satu dengan citra yang lain.

## **4.1.1 Prosedur Pengujian Deteksi Wajah**

Prosedur pengujian perangkat lunak (aplikasi *Android*):

1. Membuka aplikasi *Android* yang telah dibuat dan telah terinstall di *smartphone*, dapat dilihat pada gambar 4.1. sebagai berikut:

RABAYA

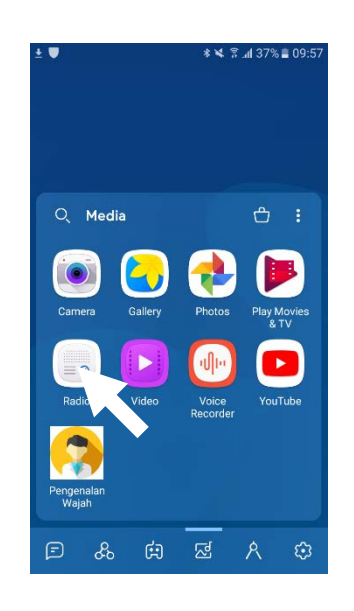

Gambar 4.1 Tampilan Layar Utama Pada *Android* 

2. Halaman utama atau home pada aplikasi *Android,* dapat dilihat pada gambar

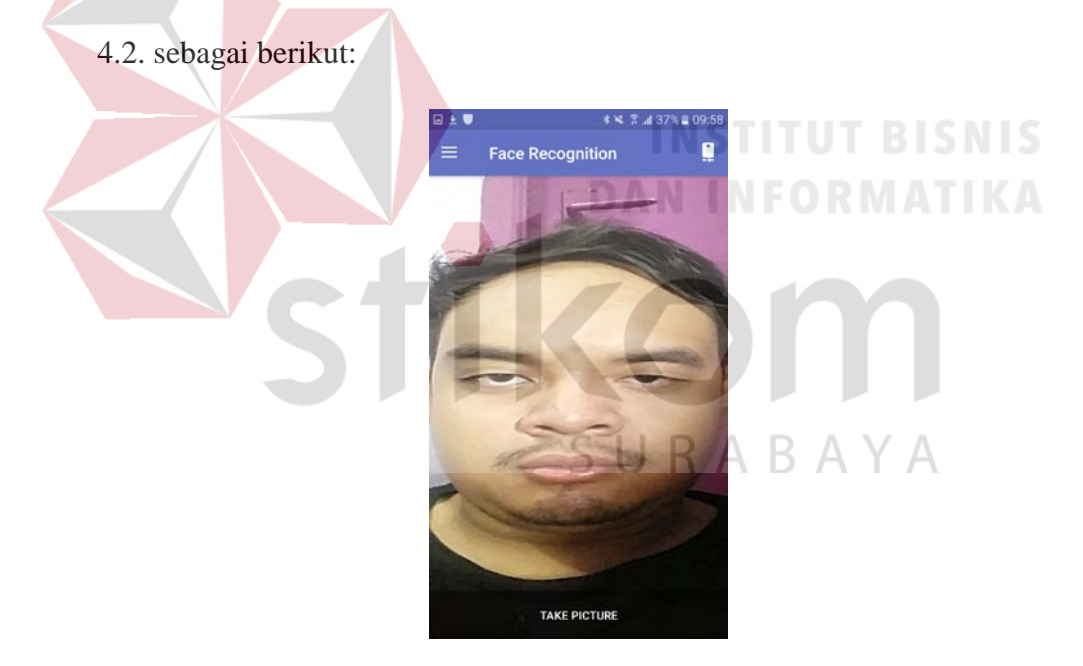

Gambar 4.2 Tampilan Halaman Utama Pada Aplikasi *Android* 

Prosedur pengujian ini terdapat empat bagian yaitu:

- 1. Pengujian deteksi wajah dalam beberapa sudut pandang.
- 2. Pengujian aksesoris tambahan ialah pengujian ini akan diuji apakah sistem dapat mendeteksi wajah apabila memakai aksesoris tambahan yaitu kacamata dan topi.
- 3. Pengujian pengenalan wajah terhadap beberapa orang ialah pengujian ini akan diuji berupa pengenalan wajah setiap orang yang akan dideteksi dan dapat menampilkan sebuah nama setiap orang.
- *4.* Pengujian pengenalan wajah terhadap benda atau tidak ada wajah di *background.*

## **4.1.2 Hasil Pengujian Deteksi Wajah dalam Beberapa Sudut Pandang**

 Pengujian sudut wajah yang diarahkan ke kanan, lihat tabel 4.1 sebagai berikut ini:

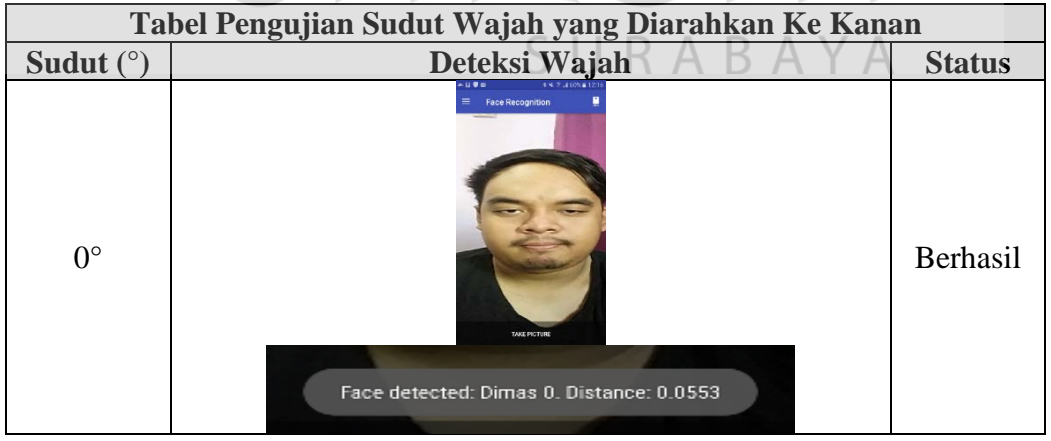

Tabel 4.1 Tabel Pengujian Sudut Wajah Yang Diarahkan Ke Kanan

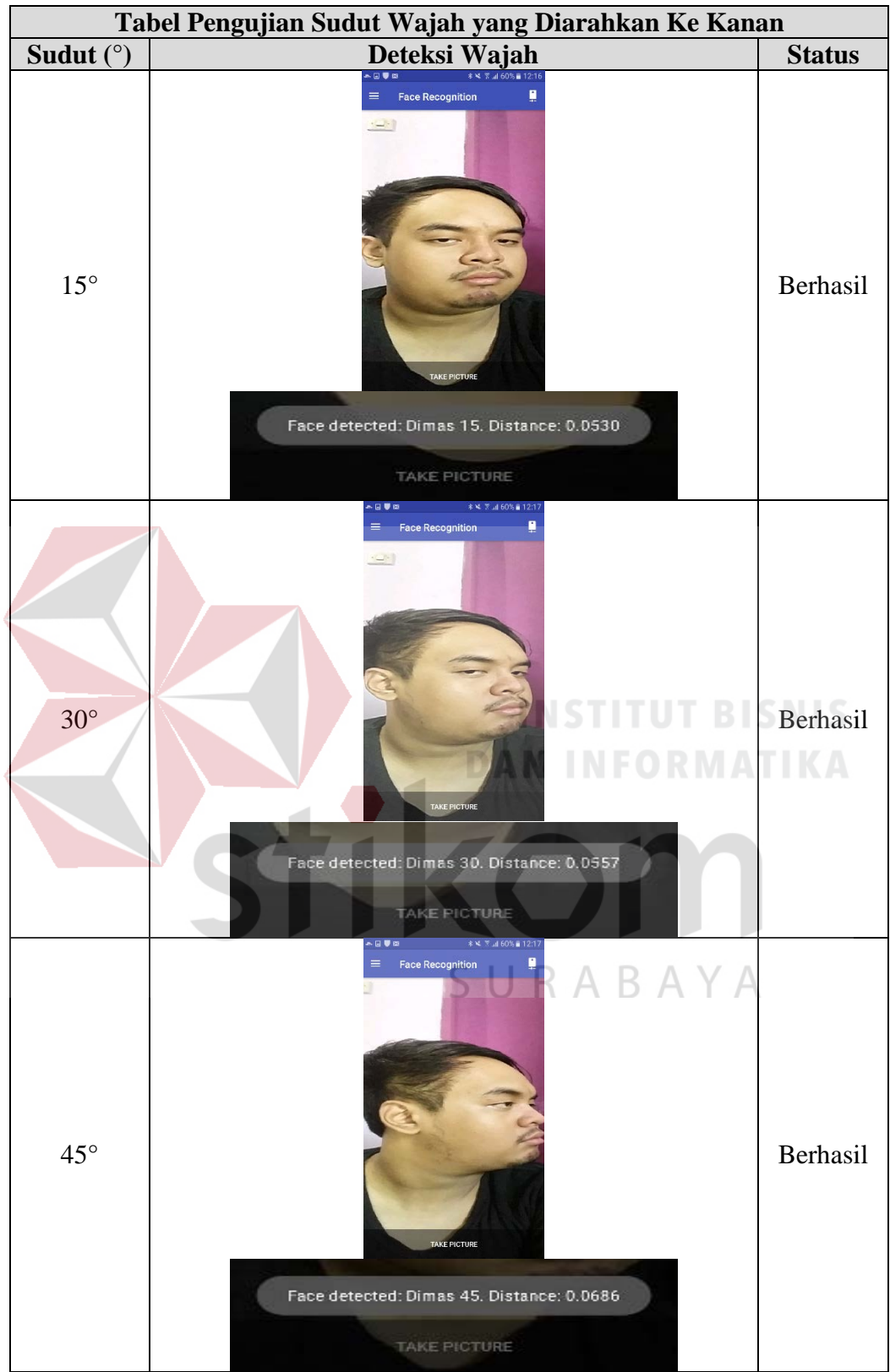

Hasil pengujian deteksi wajah diatas dijelaskan bahwa pengujian sudut 0°, 30°, dan 45° berhasil terdeteksi karena terdapat menampilkan sebuah nama dibawah daftar isi label pada aplikasi Android, sedangkan pengujian sudut 15° gagal karena tidak dapat menampilkan nama.

Pengujian sudut wajah yang diarahkan ke kiri, lihat tabel 4.2 sebagai berikut ini:

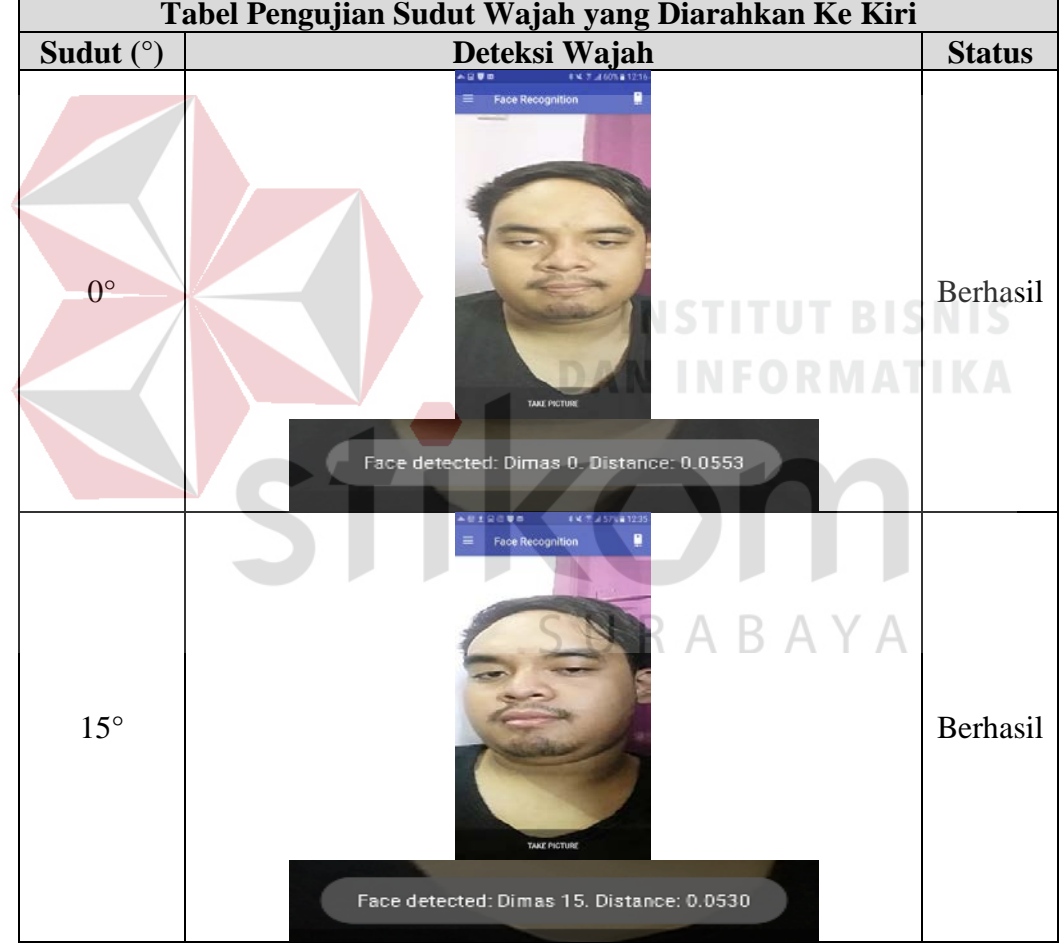

Tabel 4.2 Tabel Pengujian Sudut Wajah Yang Diarahkan Ke Kiri

۰

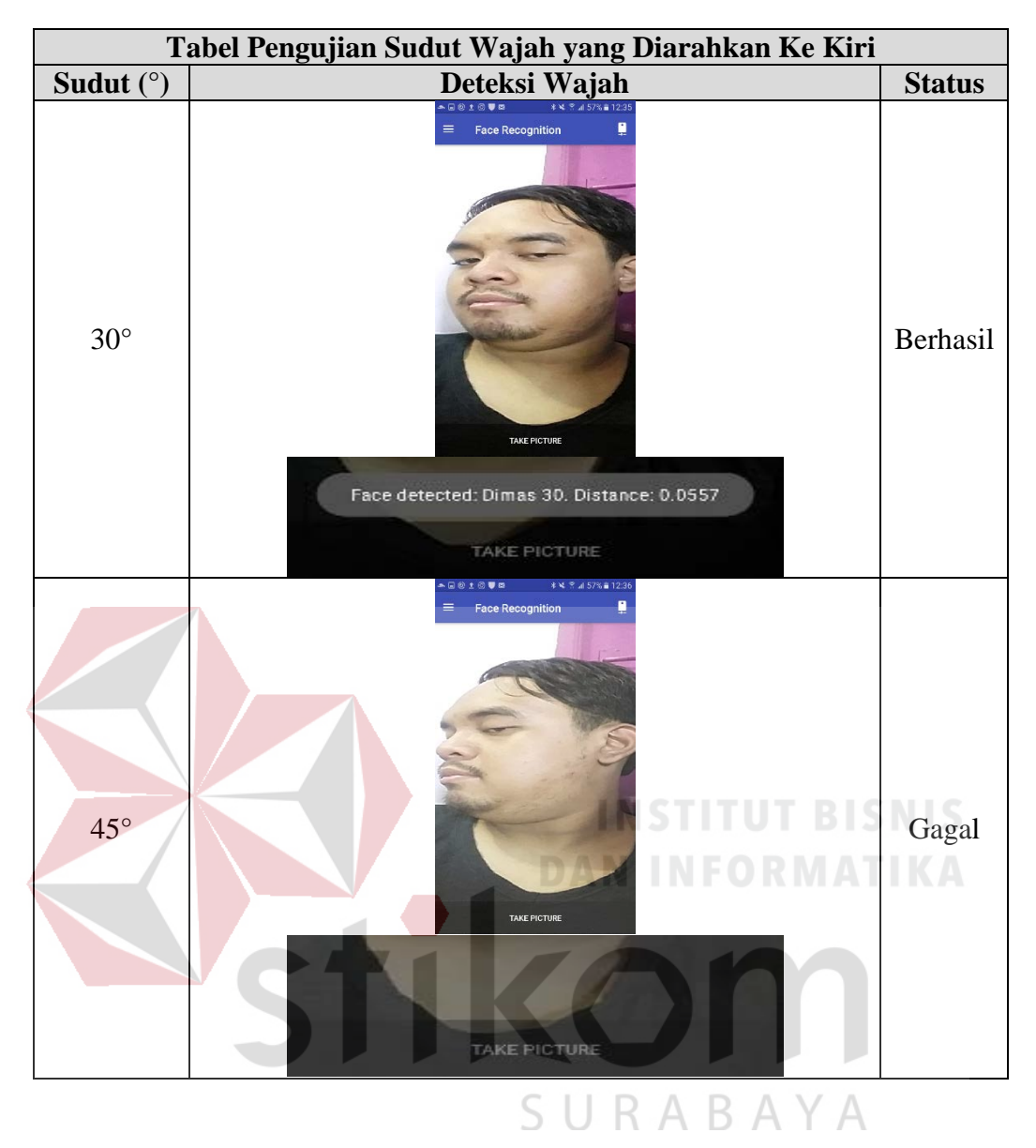

Hasil pengujian deteksi wajah diatas dijelaskan bahwa pengujian sudut 0°, dan 30° berhasil terdeteksi karena terdapat menampilkan sebuah nama dibawah daftar isi label pada aplikasi Android, sedangkan pengujian sudut 15°, dan 45° gagal karena tidak dapat menampilkan nama.

Pengujian sudut wajah yang diarahkan ke atas, lihat tabel 4.3 sebagai berikut ini:

| Tabel Pengujian Sudut Wajah yang Diarahkan Ke Atas |                                                                                                    |               |  |  |  |  |  |  |  |
|----------------------------------------------------|----------------------------------------------------------------------------------------------------|---------------|--|--|--|--|--|--|--|
| Sudut (°)                                          | Deteksi Wajah<br>人口要求                                                                                                    | <b>Status</b> |  |  |  |  |  |  |  |
| $0^{\circ}$                                        | <b>Face Recognition</b><br>Ξ<br><b>TAKE PICTURE</b><br>Face detected: Dimas 0. Distance: 0.0553                                                                   | Berhasil      |  |  |  |  |  |  |  |
| $15^{\circ}$                                       | # 4 7 3 55% # 12.44<br>190000<br><b>Face Recognition</b><br>в<br><b>TUT BISNIS</b><br>R M AT<br>MIT PICTURE<br>Face detected: Dimas 15. Distance: 0.0530          | Berhasil      |  |  |  |  |  |  |  |
| $30^{\circ}$                                       | cov<br>* ¥ ™ ⊿ 56% # 12.44<br>$\equiv$<br><b>Face Recognition</b><br>П<br><b>TAKE PICTURE</b><br>Face detected: Dimas 30. Distance: 0.0557<br><b>TAKE PICTURE</b> | Berhasil      |  |  |  |  |  |  |  |

Tabel 4.3 Tabel Pengujian Sudut Wajah Yang Diarahkan Ke Atas

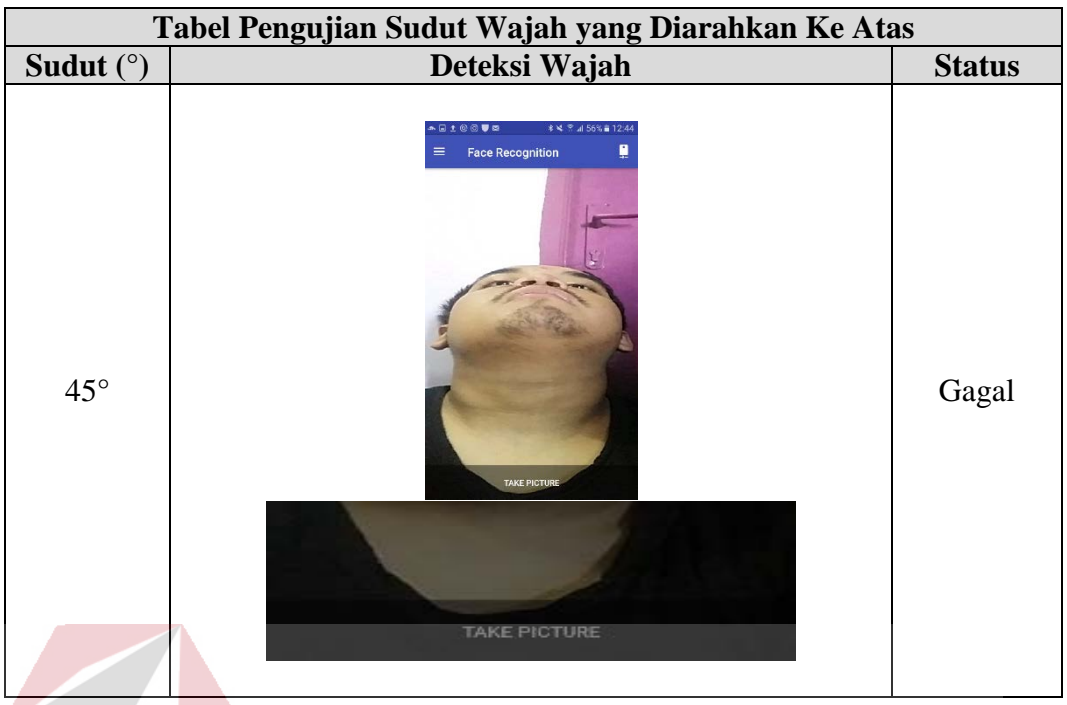

Hasil pengujian deteksi wajah diatas dijelaskan bahwa pengujian sudut 0°, 15°, 30°, dan 45° berhasil terdeteksi karena terdapat menampilkan sebuah nama dibawah daftar isi label pada aplikasi Android, sedangkan tidak ada gagal dalam pengujian sudut.  $>$   $\sim$   $\sim$ 

Pengujian sudut wajah yang diarahkan ke bawah, lihat tabel 4.4 sebagai SURABAYA berikut ini:

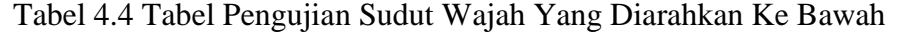

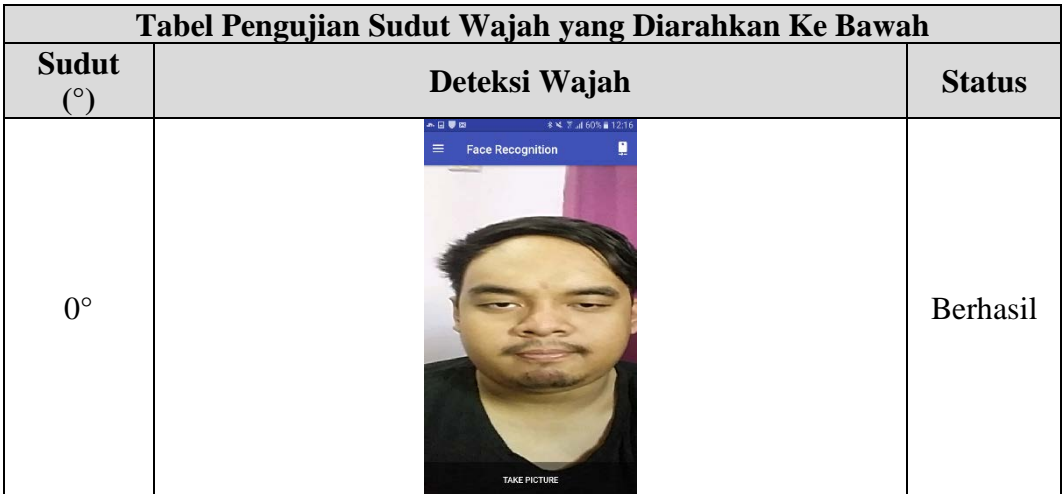

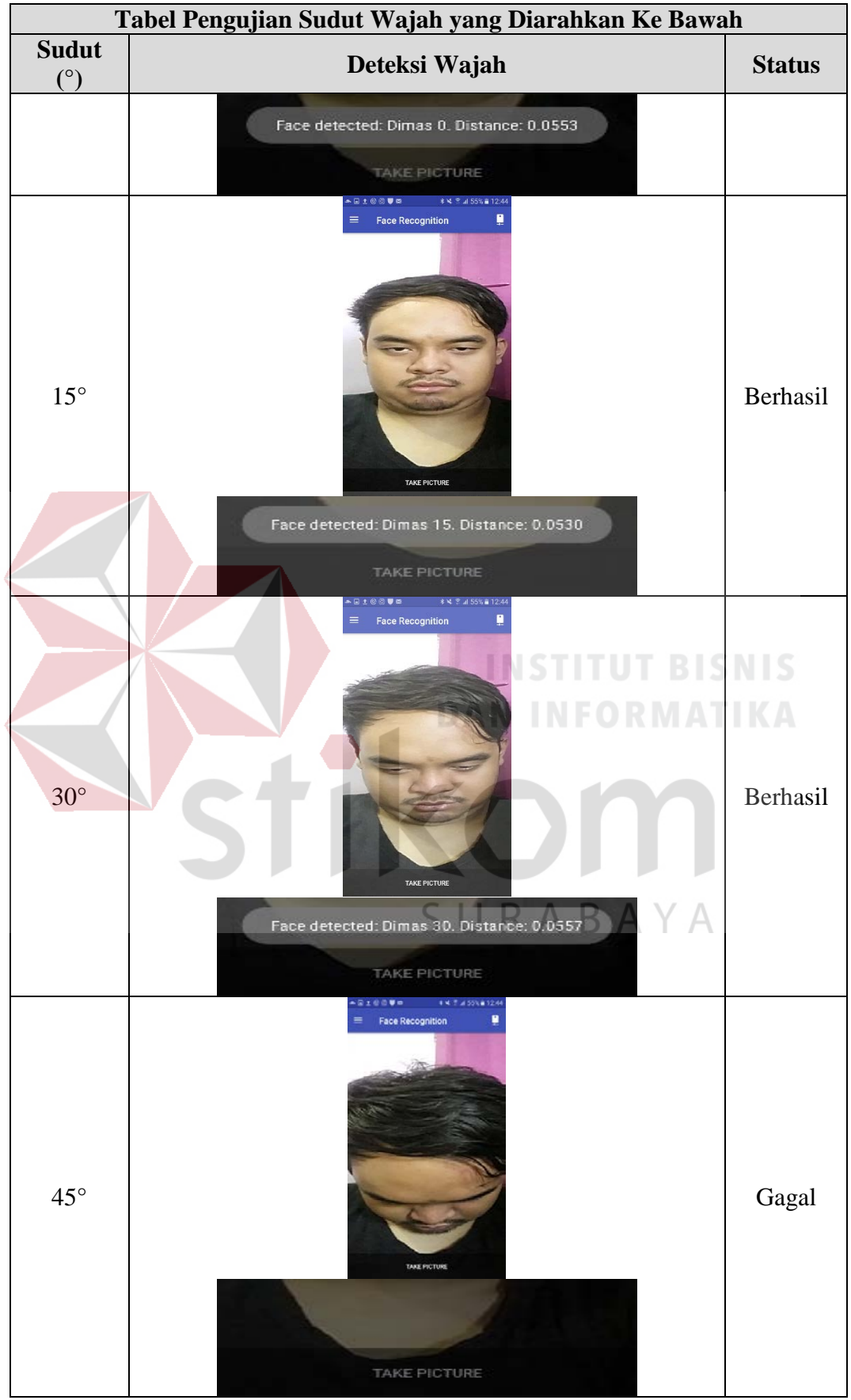

Hasil pengujian deteksi wajah diatas dijelaskan bahwa pengujian sudut 0°, 15°, 30°, dan 45° berhasil terdeteksi karena terdapat menampilkan sebuah nama dibawah daftar isi label pada aplikasi Android, sedangkan tidak ada gagal dalam pengujian sudut

## **4.1.3 Hasil Pengujian Deteksi Wajah dengan Pengujian Aksesoris Tambahan**

Pengujian aksesoris tambahan pada wajah yang memakai kacamata dan tidak memakai kacamata, lihat tabel 4.5 sebagai berikut ini:

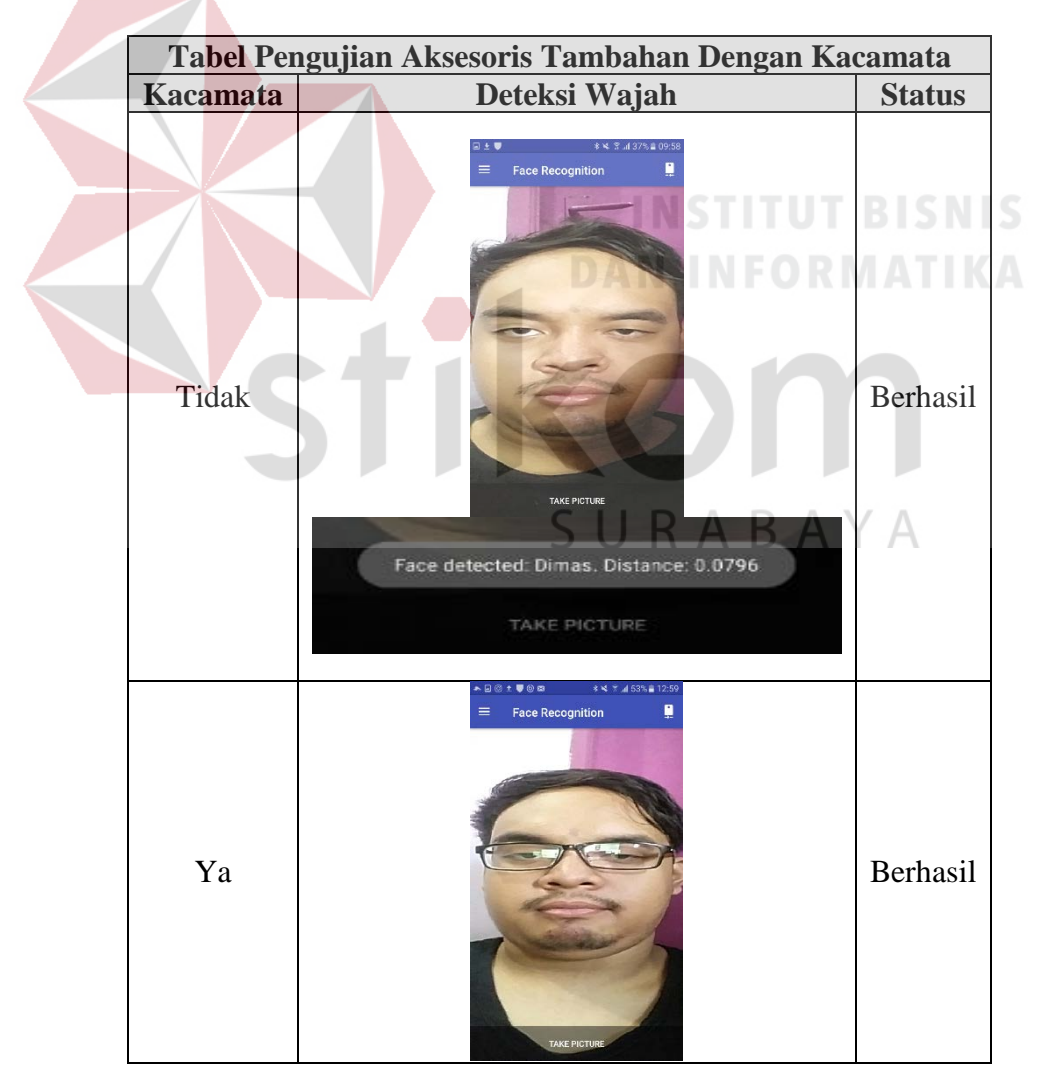

Tabel 4.5 Tabel Pengujian Aksesoris Tambahan Dengan Kacamata

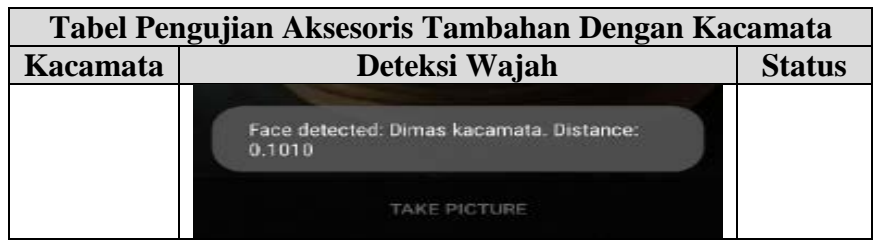

Hasil pengujian aksesoris tambahan pada wajah dengan menggunakan kacamata dan tanpa menggunakan kacamata sudah berhasil terdeteksi wajah dan dapat menampilkan nama.

Pengujian aksesoris tambahan pada wajah yang memakai topi dan tidak memakai topi, lihat tabel 4.6 sebagai berikut ini:

**Tabel Pengujian aksesoris tambahan dengan topi Topi Deteksi Wajah Status Face Recognition** Tidak Berhasil Face detected: Dimas. Distance: 0.0559 Face Recognition Ya Berhasil TAKE PICTURE Face detected: Dimas topi. Distance: 0.0264 TAKE PICTURE

Tabel 4.6 Tabel Pengujian Aksesoris Tambahan Dengan Topi

Hasil pengujian aksesoris tambahan pada wajah dengan menggunakan topi dan tanpa menggunakan topi sudah berhasil terdeteksi wajah dan dapat menampilkan nama.

Pengujian aksesoris tambahan pada wajah yang memakai topi dan kacamata dan tidak memakai topi dan kacamata, lihat tabel 4.7 sebagai berikut ini:

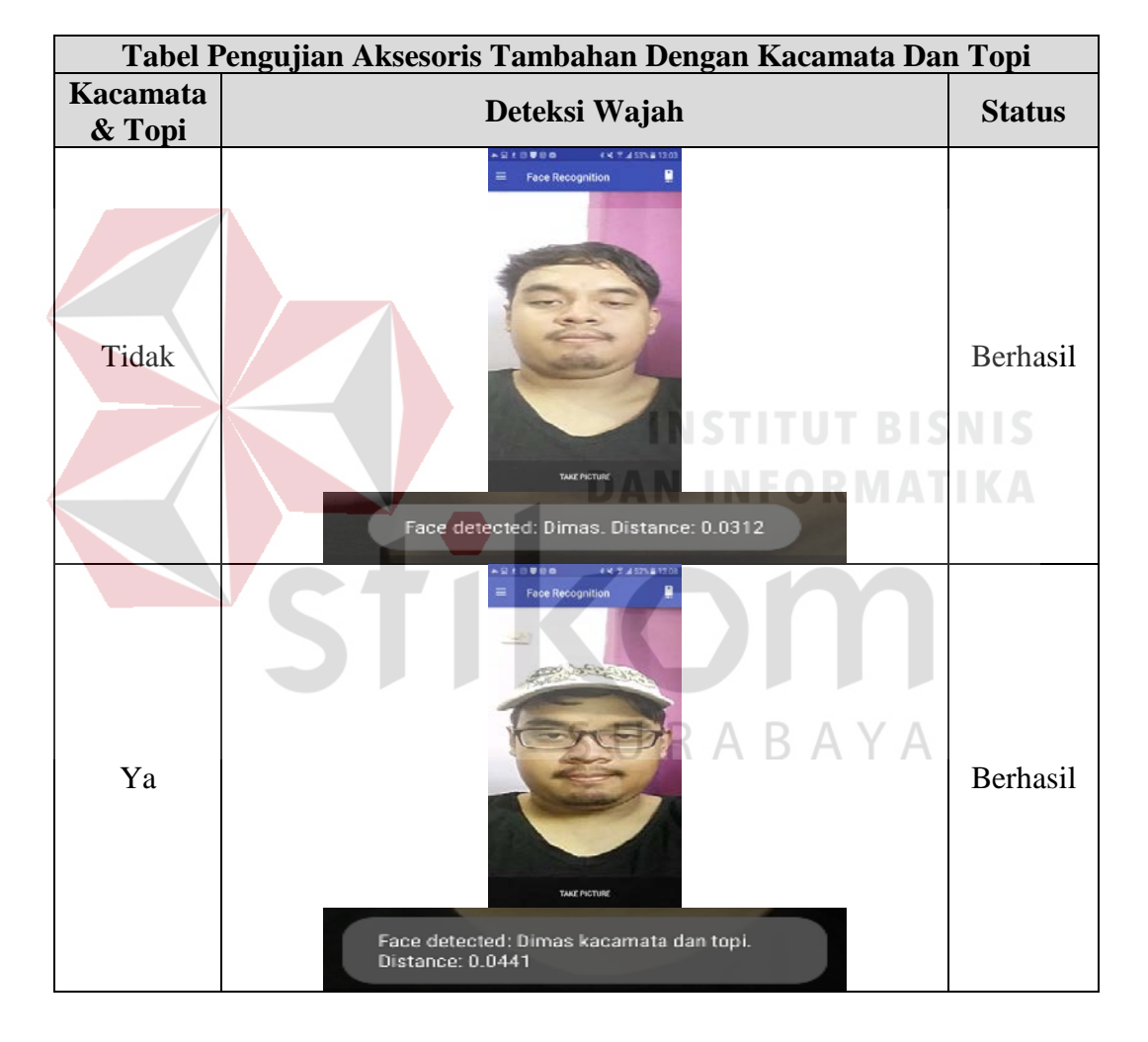

Tabel 4.7 Tabel Pengujian Aksesoris Tambahan Dengan Kacamata Dan Topi

Hasil pengujian aksesoris tambahan pada wajah dengan menggunakan kacamata & topi dan tanpa menggunakan kacamata dan topi sudah berhasil terdeteksi wajah dan dapat menampilkan nama.

## **4.1.4 Hasil Pengujian Deteksi Wajah dengan Beberapa Sampel**

Pengujian pengenalan wajah ini akan diuji terhadap beberapa sampel yang akan didapatkan, lihat tabel 4.8 sebagai berikut ini:

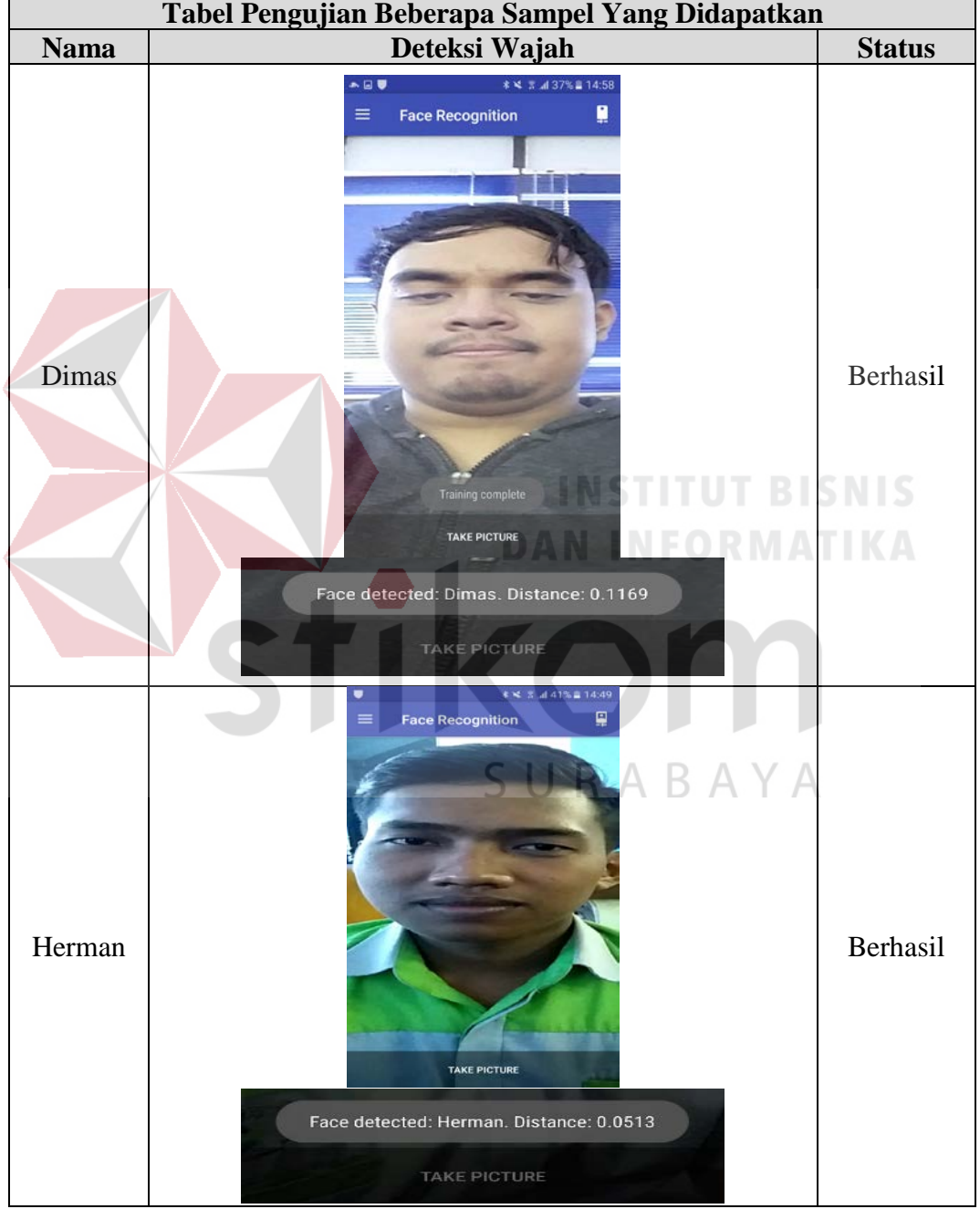

Tabel 4.8 Tabel Pengujian Beberapa Orang Yang Akan Didapatkan

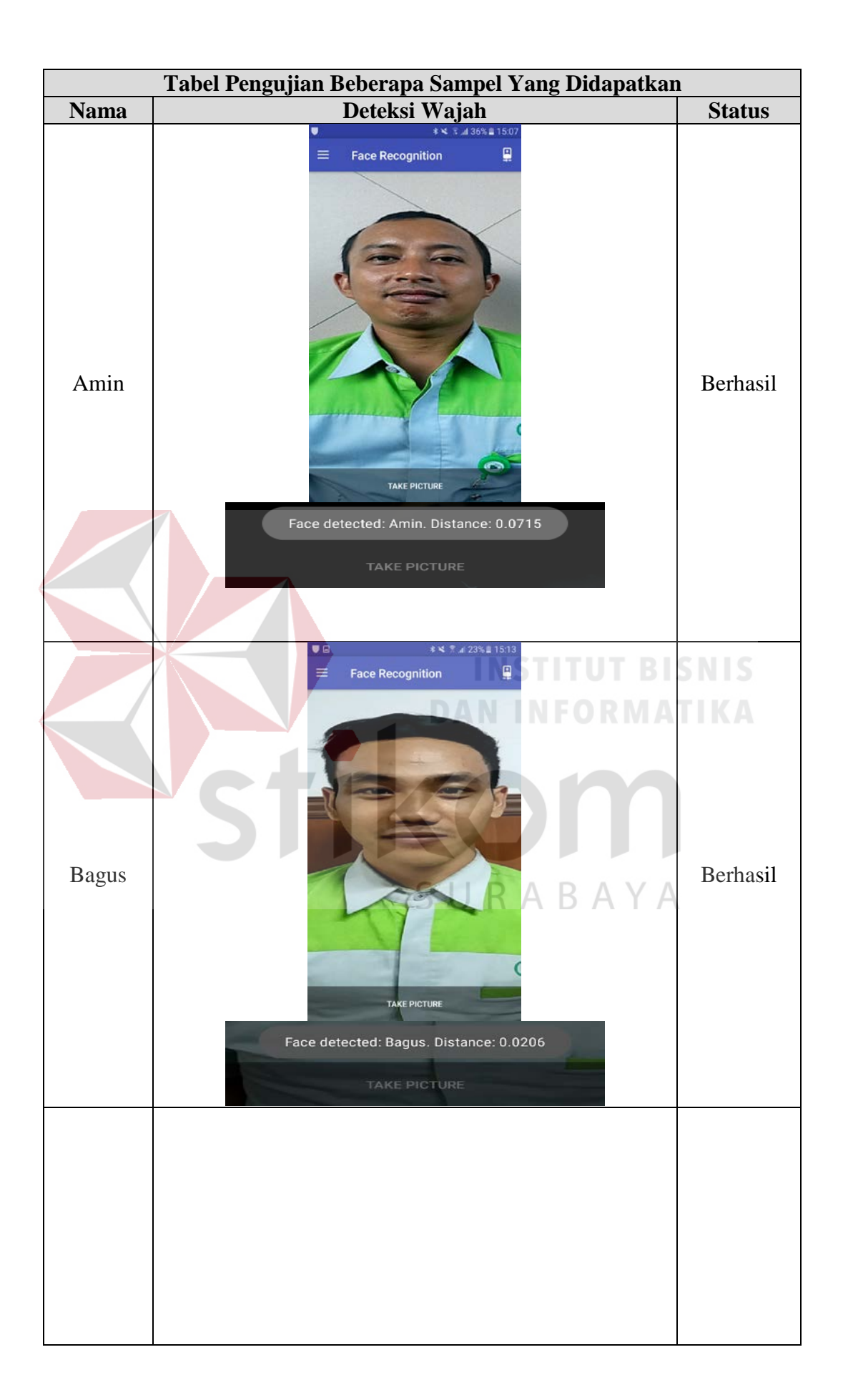

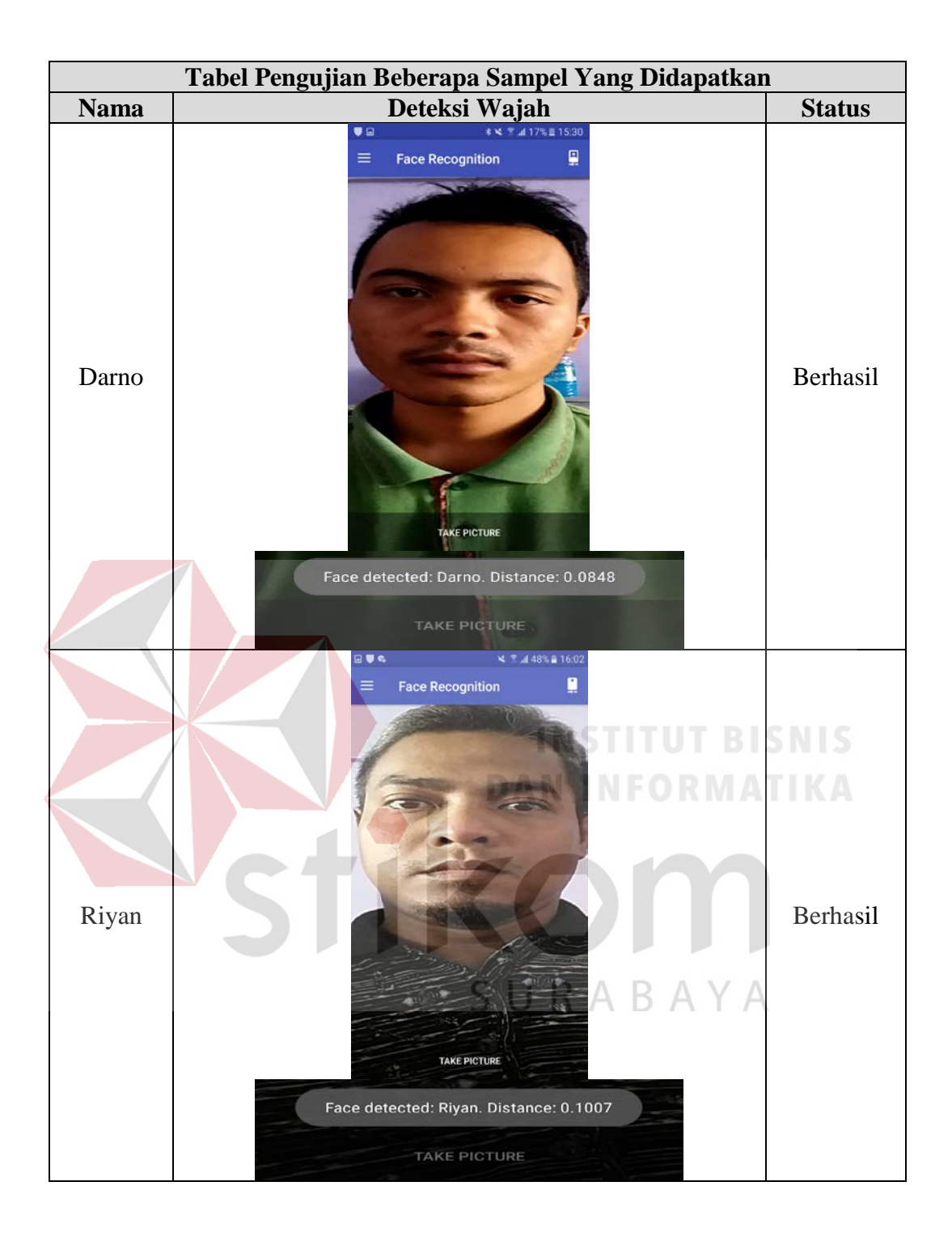

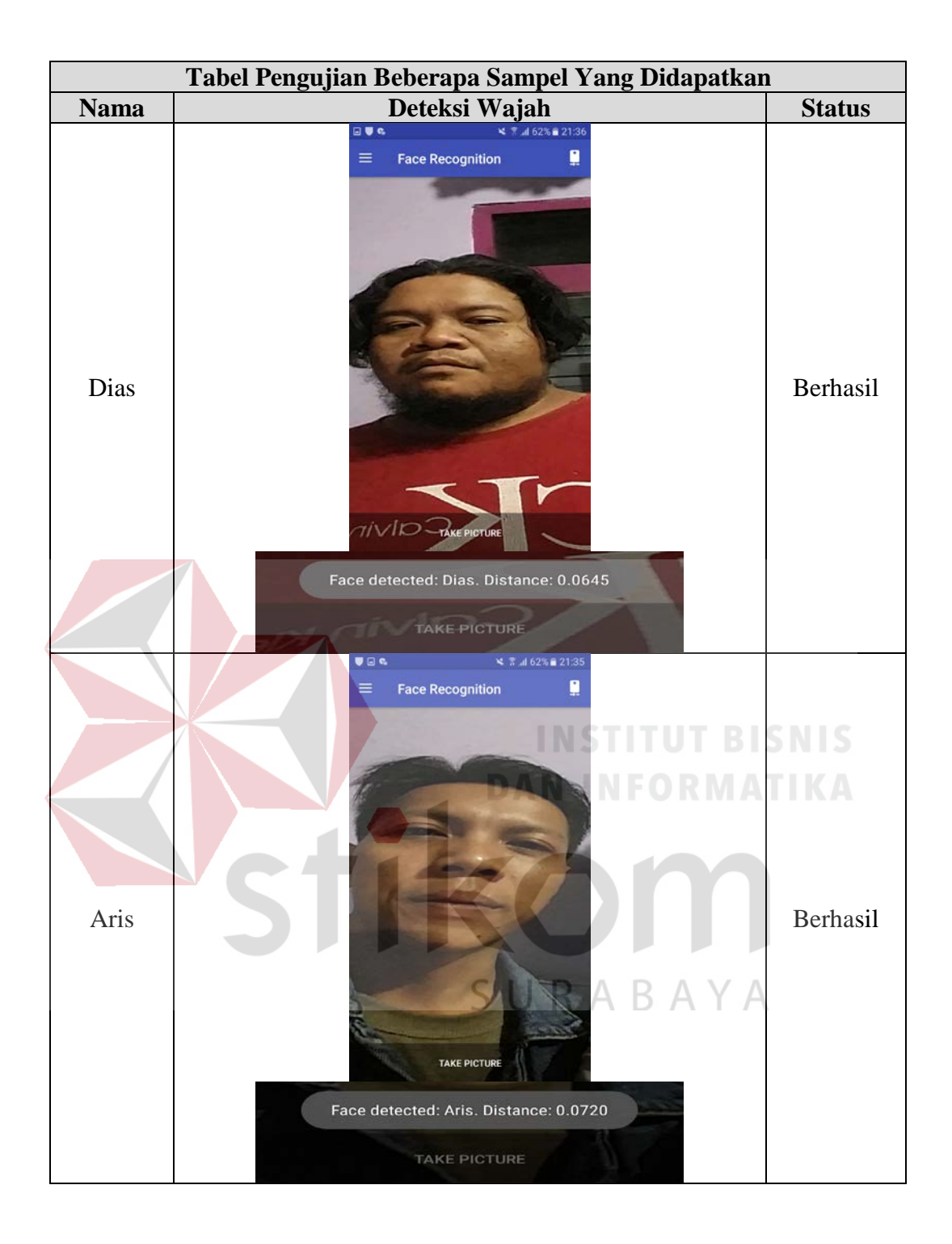

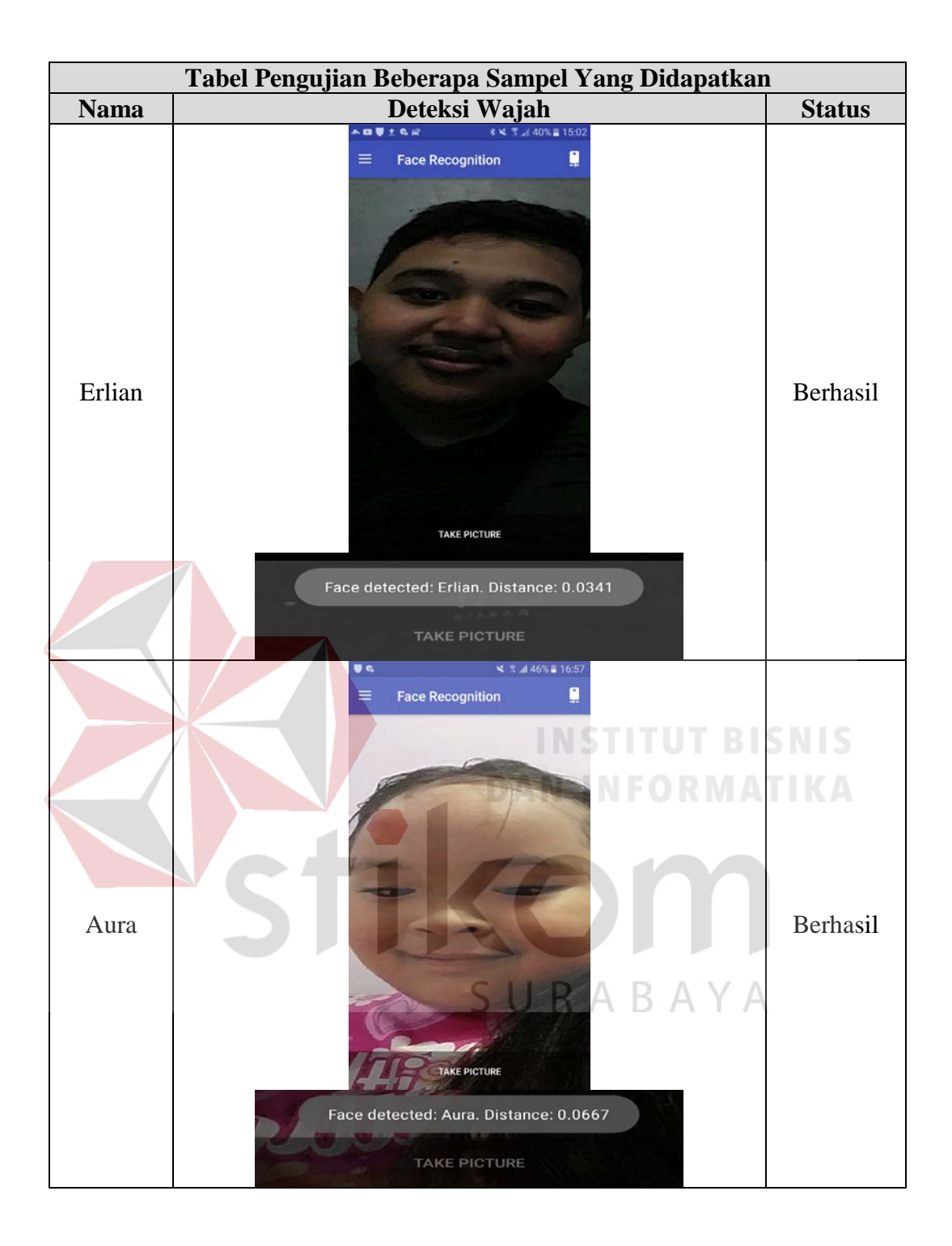

Hasil pengujian pengenalan wajah terhadap beberapa orang yaitu Dimas, Herman, Amin, Bagus, dan Darno, semua tingkat keakuratan yang sangat tinggi dan berhasil menampilkan sebuah nama yang sudah terdeteksi wajah setiap beberapa orang tersebut.

## **4.1.5 Pengujian Pengenalan Wajah Terhadap Benda atau Tidak Ada Wajah di** *Background*

Pengujian pengenalan wajah ini akan diuji terhadap beberapa benda atau

tidak ada wajah di *background*, lihat tabel 4.9 sebagai berikut ini:

Tabel 4.9 Tabel Pengujian Pengenalan Wajah Terhadap Benda Atau Tidak Ada Wajah Di *Background* 

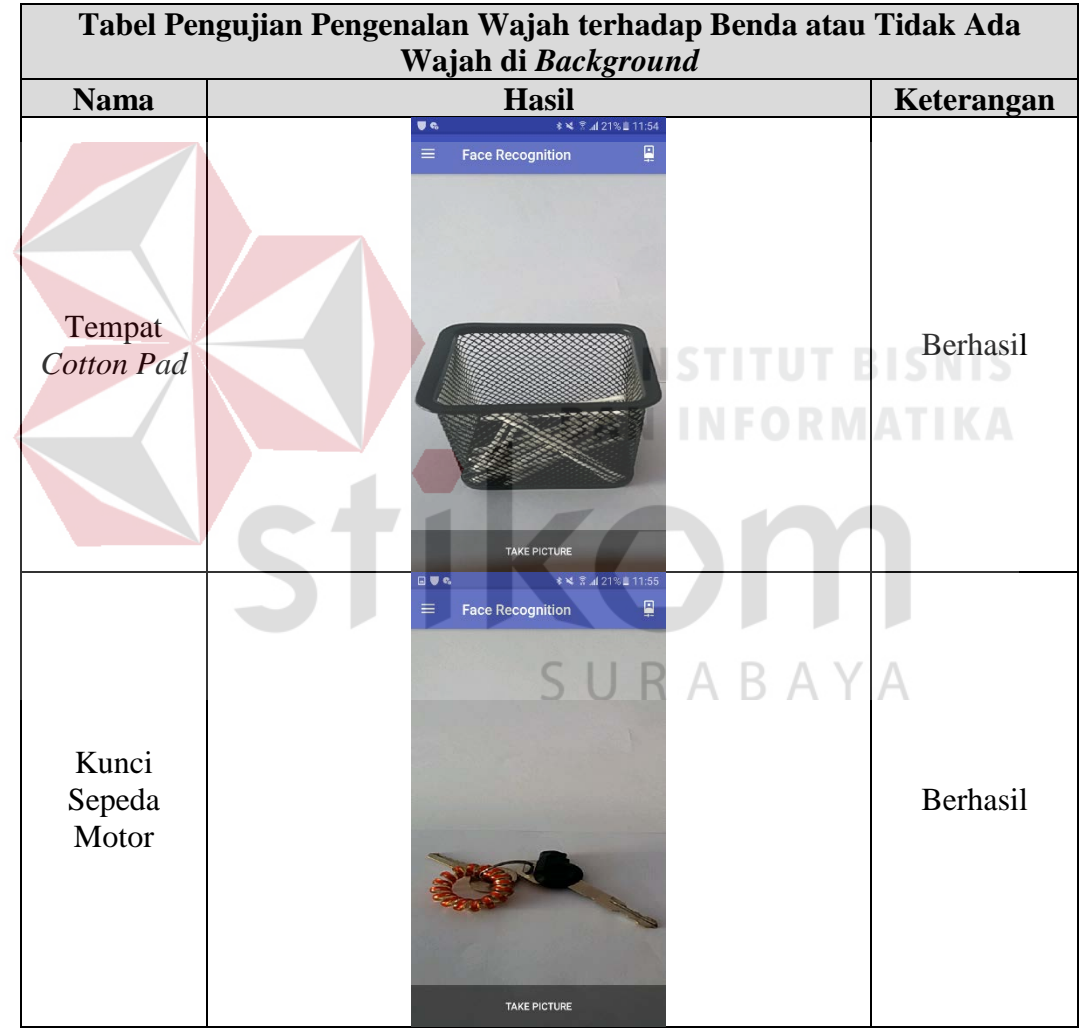

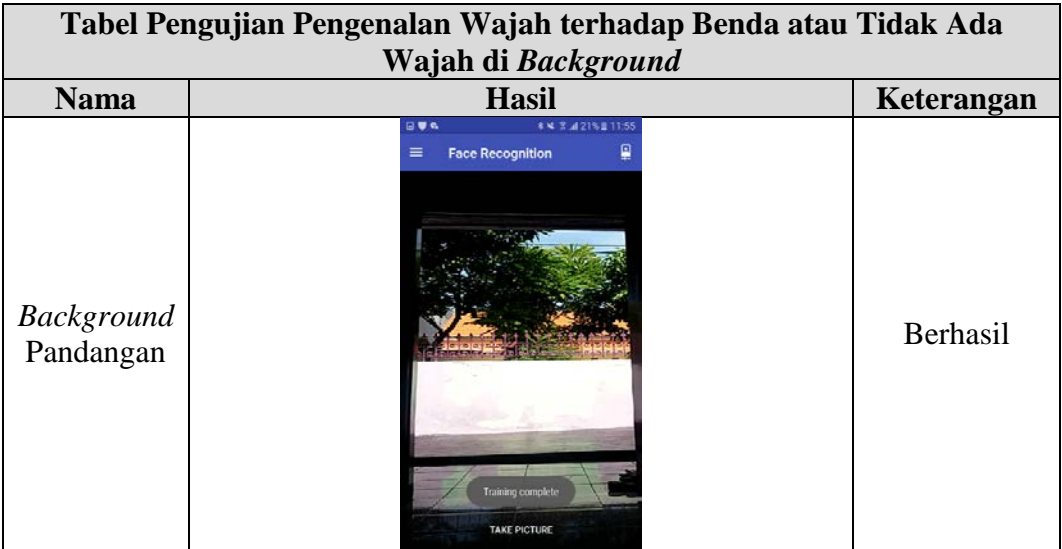

Hasil pengujian coba terhadap beberapa benda atau tidak ada wajah di background ini sudah berhasil terdeteksi benda atau background dan juga dapat menampilkan sebuah nama tersebut.

## **DAN INFORMA 4.2 Perhitungan dengan Metode** *Eigenface* **secara** *Detail* **atau Lengkap**

1. Foto *Original* 

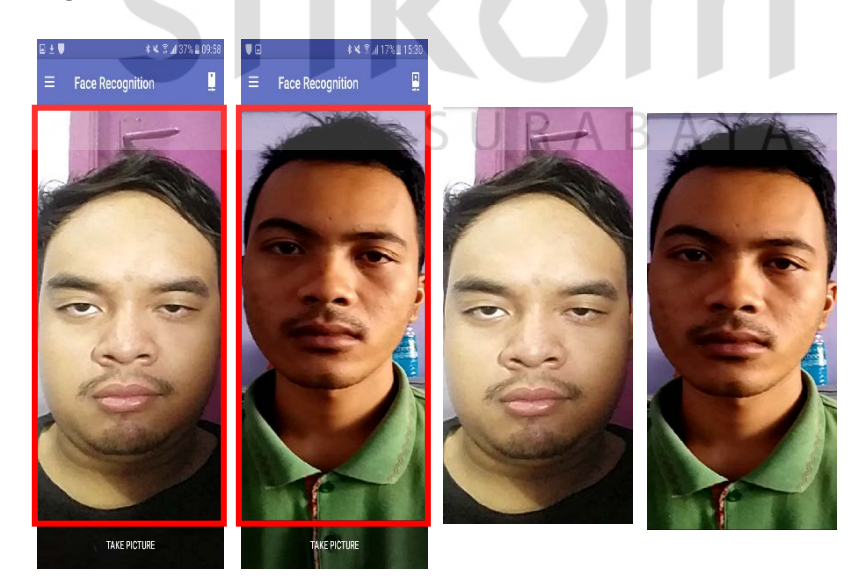

2. Foto *Grayscale* / Abu-abu

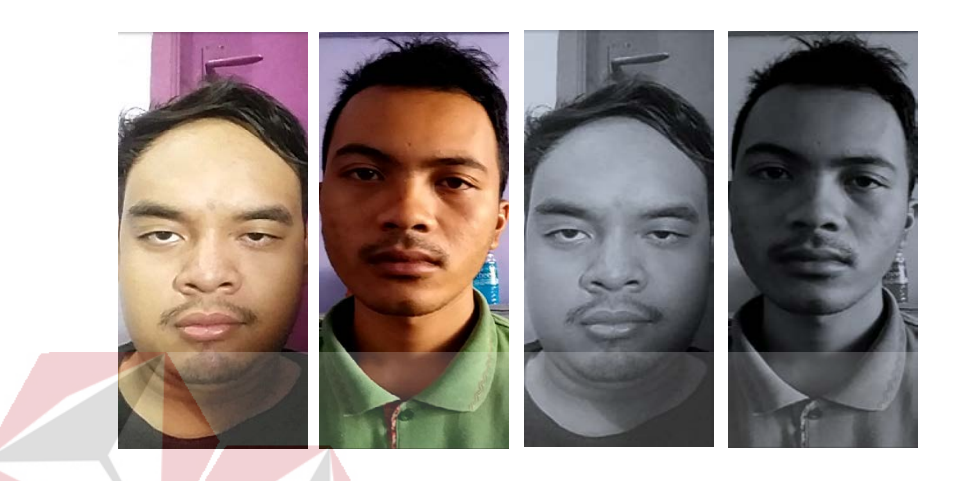

3. Foto diperkecil dengan ukuran yang sama **BISNIS** 

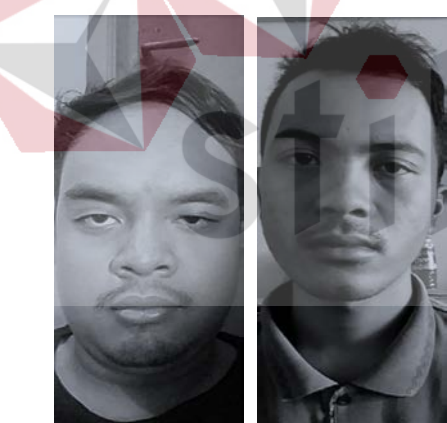

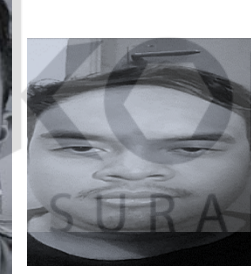

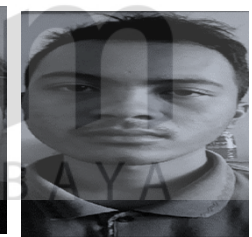

**RMATIKA** 

4. Normalisasi pada kedua foto wajah

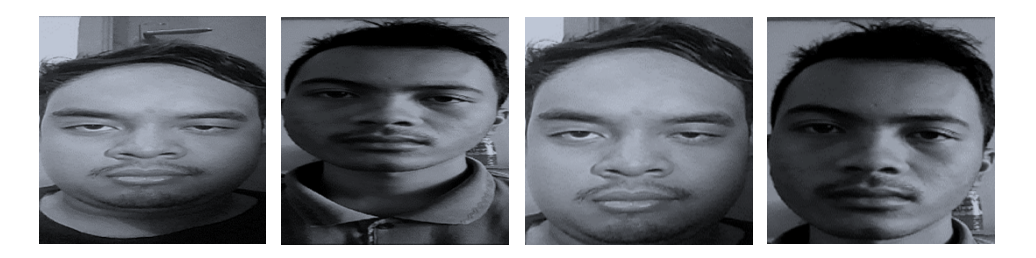

1.) Membuat *data* tabel yang digunakan untuk melanjutkan perhitungan metode *PCA* (*PRINCIPAL COMPONENT ANALYSIS*). Dengan *random generate data table* (acak-acak angka).

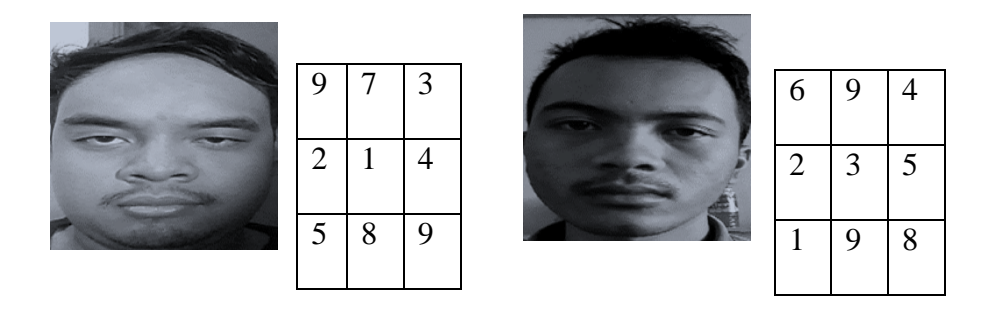

2.) Mengubah *data* tabel menjadi matriks yang berukuran 3 x 3. Dengan nama variabel Gambar1 (foto pertama Dimas) dan Gambar2 (foto kedua Darno), sebagai berikut:

$$
Gambar{1} = \begin{bmatrix} 9 & 7 & 3 \\ 2 & 1 & 4 \\ 5 & 8 & 9 \end{bmatrix}, Gambar{2} = \begin{bmatrix} 6 & 9 & 4 \\ 2 & 3 & 5 \\ 1 & 9 & 8 \end{bmatrix}
$$

3.) Misalkan *data* pada Gambar1 dan Gambar2 merupakan sampel dari citra pelatihan, maka hal pertama yang dilakukan adalah merubah dari matriks menjadi vektor kolom yang dijadikan satu menjadi sebuah *dataset* dengan nama ARAYA variable *Dataset.* 

$$
Dataset = \begin{bmatrix} 9 & 6 \\ 7 & 9 \\ 3 & 4 \\ 2 & 2 \\ 1 & 3 \\ 4 & 5 \\ 4 & 5 \\ 5 & 1 \\ 8 & 9 \\ 9 & 8 \end{bmatrix}
$$

4.) Selanjutnya dilakukan *Zero Mean* terhadap *data* diatas, dengan terlebih dahulu mencari vektor rata-rata dari *dataset* diatas. Dengan nama variabel untuk vektor rata-rata (*mean*) = X, *Zero Mean* = Y sebagai berikut:

$$
\begin{bmatrix}\n\frac{9+6}{2} = 7.5 \\
\frac{7+9}{2} = 8 \\
\frac{3+4}{2} = 3.5 \\
\frac{2+2}{2} = 2 \\
\frac{4+5}{2} = 4.5\n\end{bmatrix}; Y = Dataset - X = \begin{bmatrix}\n9-7.5 = 1.5 & 6-7.5 = -1.5 \\
7-8 = -1 & 9-8 = 1 \\
3-3.5 = -0.5 & 4-3.5 = 0.5 \\
2-2 = 0 & 2-2 = 0 \\
1-2 = -1 & 3-2 = 1 \\
4-4.5 = -0.5 & 5-4.5 = 0.5 \\
5-3 = 2 & 1-3 = -2 \\
8-8.5 = -0.5 & 9-8.5 = -0.5\n\end{bmatrix}
$$
\n
$$
\begin{bmatrix}\n9-7.5 = 1.5 & 6-7.5 = -1.5 \\
7-8 = -1 & 9-8 = 1 \\
2-2 = 0 & 2-2 = 0 \\
1-2 = -1 & 3-2 = 1 \\
4-4.5 = -0.5 & 5-4.5 = 0.5 \\
5-3 = 2 & 1-3 = -2 \\
9-8.5 = -0.5 & 9-8.5 = -0.5\n\end{bmatrix}
$$
\n
$$
\begin{bmatrix}\n9+8 \\
\frac{9+8}{2} \\
\frac{9+8}{2} \\
\frac{9+8}{2}\n\end{bmatrix} = 8.5
$$

5.) Setelah didapatkan matrik *Zero Mean* (Y) dilakukan perhitungan untuk mendapatkan matriks kovarian. Dengan nama variabel Kovarian = A, sebagai berikut:

$$
A = \overline{Y^T * Y} \mathbb{R} A \mathbb{B} A Y A
$$

$$
A = \begin{bmatrix} 1.5 & -1 & -0.5 & 0 & -1 & -0.5 & 2 & -0.5 & 0.5 \\ -1.5 & 1 & 0.5 & 0 & 1 & 0.5 & -2 & 0.5 & -0.5 \end{bmatrix} * \begin{bmatrix} 1.5 & -1.5 \\ -1 & 1 \\ 0 & 0 \\ -1 & 1 \\ -0.5 & 0.5 \\ 2 & -2 \\ -0.5 & 0.5 \\ 0.5 & -0.5 \end{bmatrix}
$$

$$
A = \begin{bmatrix} 9.25 & -9.25 \\ -9.25 & 9.25 \end{bmatrix}
$$

6.) Kemudian dicari nilai eigen ( $\lambda$ ) dari matrik kovarian (A) diatas:

$$
\begin{bmatrix}\n a & b \\
 c & d\n\end{bmatrix}\n\begin{bmatrix}\n x \\
 y\n\end{bmatrix} = k \begin{bmatrix}\n x \\
 y\n\end{bmatrix}
$$
\nMatrixs

\nVector Figure 1

\nMisalkan:

\nA-Matrix

\n $x$ -Vektor Eigen

\n $x$ -Nilai Eigen

\nMaka dapat dirumuskan

\n $Av = \lambda v$ 

\nNilai Eigen dikali dengan Matriks Identitas, maka:

\n $Av = \lambda l v$ 

\n $(\lambda I - A)v = 0$ 

\nMencari Nilai Eigen (λ)

\n $A = \begin{bmatrix}\n 9.25 & -9.25 \\
 -9.25 & 9.25\n\end{bmatrix}$ 

\n $(\lambda I - A)v = 0 \iff \text{Personman} \text{Karakteristik}$ 

\n $(\lambda \begin{bmatrix}\n 1 & 0 \\
 0 & 1\n\end{bmatrix}\n\begin{bmatrix}\n 9.25 & -9.25 \\
 -9.25 & 9.25\n\end{bmatrix}\n\begin{bmatrix}\n v = 0 \iff \text{Matrix} I = \begin{bmatrix}\n 1 & 0 \\
 0 & 1\n\end{bmatrix}$ \n $(\begin{bmatrix}\n \lambda & 0 \\
 0 & \lambda\n\end{bmatrix}\n\begin{bmatrix}\n -\begin{bmatrix}\n 9.25 & -9.25 \\
 -9.25 & 9.25\n\end{bmatrix}\n\end{bmatrix}\n\begin{bmatrix}\n v = 0 \\
 9.25 & \lambda - 9.25\n\end{bmatrix}\n\begin{bmatrix}\n v = 0 \\
 v = 0\n\end{bmatrix}$ \n $(\begin{bmatrix}\n \lambda & -9.25 \\
 9.25 & \lambda - 9.25\n\end{bmatrix}\n\begin{bmatrix}\n v = 0 \\
 v = 0\n\end{bmatrix}$ 

Untuk menentukan nilai  $\lambda$  yang skalar, berlaku :

$$
\det(\lambda I - A) = 0
$$

det  $\begin{vmatrix} \lambda - 9.25 \\ 9.25 \end{vmatrix}$ 9.25  $\begin{vmatrix} 9.25 \\ \lambda - 9.25 \end{vmatrix} = 0 \Leftrightarrow Determinan \text{ Matriks } \text{Ordo } 2x2 = (ad - bc)$ 

$$
((\lambda - 9.25)(\lambda - 9.25) - (9.25)(9.25)) = 0
$$

$$
(\lambda^2 - 18.5\lambda + 85.56 - 85.56) = 0
$$

$$
(\lambda^2 - 18.5\lambda) = 0
$$

$$
(\lambda + 9.25)(\lambda - 9.25) = 0
$$

$$
\lambda = 9.25
$$
 atau  $\lambda = -9.25 \Leftarrow$  Nilai Eigen

**Dari hasil Nilai** *Eigen* **yang didapati adalah**  $\lambda = 9.25$  **atau**  $\lambda = -9.25$ 

7.) Selanjutnya mencari nilai *eigen* vektor dari nilai *eigen* diatas sebagai berikut :

 $(\lambda I - A)v = 0 \Leftrightarrow Personaan Karakteristik$  $\begin{pmatrix} 1 & -9.25 \\ 9.25 & 1 \end{pmatrix}$  $\left(\frac{9.25}{\lambda - 9.25}\right) v = 0$  $\begin{bmatrix} \lambda - 9.25 \\ 9.25 \end{bmatrix}$ 9.25  $\begin{bmatrix} 9.25 \\ \lambda - 9.25 \end{bmatrix} \begin{bmatrix} v_1 \\ v_2 \end{bmatrix} = 0$ Untuk nilai  $\lambda = 9.25$ , maka:  $\begin{bmatrix} 9.25 - 9.25 \\ 9.25 \end{bmatrix}$ 9.25  $\begin{bmatrix} 9.25 \\ 9.25 - 9.25 \end{bmatrix} \begin{bmatrix} v1 \\ v2 \end{bmatrix} = 0$  $\int_{9.25}^{0}$  $\begin{bmatrix} 9.25 \\ 0 \end{bmatrix} \begin{bmatrix} v1 \\ v2 \end{bmatrix} = 0$ Terbentuk sistem persamaan linear  $9.25v_2 = 0$  $9.25v_1 = 0$ Diperoleh:  $R A B A Y A$  $v_1 = 9.25$  dan  $v_2 = 9.25$ Pembuktian:  $Av = \lambda v$  $\int_{9.25}^{0}$  $\binom{9.25}{0}\binom{9.25}{9.25} = \binom{85.56}{85.56} = 9.25 \binom{9.25}{9.25} \Leftarrow T$ 

Untuk nilai  $\lambda = -9.25$ , maka:

� −9.25 − 9.25 9.25  $\begin{bmatrix} 9.25 \\ -9.25 - 9.25 \end{bmatrix} \begin{bmatrix} v_1 \\ v_2 \end{bmatrix} = 0$ 

$$
\begin{bmatrix} -18.5 & 9.25 \\ 9.25 & -18.5 \end{bmatrix} \begin{bmatrix} v1 \\ v2 \end{bmatrix} = 0
$$

Terbentuk sistem persamaan linear

 $-18.5v_1 + 9.25v_2 = 0$ 

$$
9.25v_1 - 18.5v_2 = 0
$$

Diperoleh:

$$
v_1 = -9.25 \, \text{dan } v_2 = -9.25
$$

Pembuktian:

 $Av = \lambda v$ 

 $\int_{0}^{18.5}$ 9.25  $\begin{bmatrix} 9.25 \\ -18.5 \end{bmatrix} \begin{bmatrix} -9.25 \\ -9.25 \end{bmatrix} = \begin{bmatrix} 85.56 \\ 85.56 \end{bmatrix} = 9.25 \begin{bmatrix} 9.25 \\ 9.25 \end{bmatrix} \Leftarrow T$ 

**4.2.1 Perhitungan dengan Metode** *Eigenface* **pada Kedua Gambar Wajah yang Sama dan** *Data* **Tabel juga Sama**

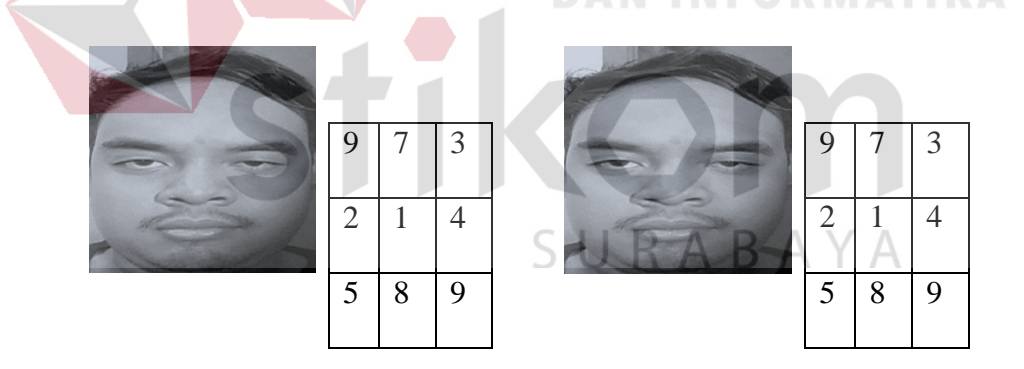

1.) Mengubah *data* tabel menjadi matriks yang berukuran 3 x 3. Dengan nama variabel Gambar1 (foto pertama Dimas) dan Gambar2 (foto kedua Dimas), sebagai berikut :

$$
Gambar{1} = \begin{bmatrix} 9 & 7 & 3 \\ 2 & 1 & 4 \\ 5 & 8 & 9 \end{bmatrix}, Gambar{2} = \begin{bmatrix} 9 & 7 & 3 \\ 2 & 1 & 4 \\ 5 & 8 & 9 \end{bmatrix}
$$

*2.)* Misalkan *data* pada Gambar1 dan Gambar2 merupakan sampel dari citra pelatihan, maka hal pertama yang dilakukan adalah merubah dari matriks

menjadi vektor kolom yang dijadikan satu menjadi sebuah *dataset* dengan nama variable *Dataset.* 

$$
Dataset = \begin{bmatrix} 9 & 9 \\ 7 & 7 \\ 3 & 3 \\ 2 & 2 \\ 1 & 1 \\ 4 & 4 \\ 5 & 5 \\ 8 & 8 \\ 9 & 9 \end{bmatrix}
$$

3.) Selanjutnya dilakukan *Zero Mean* terhadap data diatas, dengan terlebih dahulu mencari vektor rata-rata dari dataset diatas. Dengan nama variabel untuk vektor rata-rata (*mean*) = X, *Zero Mean* = Y sebagai berikut:

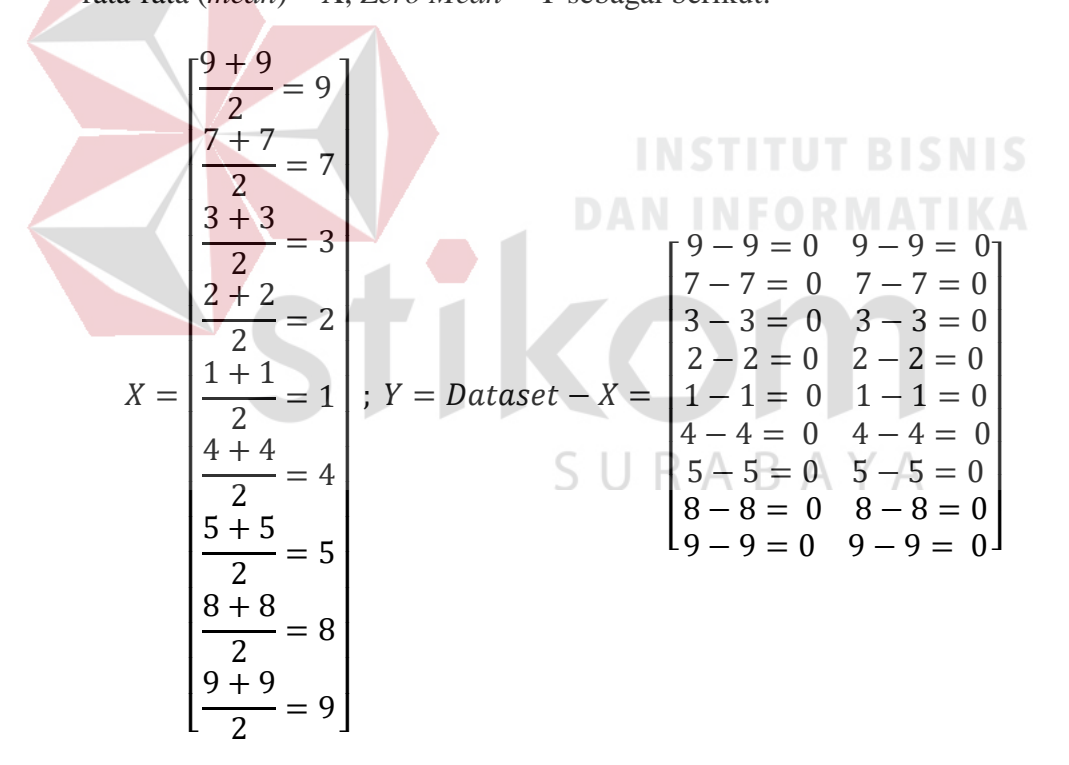

4.) Setelah didapatkan matrik *Zero Mean* (Y) dilakukan perhitungan untuk mendapatkan matriks kovarian. Dengan nama variabel Kovarian = A, sebagai berikut:

$$
A = Y^{T} * Y
$$
  
\n
$$
A = \begin{bmatrix} 0 & 0 & 0 & 0 & 0 & 0 & 0 \\ 0 & 0 & 0 & 0 & 0 & 0 & 0 \\ 0 & 0 & 0 & 0 & 0 & 0 & 0 \\ 0 & 0 & 0 & 0 & 0 & 0 & 0 \end{bmatrix} * \begin{bmatrix} 0 & 0 \\ 0 & 0 \\ 0 & 0 \\ 0 & 0 \\ 0 & 0 \\ 0 & 0 \\ 0 & 0 \end{bmatrix}
$$
  
\n
$$
A = \begin{bmatrix} 0 & 0 \\ 0 & 0 \end{bmatrix}
$$

5.) Kemudian dicari nilai eigen ( $\lambda$ ) dari matrik kovarian (A) diatas:

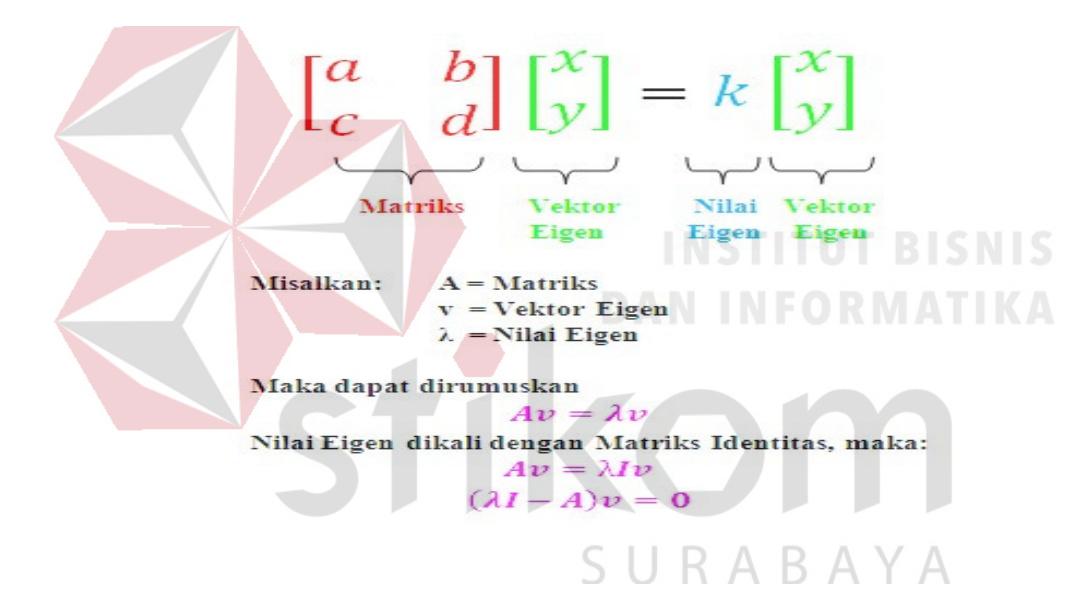

Mencari Nilai Eigen (λ)

$$
A = \begin{bmatrix} 0 & 0 \\ 0 & 0 \end{bmatrix}
$$

 $(\lambda I - A)v = 0 \leftarrow \text{Personaan Karakteristik}$ 

$$
\left(\lambda \begin{bmatrix} 1 & 0 \\ 0 & 1 \end{bmatrix} - \begin{bmatrix} 0 & 0 \\ 0 & 0 \end{bmatrix}\right) v = 0 \iff \text{Matrix } I = \begin{bmatrix} 1 & 0 \\ 0 & 1 \end{bmatrix}
$$

$$
\left(\begin{bmatrix} \lambda & 0 \\ 0 & \lambda \end{bmatrix} - \begin{bmatrix} 0 & 0 \\ 0 & 0 \end{bmatrix}\right) v = 0
$$

$$
\left(\begin{bmatrix} \lambda - 0 & 0 \\ 0 & \lambda - 0 \end{bmatrix}\right) v = 0
$$

Untuk menentukan nilai  $\lambda$  yang skalar, berlaku :

$$
\det(\lambda I - A) = 0
$$

 $\det \begin{vmatrix} 1 & - & 0 \\ 0 & 0 \end{vmatrix}$  $\mathbf 0$  $\boldsymbol{0}$  $\lambda - 0$ | = 0  $\Leftarrow$  Determinan Matriks Ordo 2x2 = (ad – bc)

$$
((\lambda - 0)(\lambda - 0) - (0)(0)) = 0
$$

$$
(\lambda^2 - 0\lambda + 0 - 0) = 0
$$

$$
(\lambda^2 - 0\lambda + 0) = 0
$$

$$
(\lambda + 0)(\lambda - 0) = 0
$$

 $\lambda = 0$  atau  $\lambda = 0 \Leftrightarrow$  Nilai Eigen

**Dari hasil Nilai Eigen yang didapati adalah**  $\lambda = 0$  **atau**  $\lambda = 0$ 

 Kesimpulan jika kedua foto yang berbeda (Dimas dan Darno) maka nilai *eigen* kecil, dan jika kedua foto yang sama (Dimas dan Dimas) maka nilai *eigen* nol (0). **DAN INFORMATIKA** 

**4.3 Perhitungan dengan Metode** *Eigenface* **secara** *Simple* **atau Sederhana**

#### **4.3.1 Perubahan Gambar Asli atau** *RGB* **menjadi Gambar** *Grayscale* **atau Abu-abu**  SURABAYA

*Data* pengenalan wajah ini akan diektrasi menjadi beberapa tabel *data*  (misal nilai 1 ialah dapat menampilkan warna sedangkan nilai 0 ialah dapat menampilkan *grayscale* / abu-abu).

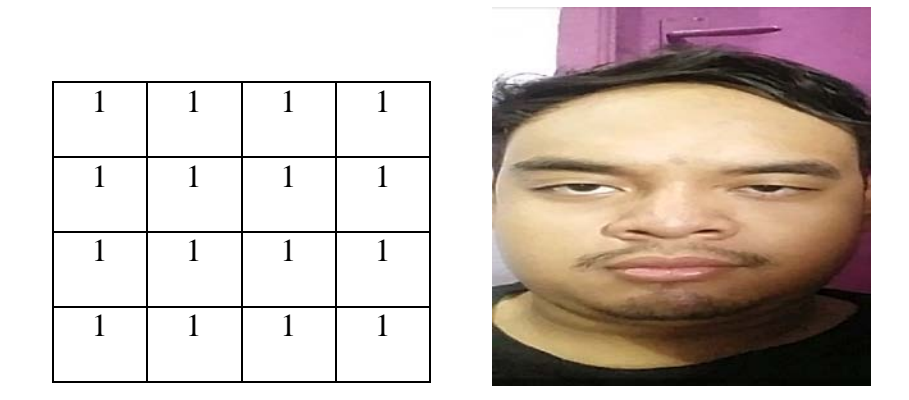

Gambar 4.3 Tampilan *Data* Pada Gambar Wajah Yang Pertama Dengan Warna Atau *RGB*

Kemudian gambar wajah warna asli atau *RGB* yang akan diubah menjadi *grayscale* / abu-abu yang bernilai 0.

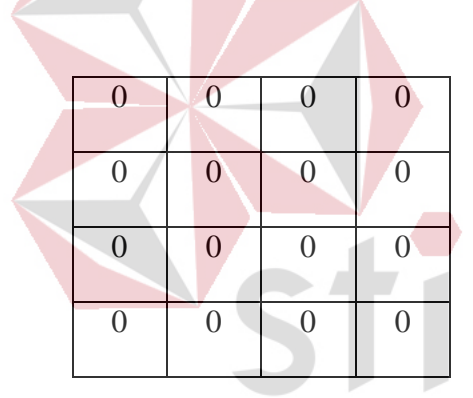

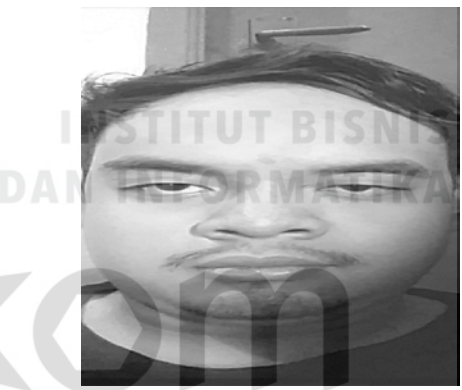

Gambar 4.4 Tampilan *Data* Pada Gambar Wajah Yang Pertama Dengan Abu-Abu Atau *Grayscale*

## **4.3.2 Perhitungan** *Training Image* **dengan Metode** *Flatvector*

Tahap ini adalah semua *training image* menjadi satu matriks. Misal *image* yang sudah disimpan pada *database* di laptop menggunakan *software Android studio* dengan berukuran x . y dan bertipe *pixel* dan jumlah a *image*, maka dari perhitungan matriks tersebut memiliki *vector* dengan ciri dimensi a . ( x . y). Jika *training image* ini terdapat 2 *image* yang memiliki ukuran 4 x 4 matriks yang bertipe *pixel* maka akan memunyai *eigenvector* dengan ukuran 2 x 16 matriks seperti ilustrasi pada gambar berikut:

1.) Gambar wajah pertama adalah dimas dengan *data* tabel yang bernilai 1

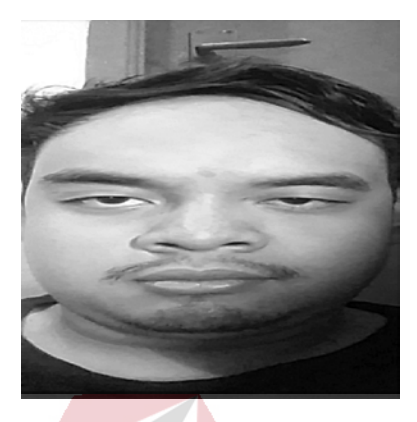

|  |              | 1            |
|--|--------------|--------------|
|  |              | 1            |
|  |              | $\mathbf{1}$ |
|  | $\mathbf{1}$ | $\mathbf{1}$ |

Gambar 4.5 Tampilan *Data* Pada Gambar Wajah Yang Pertama Dengan Abu-Abu Atau *Grayscale*

2.) Gambar wajah kedua adalah darno dengan *data* tabel yang bernilai 2

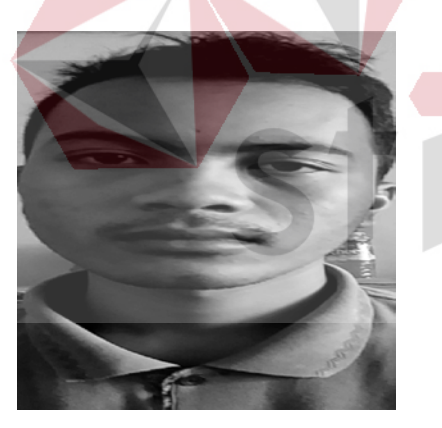

| $\overline{2}$ | 2              | 2                           | $\overline{2}$ |  |
|----------------|----------------|-----------------------------|----------------|--|
| $\overline{2}$ | $\overline{2}$ | $\mathcal{D}_{\mathcal{A}}$ | $\overline{2}$ |  |
| $\overline{2}$ | $\overline{2}$ | $\overline{2}$              | 2              |  |
| 2 <sup>2</sup> | $\overline{2}$ | $\mathbb{Z}$                | $\overline{2}$ |  |

Gambar 4.6 Tampilan *Data* Pada Gambar Wajah Yang Kedua Dengan Abu-Abu Atau *Grayscale*

3.) Menggabungkan *data* tabel matriks terhadap kedua gambar wajah yang

pertama dan gambar wajah yang kedua.

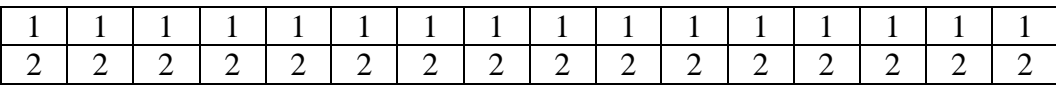

4.) Menghitung Rata-rata (*average*)

Dari vektor ini memiliki ciri yang telah didapatkan data tabel sehingga seluruh baris matriks yang berukuran 1 . (x . y). setelah ini melakukan pembagian terhadap matriks tersebut dengan jumlah a untuk menghasilkan nilai rata-rata *vector* seperti dibawah ini:

Kedua Matriks akan dijumlahkan sehingga menjadi

| ---------- |  |  |  |  |  | ------ |  |  |  |  |
|------------|--|--|--|--|--|--------|--|--|--|--|
|            |  |  |  |  |  | . .    |  |  |  |  |
|            |  |  |  |  |  |        |  |  |  |  |

Kemudian hasilnya dibagi dua sehingga menjadi

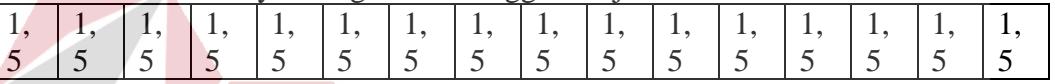

Hasil Rata-rata *Flatvector* setiap matriks ialah bernilai 1,5

5.) Perubahan gambar wajah menjadi *facespace*

Sebuah gambar diubah menjadi *facespace* dengan melakuan operasi perkalian menggunakan metode *Eigenface*. Perubahan vektor pada gambar wajah yang dilakukan dengan perbandingan vektor yang sesuai. Menggunakan nilai ratarata pada vektor seperti data tabel diatas tersebut akan dihitung *Eigenface* untuk matriks vektor yang telah disusun. Setiap *image* yang akan mengurangkan baris-baris pada matriks vektor dengan nilai rata-rata vektor. Seperti ilustrasi pada tabel dibawah ini :

a.) Gambar wajah pertama

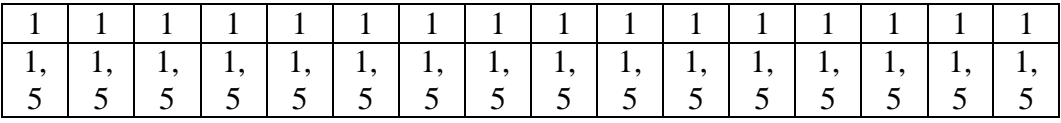

Matriks pada gambar wajah yang pertama akan dikurangi dengan hasil rata-rata *Flatvector* sehingga menjadi:

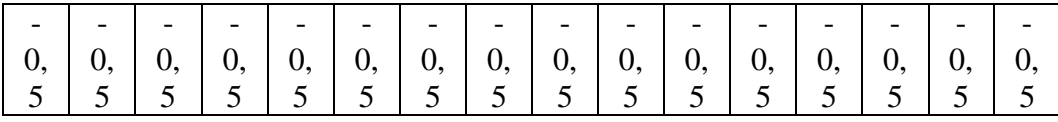

b.) Gambar wajah kedua

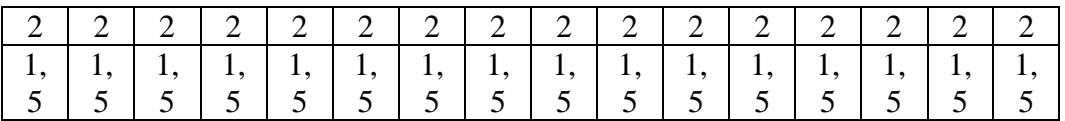

Matriks pada gambar wajah yang kedua akan dikurangi dengan hasil rata-

rata *Flatvector* sehingga menjadi:

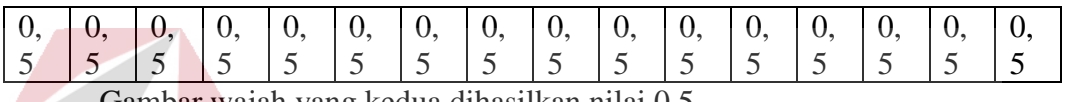

Gambar wajah yang kedua dihasilkan nilai 0,5

## **4.3.3 Perhitungan Ekstrasi** *PCA*

Hasil perhitungan tersebut ini akan dieksekusi dengan perhitungan menggunakan metode *PCA* untuk mendapatkan fitur dari gambar, fitur ini penting dari sebuah *training image* yang didapatkan dari proses *training*. Tahapan ini fitur akan digunakan untuk mengklarifikasi *image* yang akan dikenali. Klasifikasi nilai *Eigenface* untuk menentukan sebuah matriks *testface*. Misalnya gambar wajah yang pertama dengan bernilai 9 untuk semua sisi sedangkan yang paling tengah adalah bernilai 1 dan gambar wajah yang kedua dengan bernilai 6 untuk semua sisi sedangkan yang paling tengah adalah bernilai 3 , kemudian hasil data tabel tersebut akan dikurangan dengan nilai rata-rata *flatvector*. Seperti dibawah ini sebagai berikut:

a.) Gambar wajah pertama

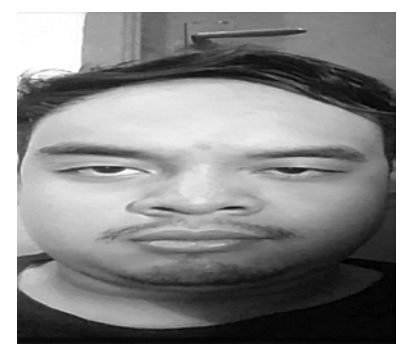

| 9 | 9 | 9 | 9 |
|---|---|---|---|
| 9 |   |   | 9 |
| 9 |   |   | 9 |
| 9 | 9 | 9 | 9 |

Gambar 4.7 Tampilan *Data* Uji Coba Pada Gambar Wajah Yang Pertama

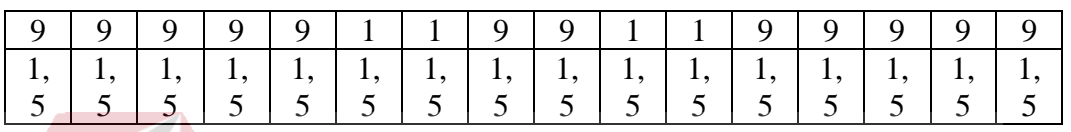

Matriks pada gambar wajah yang pertama akan dikurangi dengan hasil

rata-rata *Flatvector* sehingga menjadi:

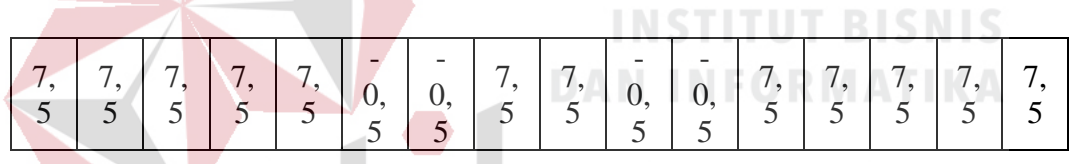

# b.) Gambar wajah kedua

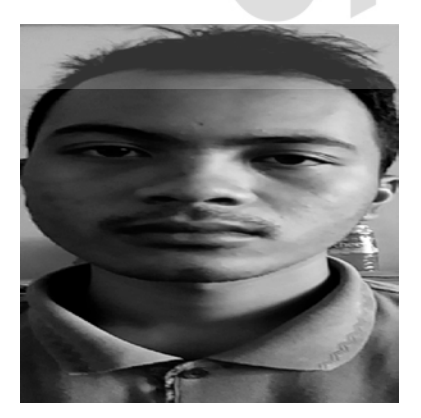

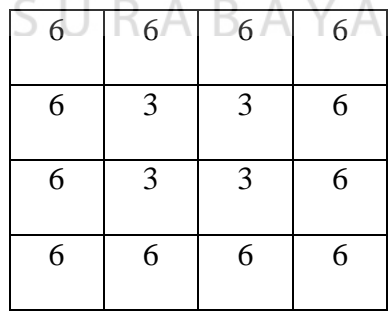

Gambar 4.8 Tampilan *data* uji coba pada gambar wajah yang kedua

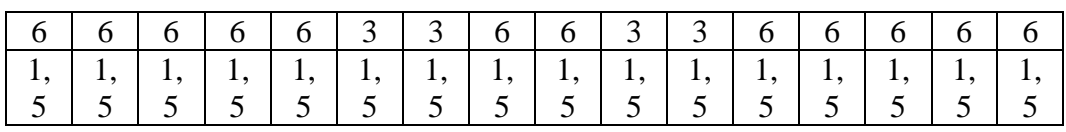
Matriks pada gambar wajah yang kedua akan dikurangi dengan hasil rata-

rata *Flatvector* sehingga menjadi:

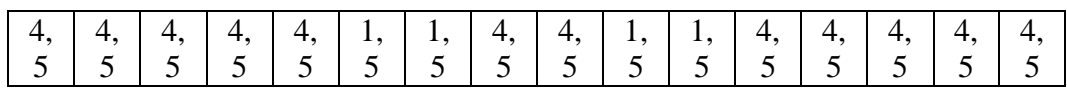

# **4.3.4 Hasil Tabel Perhitungan Proses Metode** *Eigenface*

Hasil tabel perhitungan semua yang didapatkan pada gambar wajah pertama

dan gambar wajah kedua lihat tabel 4.10 sebagai berikut ini:

Tabel 4.10 Hasil Tabel Perhitungan Semua Yang Didapatkan

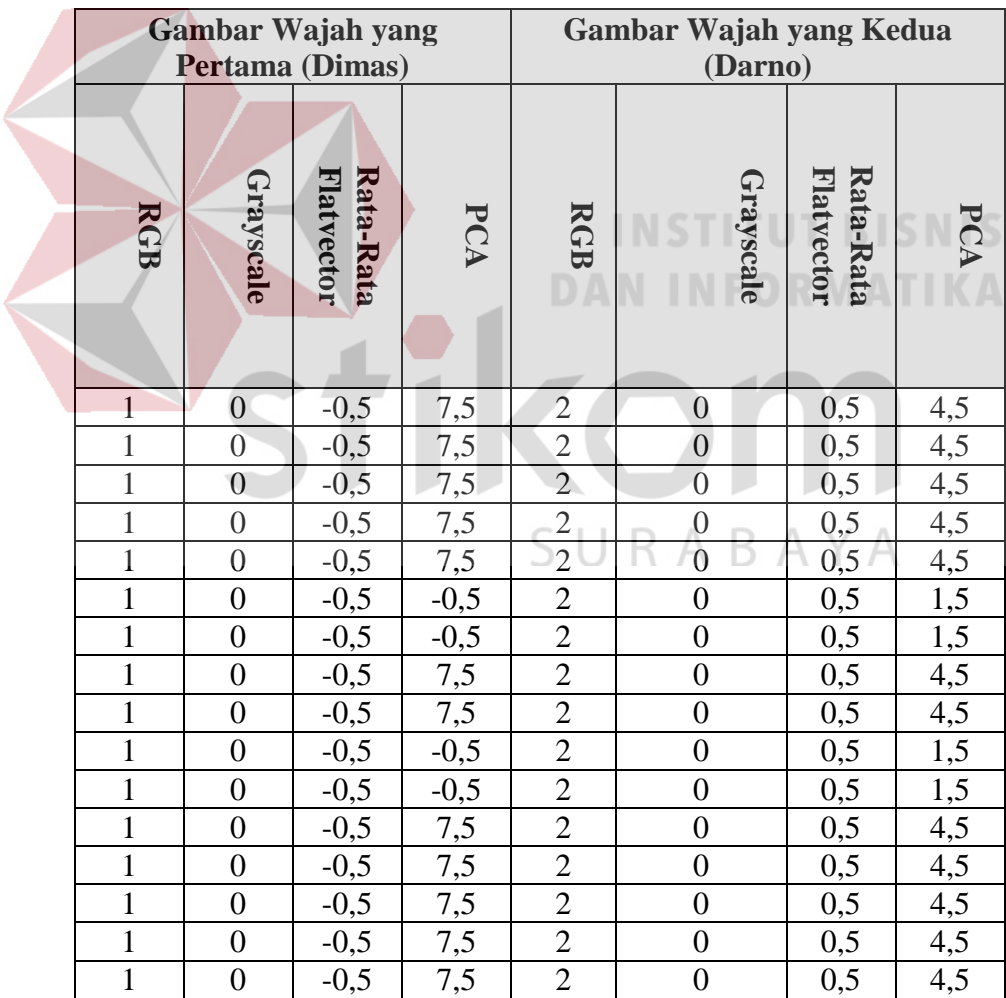

# **4.4 Menguji Coba Aplikasi** *Android*

1.) Membuka aplikasi "*My Files*" di *Android.*

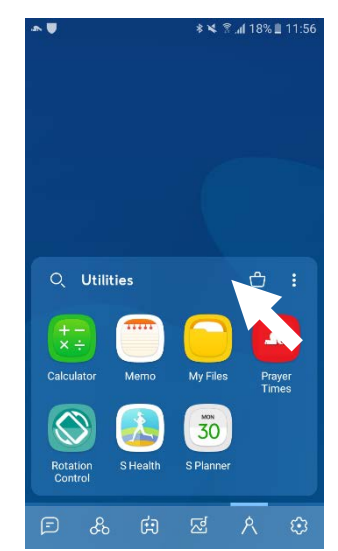

Gambar 4.9 Tampilan Layar Utama Pada *Android* 

2.) Meng-klik *File* yang bernama "Pengenalan Wajah dengan Metode *Eigen Face*

.apk" di dalam aplikasi "*MyFiles*", menunggu proses instalasi sampai selesai.

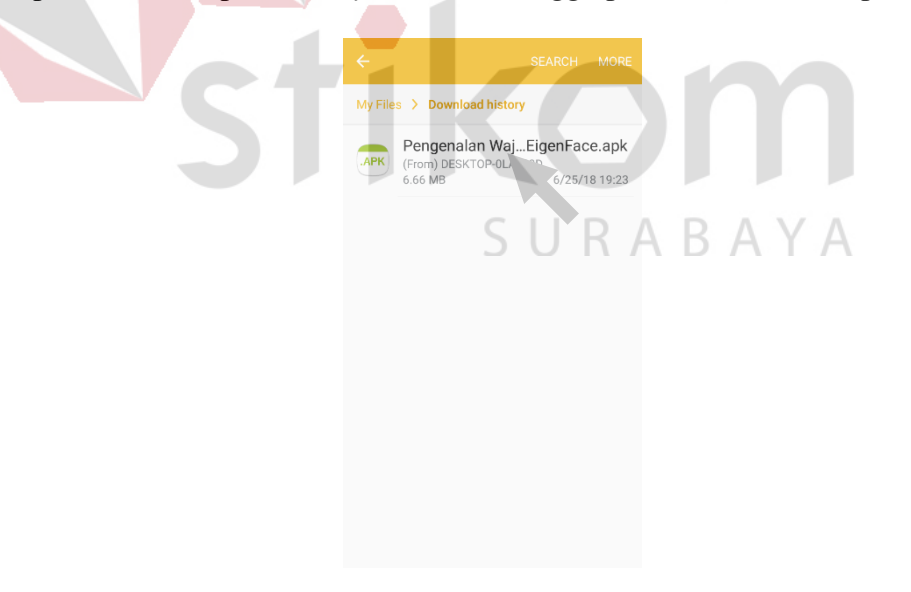

Gambar 4.10 Tampilan Aplikasi "*MyFiles*" pada *Android*

3.) Membuka aplikasi "Pengenalan Wajah dengan Metode *Eigen Face*".

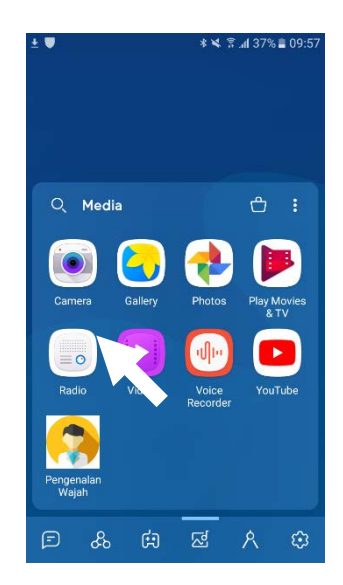

Gambar 4.11 Tampilan Layar Utama Pada *Android* 

4.) Meng-klik pada *menu* untuk mengatur jarak dan wajah *threshold* pada aplikasi

"Pengenalan Wajah dengan Metode *Eigen Face*".

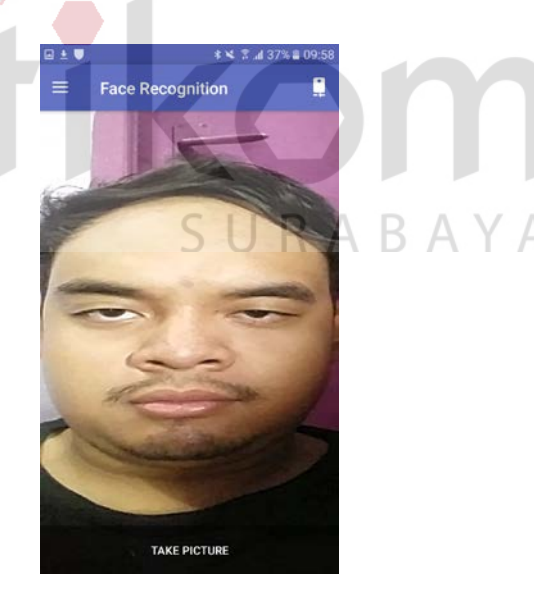

Gambar 4.12 Tampilan Layar Utama Pada Aplikasi "Pengenalan Wajah Dengan Metode *Eigen Face*"

5.) Menggeser pada *slidebar* dengan *face threshold* yang bernilai 500 (499) dan *distance threshold* yang bernilai 500 (499) agar dapat mendeteksi pengenalan wajah dengan akurasi yang tinggi.

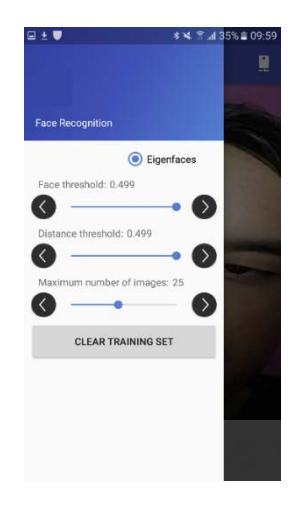

Gambar 4.13 Tampilan Mengatur Nilai *Face Threshold* Dan *Distance Threshold* Pada Aplikasi "Pengenalan Wajah Dengan Metode *Eigen Face*"

6.) Untuk mengambil gambar pertama, menggerakan wajah yang tampak ke depan

dan tidak memakai kacamata agar menguji coba gambar yang pertama.

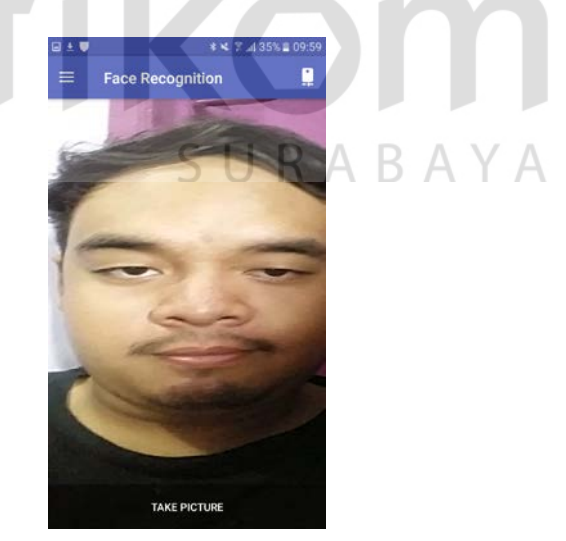

Gambar 4.14 Tampilan Mengambil Gambar Wajah Yang Pertama

7.) Setelah pencet tombol "*take picture*" kemudian mengisi sebuah nama "Dimas" yang akan disimpan di memori agar dapat mengetahui siapa gambar wajah yang dimiliki.

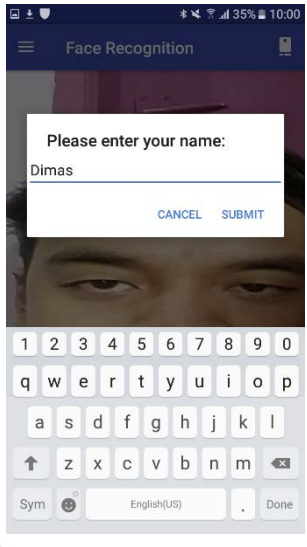

Gambar 4.15 Tampilan Mengisi Sebuah Nama Yang Diinginkan

**DAN INFORMATIKA** 

8.) Setelah mendapatkan gambar wajah yang pertama kemudian klik "*New Face*" untuk mengambil gambar wajah yang kedua dengan memakai kacamata seperti gambar dibawah ini.

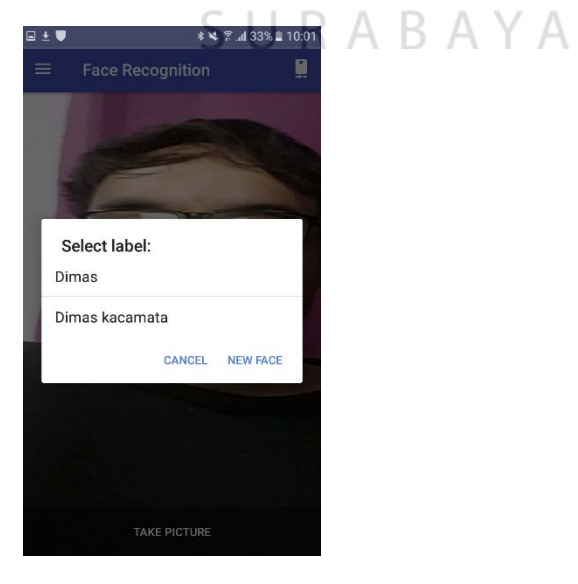

Gambar 4.16 Tampilan Daftar Isi Pengenalan Wajah

9.) Setelah membuat dua gambar wajah, selanjutnya menguji coba wajah yang pertama yang tidak memakai kacamata kemudian telah berhasil mendeteksi wajah dan dapat menampilkan sebuah nama "Dimas".

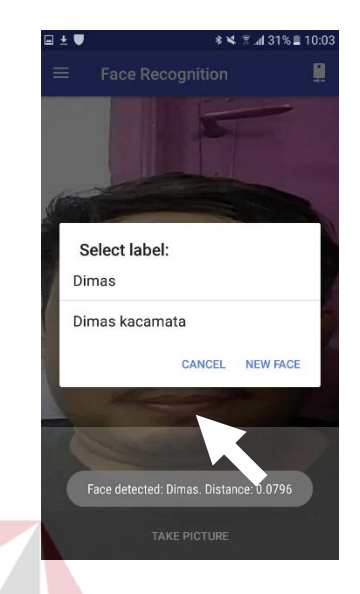

Gambar 4.17 Tampilan Mendeteksi Gambar Wajah Yang Pertama

**DAN INFORMATIKA** 

10.) Menguji coba wajah yang kedua juga memakai kacamata kemudian telah berhasil mendeteksi wajah dan dapat menampilkan sebuah nama "Dimas Kacamata".

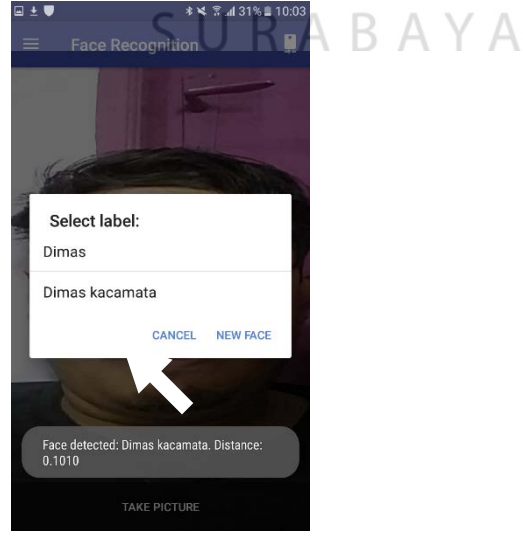

Gambar 4.18 Tampilan Mendeteksi Gambar Wajah Yang Kedua

11.) Setelah menguji coba yang pertama dengan aksurasi pengenalan wajah yang tinggi kemudian mengubah dan mengatur *Face Threshold* yang bernilai 120 dan *Distance Threshold* yang bernilai 120. Aksurasi pengenalan wajah yang sangat rendah.

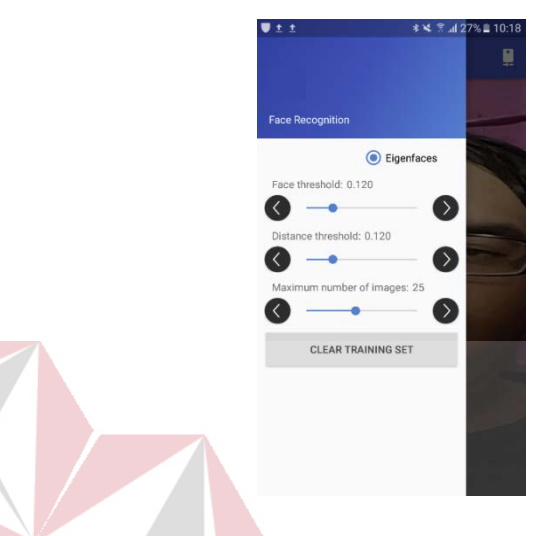

Gambar 4.19 Tampilan Mengatur Nilai *Face Threshold* Dan *Distance Threshold* Pada Aplikasi "Pengenalan Wajah Dengan Metode *Eigen Face*"

12.) Mengambil gambar wajah yang pertama dengan tidak memakai kacamata

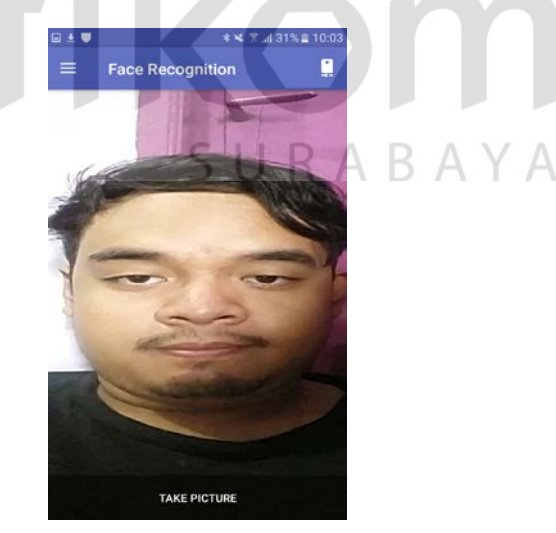

Gambar 4.20 Mengambil Gambar Wajah Yang Tidak Memakai Kacamata

13.) Setelah mengambil wajah yang tidak memakai kacamata dan mengisi sebuah nama "Dimas" lalu menguji coba pengenalan wajah juga tidak bisa mendeteksi wajah dan tidak dapat menampilkan sebuah nama karena kurang jelas aksurasi pengenalan wajah dan sangat berbeda dengan akasurasi pengenalan wajah yang tinggi

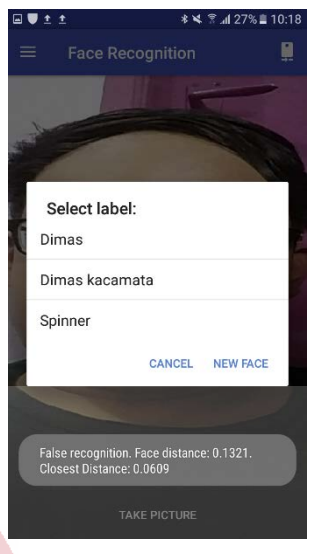

Gambar 4.21 Tampilan Mendeteksi Wajah Yang Tidak Dapat Menampilkan Nama Karena *Error*

# **4.4.1 Tabel Hasil Pengujian Coba Pengenalan Wajah**

Hasil pengujian coba dalam aplikasi "pengenalan wajah dengen metode  $\forall$  $\overline{A}$ *Eigenface* ", lihat tabel 4.11 dibawah ini sebagai berikut:

Tabel 4.11 Hasil Pengujian Coba Dalam Aplikasi Tersebut

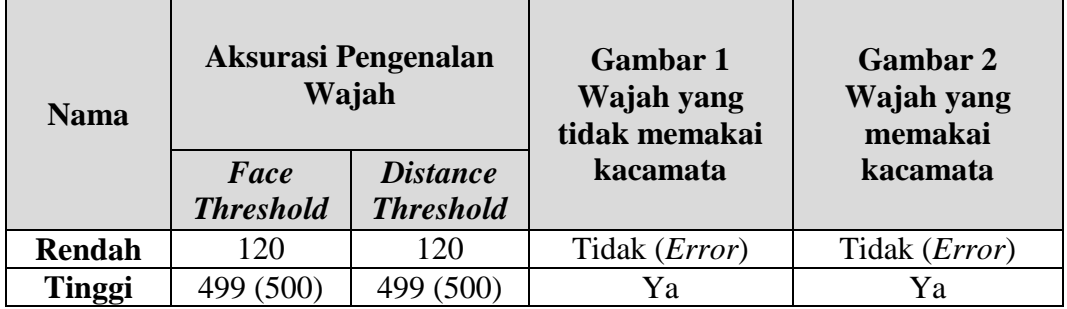

## **4.5 Pengajian Coba Pengenalan Wajah dengan Menentukan Beberapa Nilai**  *Face Threshold* **dan Nilai** *Distance Threshold*

Pengajian coba ini dilakukan dengan mengatur keakuratan atau aksurasi pengenalan wajah menggunakan nilai *face threshold* dan *distance threshold*. Dapat dilihat pada gambar 4.22 dan dengan tabel 4.12. dibawah ini sebagai berikut :

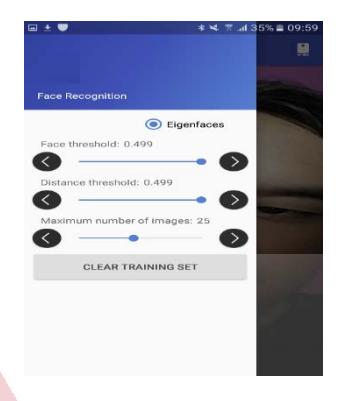

Gambar 4.22 Tampilan Nilai *Face Threshold* dan *Distance Threshold* 

# **DAN INFORMATIKA**

Tabel 4.12 Tabel Pengajian Pengenalan Wajah Dengan Mengatur Nilai *Face Threshold* Dan Nilai *Distance Threshold*

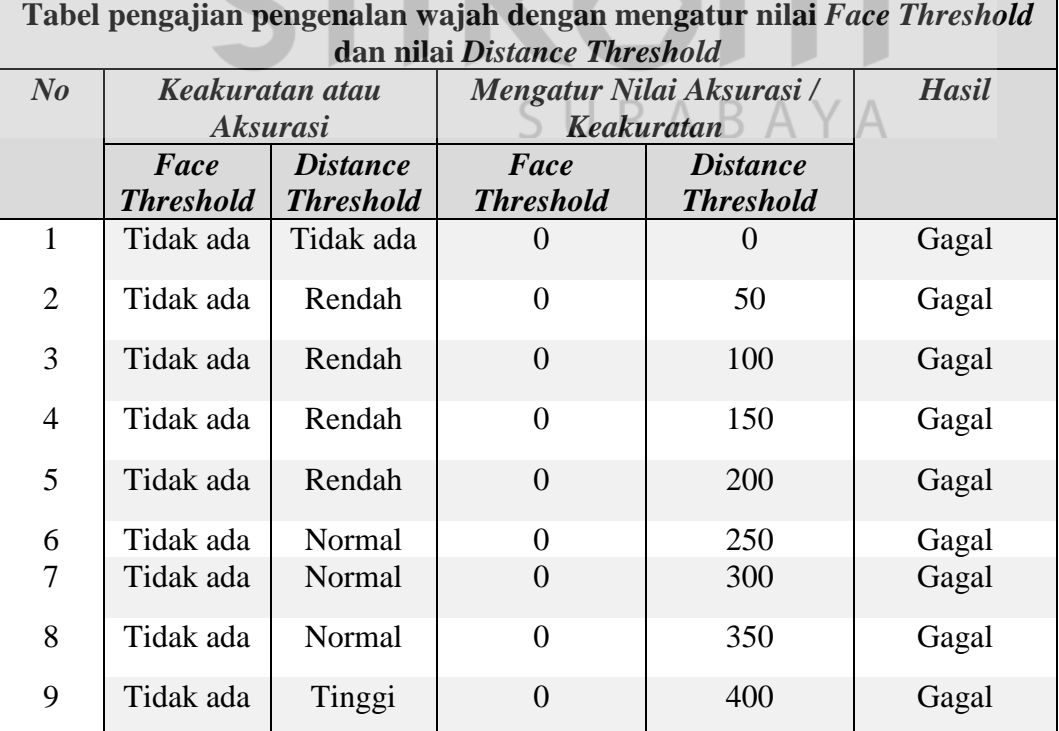

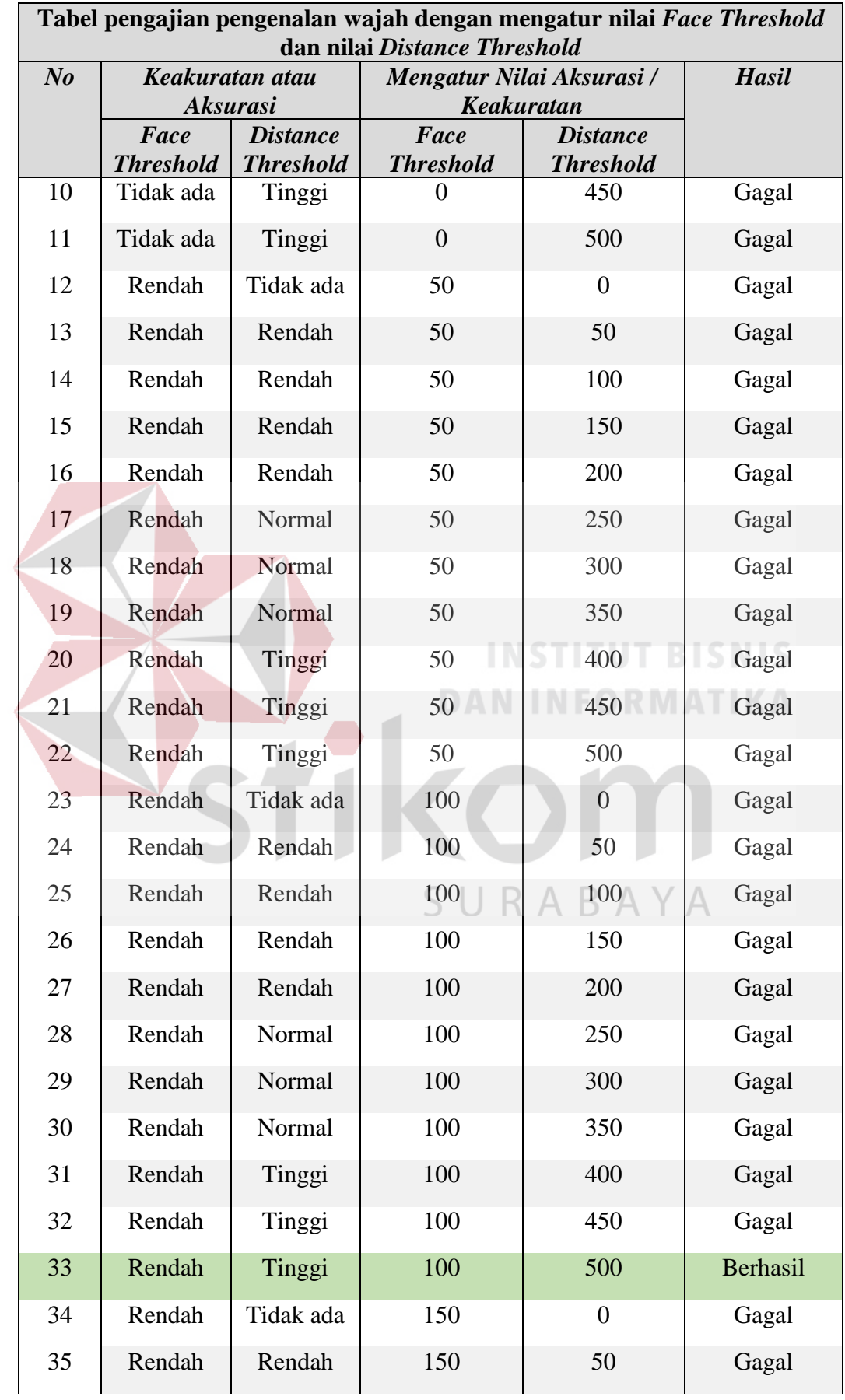

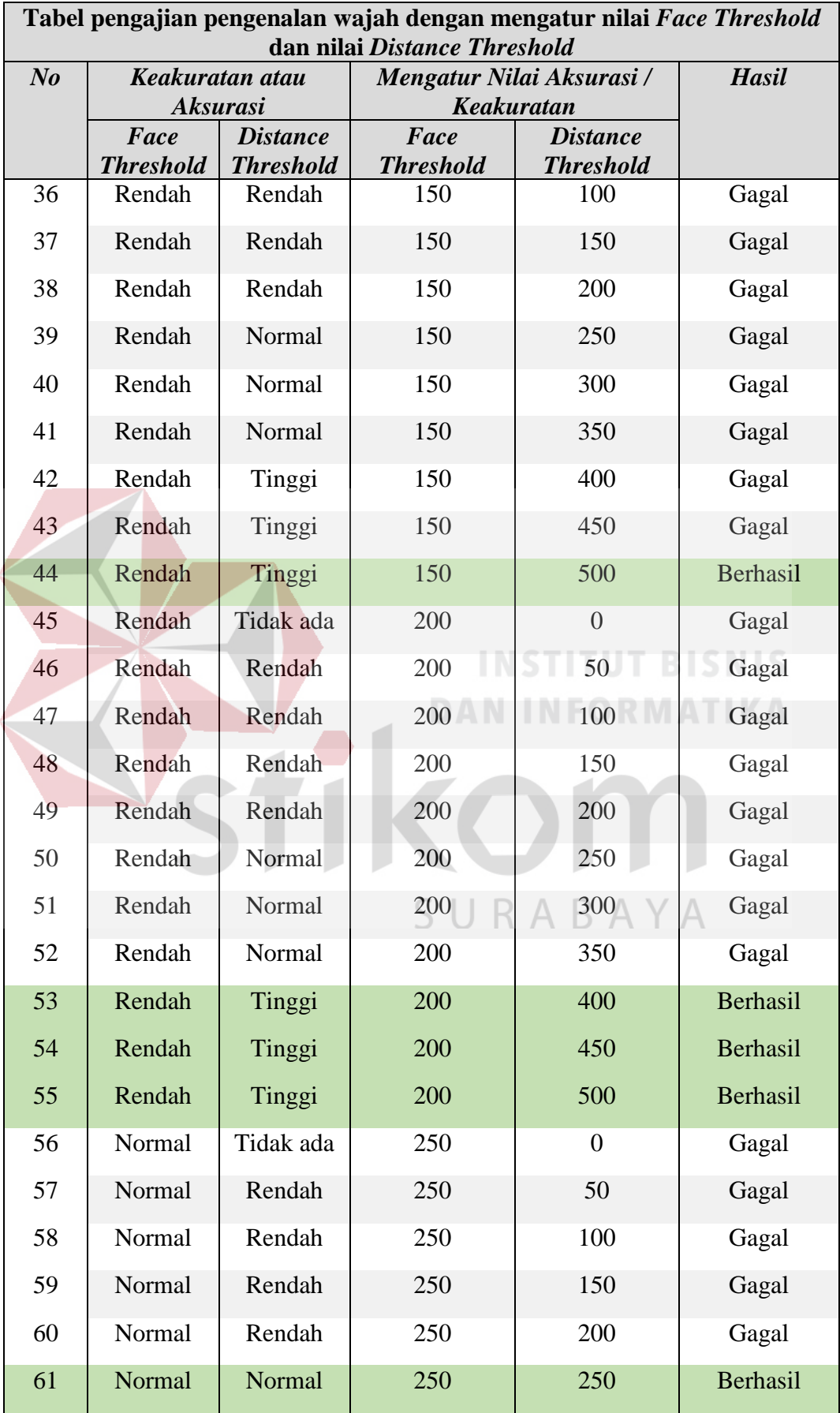

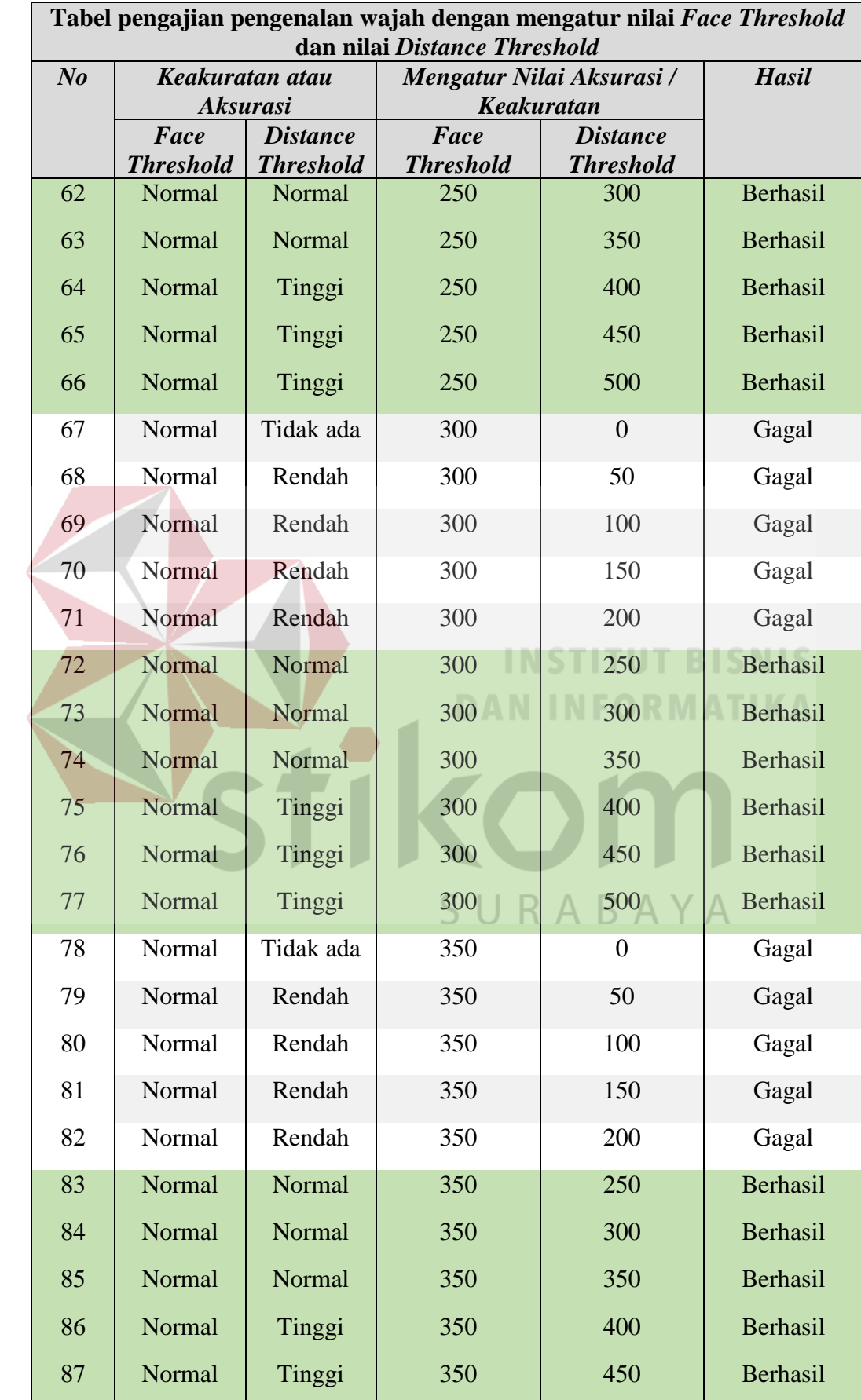

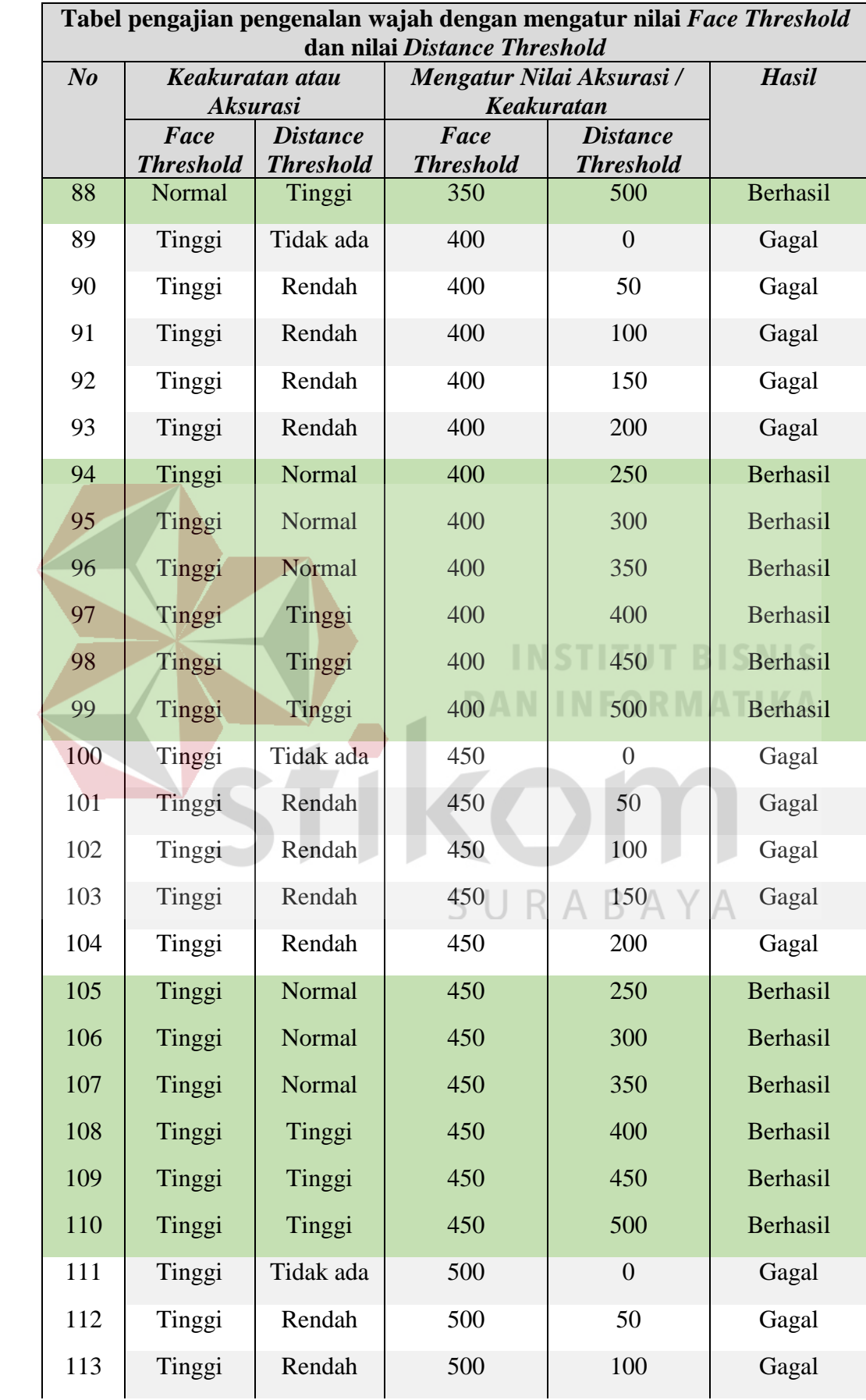

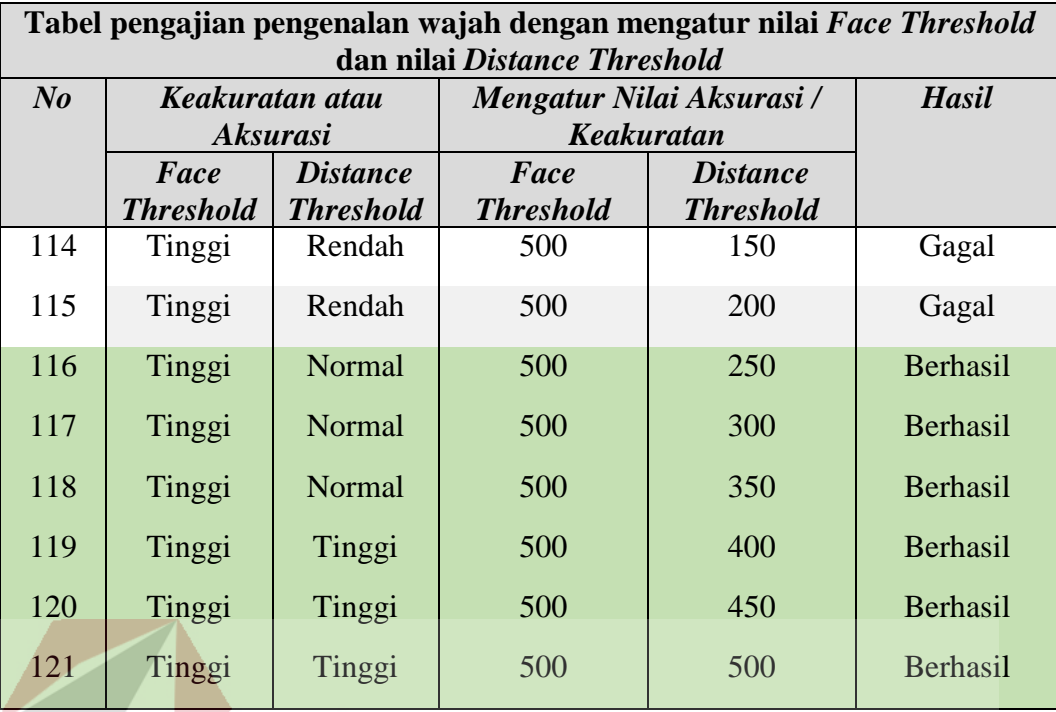

Hasil Kesimpulan bahwa nilai *Face Threshold* dan *Distance Threshold* memiliki aksurasi yang paling tinggi yaitu diantara nilai *Face Threshold* yang bernilai 100 sampai dengan 500 dan nilai *Distance Threshold* yang bernilai 250 sampai dengan 500 ini dapat mendeteksi wajah atau pengenalan wajah yang telah terdeteksi yang sangat jelas dan dapat menampilkan sebuah nama setiap gambar wajah. Sedangkan aksurasi yang paling rendah yaitu diantara nilai *Face Threshold* yang bernilai 0 sampai dengan 100 dan nilai *Distance Threshold* yang bernilai 0 sampai dengan 250 ini tidak dapat mendeteksi wajah atau pengenalan wajah karena kurang jelas deteksi dan juga tidak dapat menampilkan sebuah nama setiap gambar wajah tersebut.

#### **4.6 Hasil Pengujian Keseluruhan**

Tabel hasil pengujian berdasarkan keseluruhan pengujian yang telah didapatkan sebagai berikut:

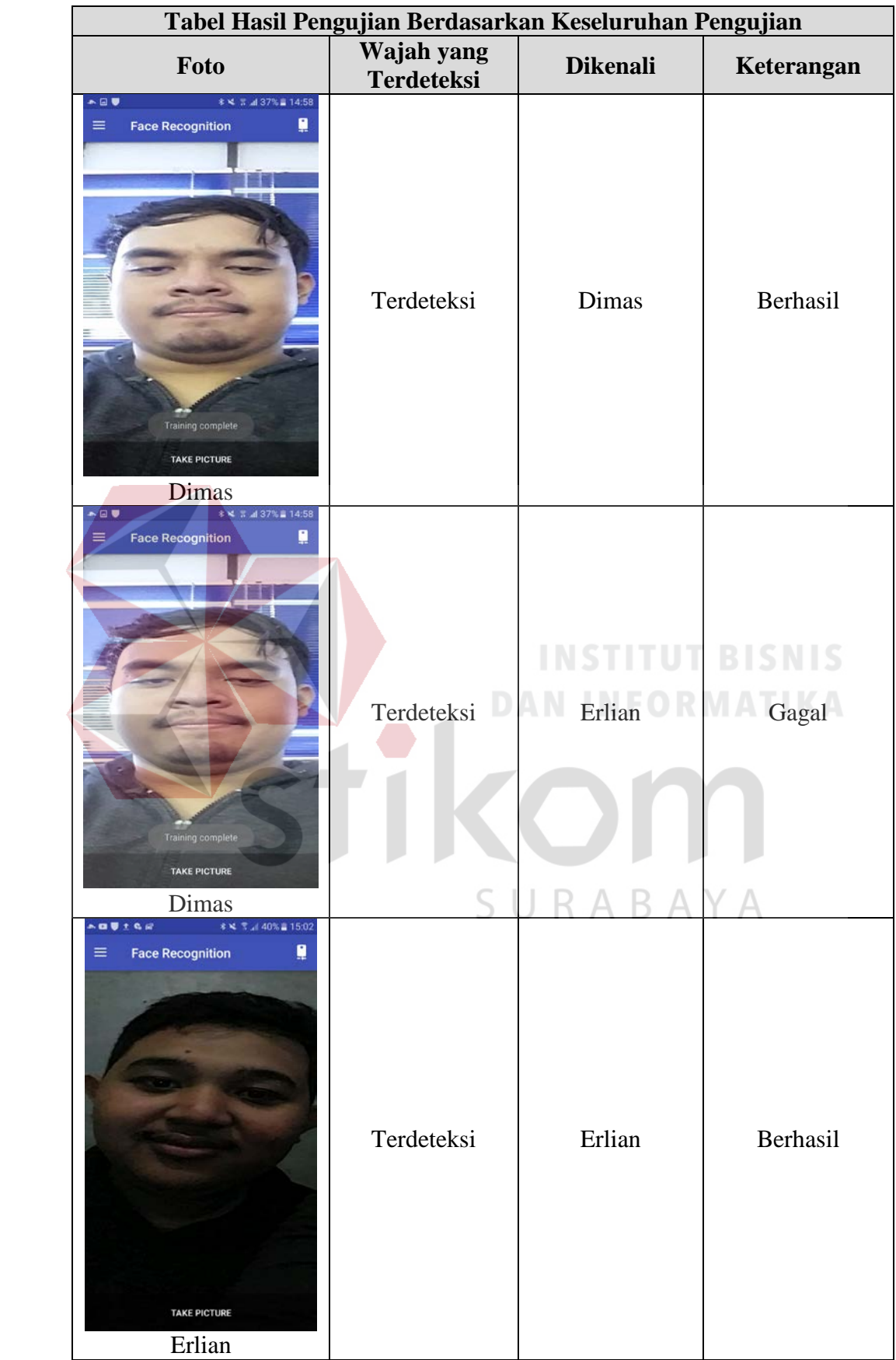

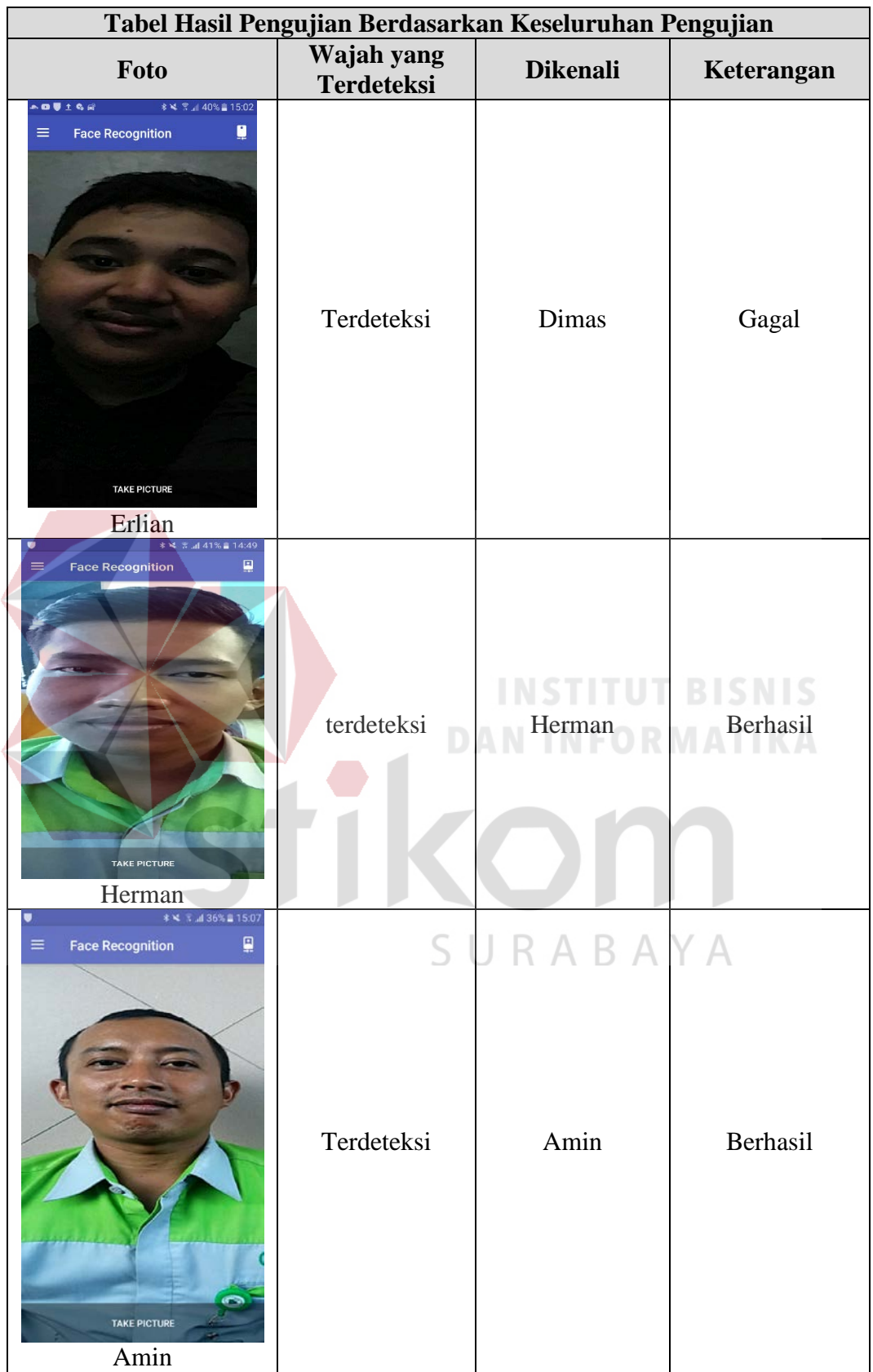

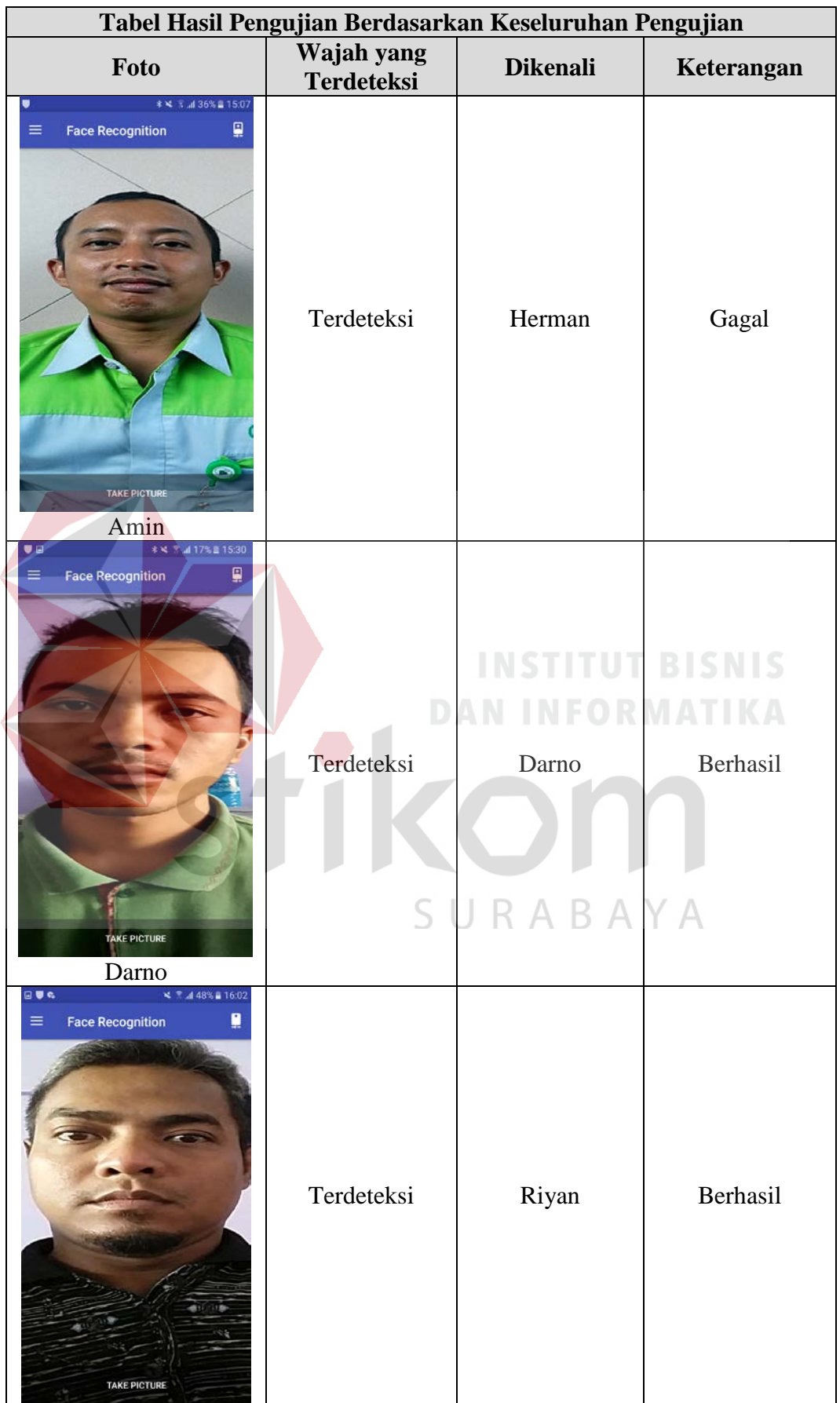

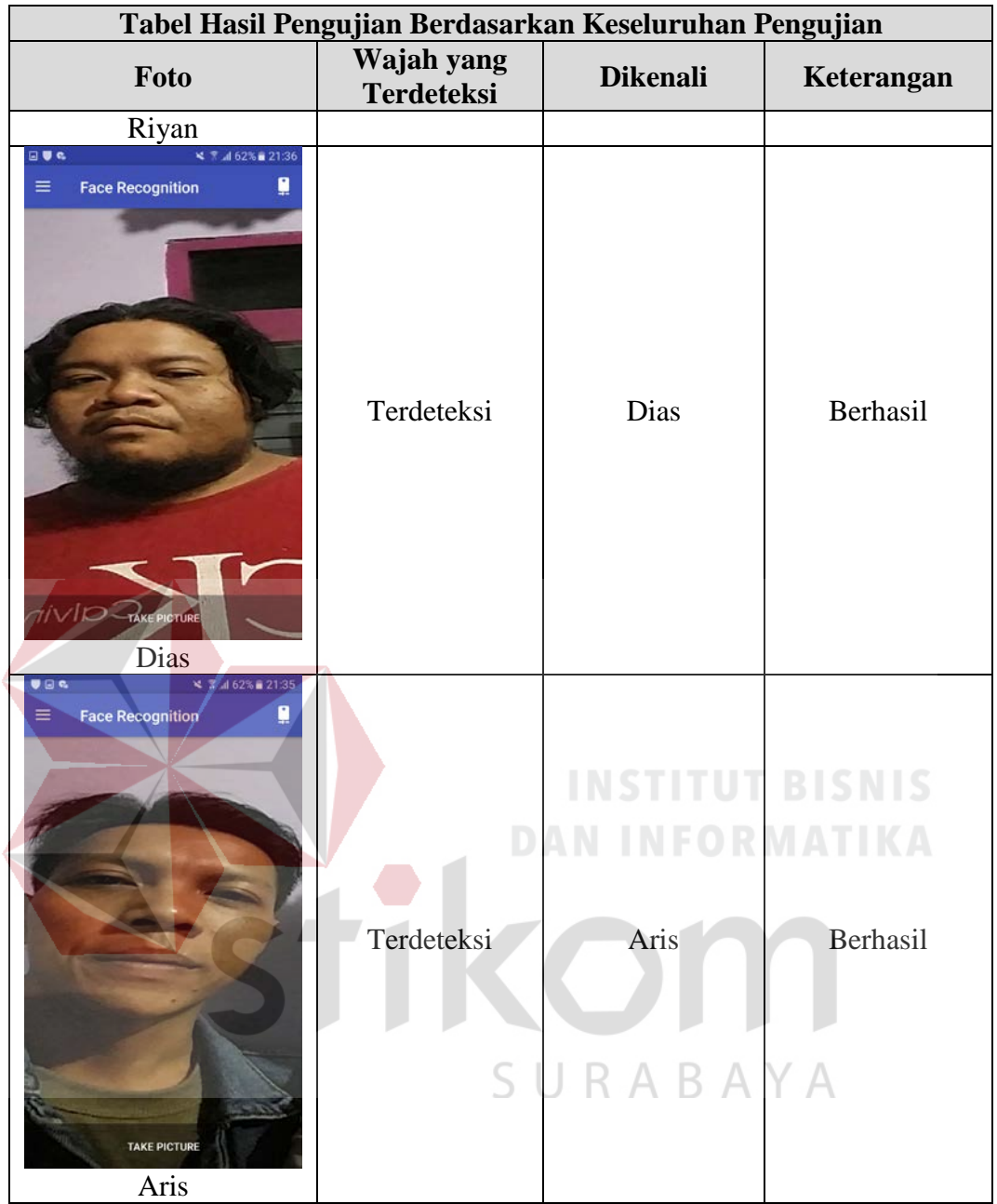

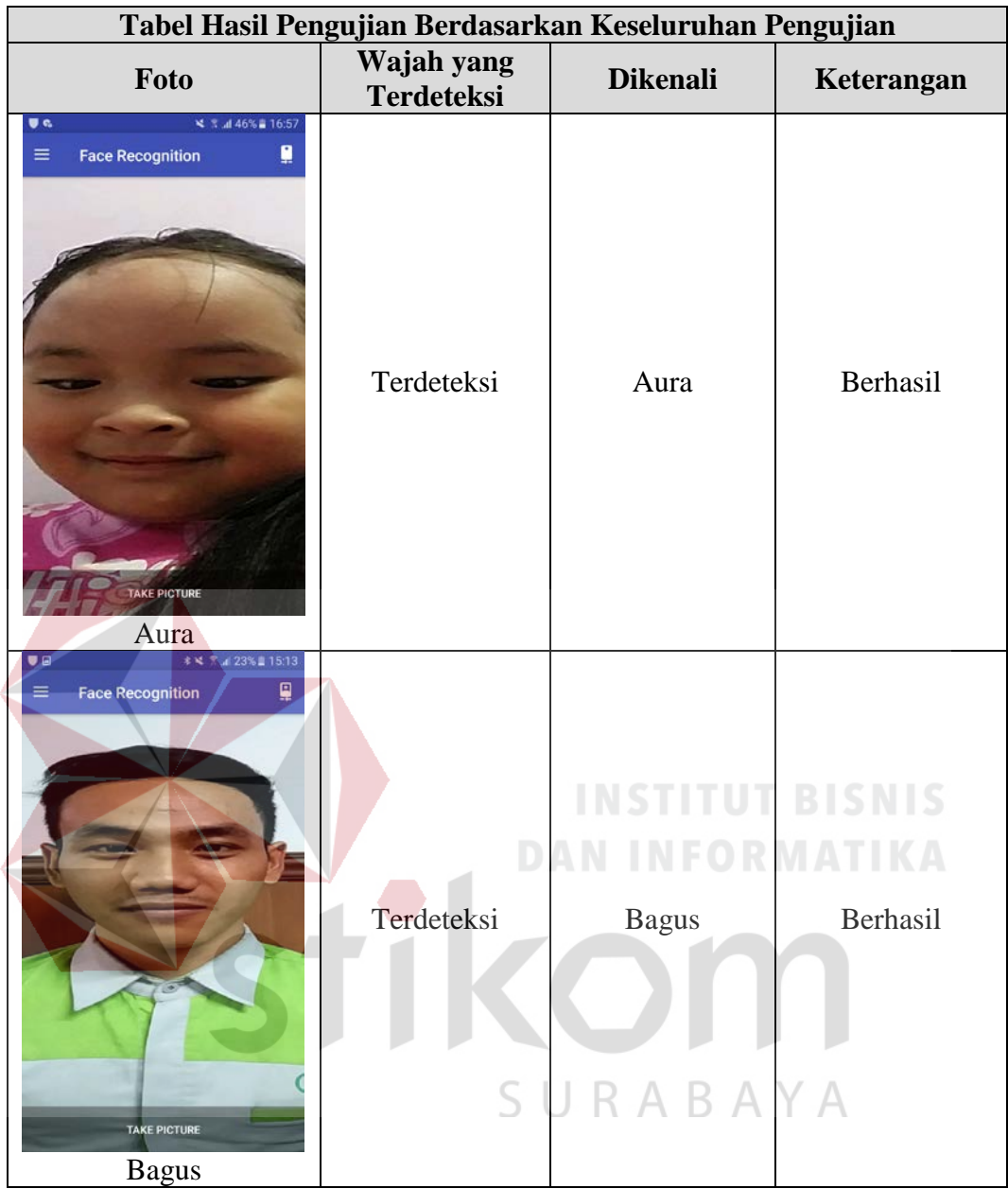

Kesimpulan dalam pengujian keseluruhan pengenalan wajah ini terdapat 13 gambar yang didapati, dibedakan menjadi dua gambar yaitu gambar yang berhasil dan gambar yang gagal. Gambar yang berhasil mendeteksi wajah dan dapat mengenali sebuah nama yang berjumlah 10 sampel gambar tersebut, sedangkan gambar yang gagal tidak dapat mendetekesi wajah dan juga tidak bisa mencocokkan sebuah nama yang tidak sama dengan nama yang lain ini tersapat berjumlah 3 sampel gambar.

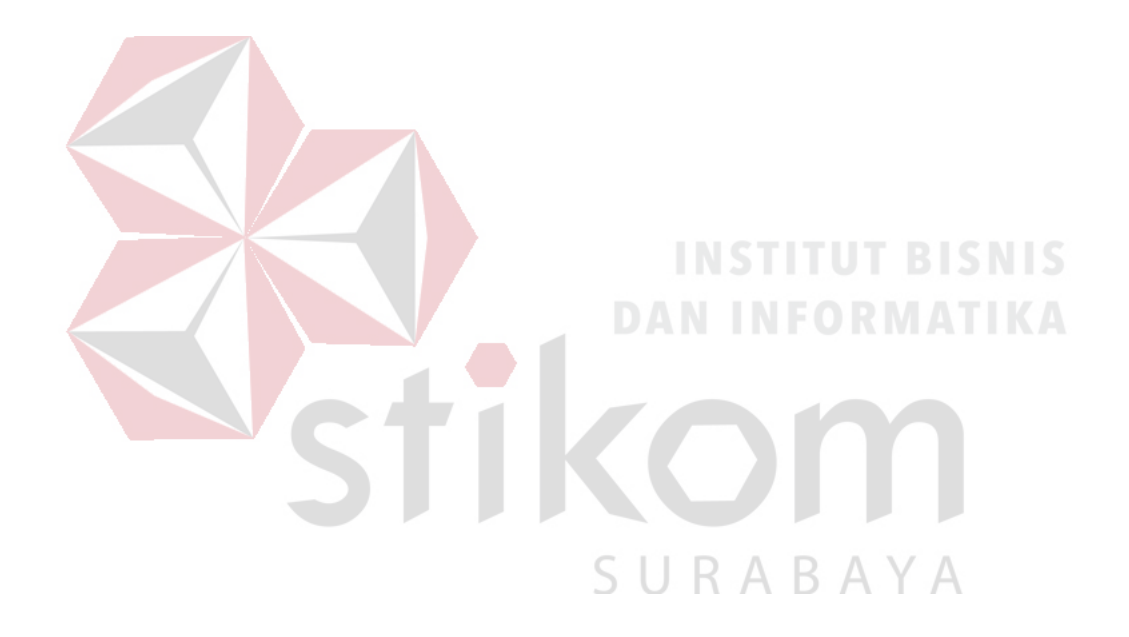

#### **BAB V**

#### **KESIMPULAN DAN SARAN**

#### **5.1 Kesimpulan**

Ada beberapa cara mengimplementasikan pengenalan wajah pada *smartphone* menggunakan metode *eigenface* sebagai berikut:

- 1. Pengenalan wajah pada aplikasi *android* yang bernama "Pengenalan Wajah dengan Metode *Eigenface*", memiliki banyak fitur yaitu fitur *Face Threshold* untuk mengatur keakuratan wajah, fitur *Distance Threshold* untuk mengatur keakuratan jarak terhadap wajah yang tepat, dan fitur jumlah gambar untuk melakukan *training image* setiap beberapa gambar yang sudah didapatkan kemudian hasil gambar wajah yang paling benar.
- 2. Pengenalan wajah ini mampu mendeteksi wajah dengan posisi yang tampak fontal ( tampak depan) dengan memakai *background* atau tanpa *background* juga bisa menampilkan sebuah nama setiap gambar wajah yang berbeda atau memakai aksesoris yang berbeda. RARAN
- 3. Untuk mengatur keakuratan wajah yang sangat jelas dan tinggi yaitu dengan nilai *Face Threshold* maksimum 499 (500) dan nilai *Distance Threshold*  maksimum 499 (500) dan jumlah gambar wajah maksimum 25 gambar. Tingkat keberhasilan pengujian akhir dari pengujian keseluruhan yang telah didapatkan sejumlah 10 gambar wajah yang terdeteksi dan dapat menampilkan sebuah nama setiap gambar yang berbeda sedangkan 3 gambar wajah yang gagal karena sangat berbeda dengan gambar lain, maka jumlah keseluruhan tingkat keberhasilan ialah  $\frac{10}{13} X 100\% = 76,92\%$ .

### **5.2 Saran**

Ada beberapa saran untuk pengenalan wajah sebagai berikut:

- 1. Terintegrasi pada aplikasi pengenalan wajah dengan aksurasi yang sangat jelas dan dapat mengenali sebuah nama setiap seorang yang tidak mengenal nama tanpa aplikasi.
- 2. Mempermudahkan mengatur keakuratan pengenalan wajah agar mudah mendeteksi wajah dan juga dapat menampilkan sebuah nama.
- 3. Pengenalan wajah ini menerapkan dengan menggunakan metode *eigenface*  untuk meningkatkan keakuratan pengenalan wajah dan mengendalikan aplikasi pengenalan wajah dengan metode *eigenface* tersebut.

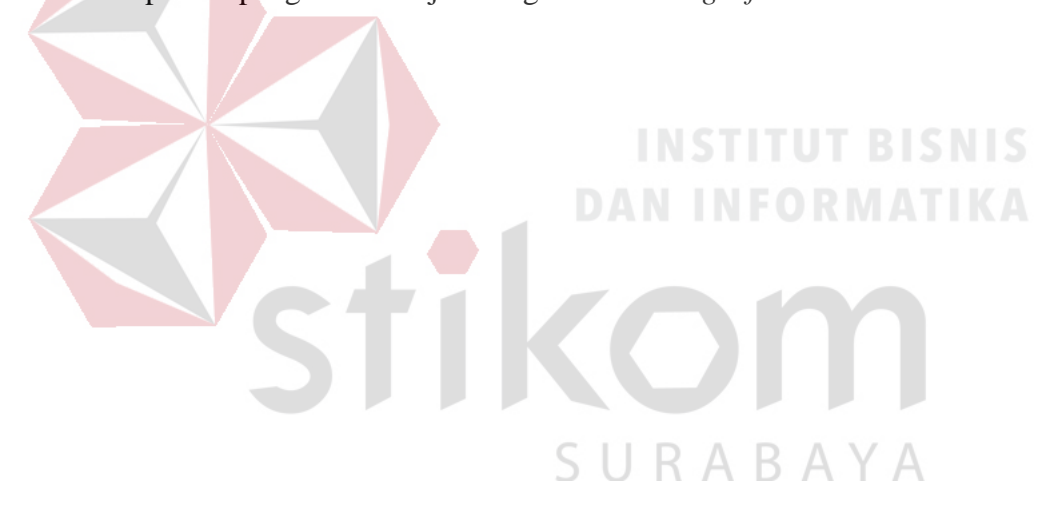

#### **DAFTAR PUSTAKA**

- Adiwijaya, 2007. Halaman Dokumentasi Teknologi Pengenalan [https://adiwijaya.staff.telkomuniversity.ac.id/publications/repository/.](https://adiwijaya.staff.telkomuniversity.ac.id/publications/repository/) Diakses pada tahun 2007.
- Admin Repo UGM. *Pengenalan Wajah dengan Metode Eigenface*. [https://repository.ugm.ac.id/28993/.](https://repository.ugm.ac.id/28993/) Diakses pada tanggal 18 Juni 2014
- Akalin, V., 2003, Face Recognition Using Eigenfaces and Neural Networks, Thesis, The Graduate School of Natural and Applied Sciences of The Middle East Techinical University.
- Burga. 2013. *PCA, Eigenface and All That*. [http://bugra.github.io/work/notes/2013-](http://bugra.github.io/work/notes/2013-07-27/PCA-EigenFace-And-All-That/) [07-27/PCA-EigenFace-And-All-That/.](http://bugra.github.io/work/notes/2013-07-27/PCA-EigenFace-And-All-That/) Diakses pada tanggal 27 Juli 2013.
- Davidk. 2017. *Mengenal apa itu Android Studio?.* [http://teknologimodern.com/mengenal-apa-itu-android-studio/.](http://teknologimodern.com/mengenal-apa-itu-android-studio/) Diakses pada tanggal 4 Oktober 2017.
- Developer, Android. 2018*. Mengenal Android Studio.* [https://developer.android.com/studio/intro/?hl=id.](https://developer.android.com/studio/intro/?hl=id) Diakses pada tanggal 25 April 2018. RABAYA
- Eka. 2017. *Apa Itu Android?? Pengertian, Kelebihan, dan Kekurangan.* [http://hplover.com/pengertian-apa-itu-android.html.](http://hplover.com/pengertian-apa-itu-android.html) Diakses pada tanggal 17 April 2017
- Herdi, Hafizh. 2014*. Belajar Membuat Aplikasi Android Menggunakan Android studio.* [https://www.twoh.co/2014/09/28/belajar-membuat-aplikasi](https://www.twoh.co/2014/09/28/belajar-membuat-aplikasi-android-menggunakan-android-studio/)[android-menggunakan-android-studio/.](https://www.twoh.co/2014/09/28/belajar-membuat-aplikasi-android-menggunakan-android-studio/) Diakses pada tanggal 28 September 2014.

Hermawati, F. A. 2013. Pengolahan Citra Digital. Yogyakarta: Penerbit Andi.

- Indra. 2012. Sistem Pengenalan Wajah Dengan Metode Eigenface Untuk Absensi Pada PT. florindo lestari. Jakarta: Universitas Budi Luhur.
- Jubilee. 2005. Mengenal Dasar-Dasar Pemrograman. Jakarta: Gramediana.
- Jung, K. and Kim, H.J., 2002, Face Recognition Using Kernel Principal Component Analysis, IEEE Signal Processing Letters, Volume: 9 , Issue: 2, 40 – 42.
- Lyon, Douglash., Vincent. N. 2009. Interactive Embedded Face Recognition. Object Technology 8:23-25.
- Mallick, Satya. 2018. *Eigenface using OpenCV (C++/Python)*. [https://www.learnopencv.com/eigenface-using-opencv-c-python/.](https://www.learnopencv.com/eigenface-using-opencv-c-python/) Diakses pada tanggal 18 Januari 2018.
- Murinto. 2007. *Pengenalan Wajah Manusia dengan Metode Principle Component Analysis(PCA)*[.https://www.researchgate.net/publication/283083488\\_P](https://www.researchgate.net/publication/283083488_PENGENALAN_WAJAH_MANUSIA_DENGAN_METODE_PRINCIPLE_COMPONENT_ANALYSIS_PCA) [ENGENALAN\\_WAJAH\\_MANUSIA\\_DENGAN\\_METODE\\_PRINCI](https://www.researchgate.net/publication/283083488_PENGENALAN_WAJAH_MANUSIA_DENGAN_METODE_PRINCIPLE_COMPONENT_ANALYSIS_PCA) [PLE\\_COMPONENT\\_ANALYSIS\\_PCA.](https://www.researchgate.net/publication/283083488_PENGENALAN_WAJAH_MANUSIA_DENGAN_METODE_PRINCIPLE_COMPONENT_ANALYSIS_PCA) Diakses pada bulan Desember tahun 2007.
- Pratiwi. 2013. *Implementasi Pengenalan Wajah Menggunakan PCA (Principal Component Analysis)*. [https://jurnal.ugm.ac.id/ijeis/article/view/3892.](https://jurnal.ugm.ac.id/ijeis/article/view/3892.%20Diakses%202013)  [Diakses 2013.](https://jurnal.ugm.ac.id/ijeis/article/view/3892.%20Diakses%202013)
	- SURABAYA
- Pridiono. 2014. Tentang Teknologi Pengenalan Wajah. [http://www.umboh.org/2011/12/tentang-teknologi-pengenalan](http://www.umboh.org/2011/12/tentang-teknologi-pengenalan-wajah.html)[wajah.html](http://www.umboh.org/2011/12/tentang-teknologi-pengenalan-wajah.html) .Diakses pada tahun 2014.
- Shabrina, Reza. 2017. *Pengertian Android Beserta Kelebihan dan Kekurangan.*  [https://www.nesabamedia.com/pengertian-android-beserta-kelebihan](https://www.nesabamedia.com/pengertian-android-beserta-kelebihan-dan-kekurangannya/)[dan-kekurangannya/.](https://www.nesabamedia.com/pengertian-android-beserta-kelebihan-dan-kekurangannya/) Diakses pada tanggal 19 Agustus 2017.
- Shervin, 2010, Introduction to Face Detection and Face Recognition, <http://www.shervinemami.info/faceRecognition.html> diakses tanggal 23 Mei 2012 jam 9.29.
- Tan, Dawud. 2010. *Pengenalan Citra Wajah dengan Menggunakan Metode Eigenface.* [https://cakur482.wordpress.com/2010/10/11/pengenalan](https://cakur482.wordpress.com/2010/10/11/pengenalan-citra-wajah-manusia-dengan-menggunakan-metode-eigenface/)[citra-wajah-manusia-dengan-menggunakan-metode-eigenface/.](https://cakur482.wordpress.com/2010/10/11/pengenalan-citra-wajah-manusia-dengan-menggunakan-metode-eigenface/) Diakses pada tanggal 11 Oktober 2010.
- Utopicomputer. 2017. *Apa itu Smartphone? Ini Pengertian dan Apa Perbedaannya dengan HP.* [https://www.utopicomputers.com/apa-itu-smartphone-ini](https://www.utopicomputers.com/apa-itu-smartphone-ini-pengertian-dan-apa-perbedaanya-dengan-hp/)[pengertian-dan-apa-perbedaanya-dengan-hp/.](https://www.utopicomputers.com/apa-itu-smartphone-ini-pengertian-dan-apa-perbedaanya-dengan-hp/) Diakses pada tanggal 21 Juni 2017.
- Wikipedia. 2018. *Android (Sistem Operasi).*  [https://id.wikipedia.org/wiki/Android\\_\(sistem\\_operasi\).](https://id.wikipedia.org/wiki/Android_(sistem_operasi)) Diakses pada tanggal 14 Juli 2018.

Wikipedia. 2018. *Eigenface*[. https://en.wikipedia.org/wiki/Eigenface.](https://en.wikipedia.org/wiki/Eigenface) Diakses pada tanggal 26 Juni 2018.

Zayuman, H., Imam S. dan Isnanto, R.R., 2008, Pengenalan Wajah Manusia Menggunakan Analisis Komponen Utama (PCA) dan Jaringan Syaraf Tiruan Perambatan-Balik, Skripsi, Jurusan Teknik Elektro FT UNDIP, Semarang,

SURABAYA

# **LAMPIRAN**

#### Lampiran 1 : Program Android Studio

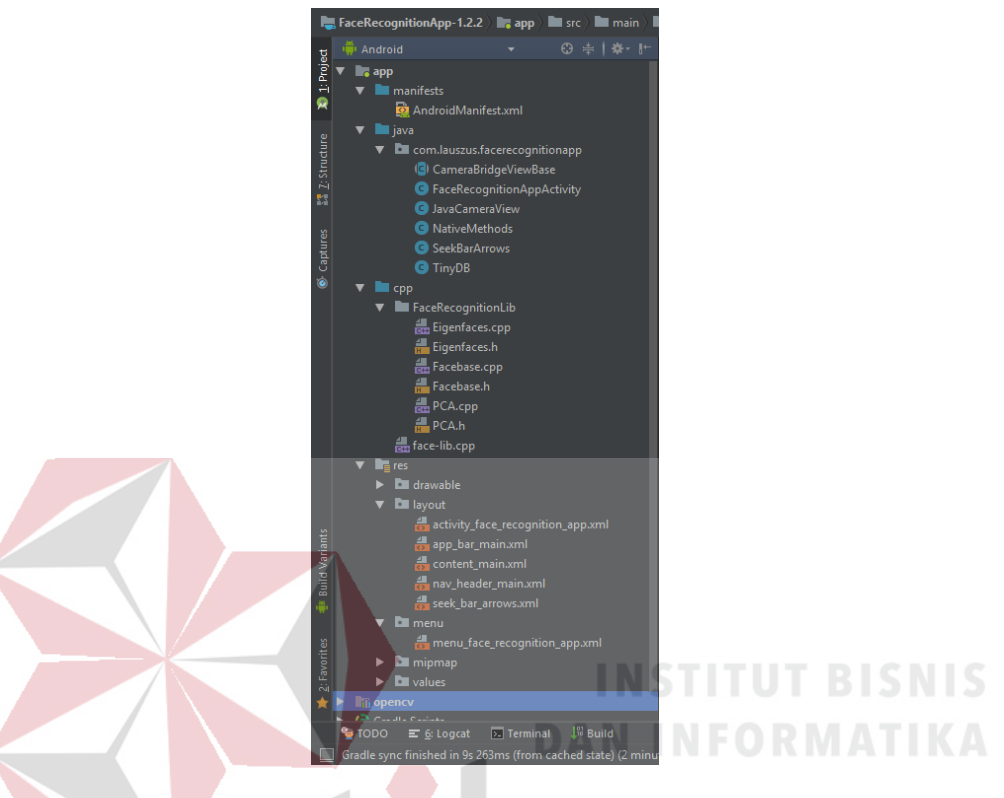

#### 1.) Membuka file /manifests/AndroidManifest.xml

```
<?xml version="1.0" encoding="utf-8"?> 
<manifest xmlns:android="http://schemas.android.com/apk/res/android" 
    package="com.lauszus.facerecognitionapp">
```

```
\overline{\wedge}B.
                                                         \Delta <!--<uses-permission 
                                              R
android:name="android.permission.WRITE_EXTERNAL_STORAGE"/>--> 
     <uses-permission android:name="android.permission.CAMERA"/> 
     <uses-feature android:name="android.hardware.camera" 
android:required="false"/> 
     <uses-feature android:name="android.hardware.camera.autofocus" 
android:required="false"/> 
     <uses-feature android:name="android.hardware.camera.front" 
android:required="false"/> 
     <uses-feature android:name="android.hardware.camera.front.autofocus" 
android:required="false"/> 
     <application 
         android:hardwareAccelerated="true"
```

```
 android:allowBackup="true" 
 android:icon="@mipmap/ic_launcher" 
 android:label="@string/app_name" 
 android:supportsRtl="false" 
 android:theme="@style/AppTheme"> 
 <activity android:name=".FaceRecognitionAppActivity" 
     android:screenOrientation="fullSensor"
```

```
 android:label="@string/app_name" 
              android:theme="@style/AppTheme.NoActionBar"> 
              <intent-filter> 
                  <action android:name="android.intent.action.MAIN" /> 
                  <category android:name="android.intent.category.LAUNCHER" 
/> 
              </intent-filter> 
         </activity> 
     </application> 
</manifest>
```
#### 2.) Membuka file /java/com.lauszus.facerecognitionapp

/CameraBridgeViewBase.java

```
package com.lauszus.facerecognitionapp; 
import android.Manifest; 
import android.animation.Animator; 
import android.animation.ObjectAnimator; 
import android.content.DialogInterface; 
import android.content.SharedPreferences;
import android.content.SharedPreferences.Editor; 
import android.content.pm.ActivityInfo; 
import android.content.pm.PackageManager; 
import android.os.AsyncTask; 
import android.os.Bundle;<br>import android.os.Environment;
import android.os.Environment; 
import android.preference.PreferenceManager; 
import android.support.annotation.NonNull; 
import android.support.annotation.Nullable; 
import android.support.v4.app.ActivityCompat; 
import android.support.v4.content.ContextCompat; 
import android.support.v4.view.GravityCompat; 
import android.support.v4.widget.DrawerLayout; 
import android.support.v7.app.ActionBarDrawerToggle; 
import android.support.v7.app.AlertDialog; 
                                                    BAYA
import android.support.v7.app.AppCompatActivity; 
import android.support.v7.widget.Toolbar; 
import android.text.InputType; 
import android.util.Log; 
import android.view.Menu;
import android.view.MenuItem; 
import android.view.SurfaceView; 
import android.view.View; 
import android.view.ViewGroup; 
import android.view.WindowManager;
import android.widget.AdapterView; 
import android.widget.ArrayAdapter; 
import android.widget.Button; 
import android.widget.EditText; 
import android.widget.ListView; 
import android.widget.RadioButton; 
import android.widget.TextView; 
import android.widget.Toast; 
import org.opencv.android.BaseLoaderCallback; 
import org.opencv.android.LoaderCallbackInterface; 
import org.opencv.android.OpenCVLoader;
```

```
import org.opencv.core.Core; 
import org.opencv.core.CvType; 
import org.opencv.core.Mat; 
import org.opencv.core.Size; 
import org.opencv.imgcodecs.Imgcodecs; 
import org.opencv.imgproc.Imgproc; 
import java.io.File; 
import java.text.SimpleDateFormat; 
import java.util.ArrayList; 
import java.util.Arrays; 
import java.util.Date; 
import java.util.HashSet; 
import java.util.Locale; 
import java.util.Set; 
public class FaceRecognitionAppActivity extends AppCompatActivity 
implements CameraBridgeViewBase.CvCameraViewListener2 { 
     private static final String TAG = 
FaceRecognitionAppActivity.class.getSimpleName(); 
     private static final int PERMISSIONS_REQUEST_CODE = 0; 
     private ArrayList<Mat> images; 
     private ArrayList<String> imagesLabels; 
     private String[] uniqueLabels; 
     private CameraBridgeViewBase mOpenCvCameraView; 
     private Mat mRgba, mGray; 
     private Toast mToast; 
    private boolean useEigenfaces;
     private SeekBarArrows mThresholdFace, mThresholdDistance, 
mMaximumImages; 
     private float faceThreshold, distanceThreshold; 
     private int maximumImages; 
     private SharedPreferences prefs; 
     private TinyDB tinydb; 
     private Toolbar mToolbar; 
     private NativeMethods.TrainFacesTask mTrainFacesTask; 
     private void showToast(String message, int duration) { 
         if (duration != Toast.LENGTH_SHORT && duration != 
Toast.LENGTH_LONG) 
             throw new IllegalArgumentException(); 
         if (mToast != null && mToast.getView().isShown()) 
             mToast.cancel(); // Close the toast if it is already open 
         mToast = Toast.makeText(this, message, duration); 
         mToast.show(); 
     } 
     private void addLabel(String string) { 
         String label = string.substring(0, 1).toUpperCase(Locale.US) + 
string.substring(1).trim().toLowerCase(Locale.US); // Make sure that the 
name is always uppercase and rest is lowercase 
         imagesLabels.add(label); // Add label to list of labels 
         Log.i(TAG, "Label: " + label); 
         trainFaces(); // When we have finished setting the label, then 
retrain faces 
     } 
     /** 
      * Train faces using stored images. 
      * @return Returns false if the task is already running. 
      */ 
     private boolean trainFaces() {
```

```
 if (images.isEmpty()) 
             return true; // The array might be empty if the method is 
changed in the OnClickListener 
         if (mTrainFacesTask != null && mTrainFacesTask.getStatus() != 
AsyncTask.Status.FINISHED) { 
             Log.i(TAG, "mTrainFacesTask is still running"); 
        return false;
 } 
         Mat imagesMatrix = new Mat((int) images.get(0).total(), 
images.size(), images.get(0).type()); 
        for (int i = 0; i < images.size(); i++) images.get(i).copyTo(imagesMatrix.col(i)); // Create matrix 
where each image is represented as a column vector 
         Log.i(TAG, "Images height: " + imagesMatrix.height() + " Width: " 
+ imagesMatrix.width() + " total: " + imagesMatrix.total()); 
         // Train the face recognition algorithms in an asynchronous task, 
so we do not skip any frames 
         if (useEigenfaces) { 
             Log.i(TAG, "Training Eigenfaces"); 
             showToast("Training " + 
getResources().getString(R.string.eigenfaces), Toast.LENGTH_SHORT); 
             mTrainFacesTask = new 
NativeMethods.TrainFacesTask(imagesMatrix, trainFacesTaskCallback); 
         } else { 
            Log.i(TAG, "Training Fisherfaces");<br>showToast("Training " +
showToast("Training " +
getResources().getString(R.string.fisherfaces), Toast.LENGTH_SHORT); 
             Set<String> uniqueLabelsSet = new HashSet<>(imagesLabels); // 
Get all unique labels 
             uniqueLabels = uniqueLabelsSet.toArray(new 
String[uniqueLabelsSet.size()]); // Convert to String array, so we can 
read the values from the indices 
             int[] classesNumbers = new int[uniqueLabels.length]; 
            for (int i = 0; i < classesNumbers.length; i++)
                classesNumbers[i] = i + 1; // Create incrementing list
for each unique label starting at 1 
             int[] classes = new int[imagesLabels.size()]; 
            for (int i = 0; i < imagesLabels.size(); i++) {
                 String label = imagesLabels.get(i); 
                for (int j = 0; j < uniqueLabels.length; j++) {
                     if (label.equals(uniqueLabels[j])) { 
                         classes[i] = classesNumbers[j]; // Insert 
corresponding number 
                    break; 
 } 
 } 
 } 
            /*for (int i = 0; i < imagesLabels.size(); i++)
                 Log.i(TAG, "Classes: " + imagesLabels.get(i) + " = " + 
classes[i]);*/ 
             Mat vectorClasses = new Mat(classes.length, 1, 
CvType.CV_32S; // CV_32S == int
```

```
 vectorClasses.put(0, 0, classes); // Copy int array into a 
vector 
             mTrainFacesTask = new 
NativeMethods.TrainFacesTask(imagesMatrix, vectorClasses, 
trainFacesTaskCallback); 
 } 
         mTrainFacesTask.execute(); 
         return true; 
     } 
     private NativeMethods.TrainFacesTask.Callback trainFacesTaskCallback 
= new NativeMethods.TrainFacesTask.Callback() { 
         @Override 
         public void onTrainFacesComplete(boolean result) { 
             if (result) 
                 showToast("Training complete", Toast.LENGTH_SHORT); 
             else 
                 showToast("Training failed", Toast.LENGTH_LONG); 
         } 
     }; 
     private void showLabelsDialog() { 
         Set<String> uniqueLabelsSet = new HashSet<>(imagesLabels); // Get 
all unique labels 
         if (!uniqueLabelsSet.isEmpty()) { // Make sure that there are any 
labels 
             // Inspired by: 
http://stackoverflow.com/questions/15762905/how-can-i-display-a-list-
view-in-an-android-alert-dialog 
            AlertDialog.Builder builder = new NFORMATIKA
AlertDialog.Builder(FaceRecognitionAppActivity.this); 
             builder.setTitle("Select label:"); 
             builder.setPositiveButton("New face", new 
DialogInterface.OnClickListener() { 
                 @Override 
                 public void onClick(DialogInterface dialog, int which) { 
                     dialog.dismiss(); 
                showEnterLabelDialog();<br>}<br>}<br>}<br>}<br>}
}
             }); 
             builder.setNegativeButton("Cancel", new 
DialogInterface.OnClickListener() { 
                 @Override 
                 public void onClick(DialogInterface dialog, int which) { 
                     dialog.dismiss(); 
                     images.remove(images.size() - 1); // Remove last 
image 
}
             }); 
             builder.setCancelable(false); // Prevent the user from 
closing the dialog 
             String[] uniqueLabels = uniqueLabelsSet.toArray(new 
String[uniqueLabelsSet.size()]); // Convert to String array for 
ArrayAdapter 
             Arrays.sort(uniqueLabels); // Sort labels alphabetically 
             final ArrayAdapter<String> arrayAdapter = new 
ArrayAdapter<String>(FaceRecognitionAppActivity.this, 
android.R.layout.simple_list_item_1, uniqueLabels) { 
                 @Override
```

```
 public @NonNull View getView(int position, @Nullable View 
convertView, @NonNull ViewGroup parent) { 
                     TextView textView = (TextView) 
super.getView(position, convertView, parent); 
                     if (getResources().getBoolean(R.bool.isTablet)) 
                         textView.setTextSize(20); // Make text slightly 
bigger on tablets compared to phones 
                     else 
                         textView.setTextSize(18); // Increase text size a 
little bit 
                return textView;<br>}
 } 
             }; 
             ListView mListView = new 
ListView(FaceRecognitionAppActivity.this); 
             mListView.setAdapter(arrayAdapter); // Set adapter, so the 
items actually show up 
             builder.setView(mListView); // Set the ListView 
             final AlertDialog dialog = builder.show(); // Show dialog and 
store in final variable, so it can be dismissed by the ListView 
             mListView.setOnItemClickListener(new 
AdapterView.OnItemClickListener() { 
                 @Override 
                 public void onItemClick(AdapterView<?> parent, View view, 
int position, long id) { 
                    dialog.dismiss();
                    addLabel(arrayAdapter.getItem(position));
 } 
             }); 
          else
            showEnterLabelDialog(); // If there is no existing labels,
then ask the user for a new label 
    } 
     private void showEnterLabelDialog() { 
         AlertDialog.Builder builder = new 
AlertDialog.Builder(FaceRecognitionAppActivity.this); 
        builder.setTitle("Please enter your name:");<br>
A Y A
         final EditText input = new 
EditText(FaceRecognitionAppActivity.this); 
         input.setInputType(InputType.TYPE_CLASS_TEXT); 
         builder.setView(input); 
         builder.setPositiveButton("Submit", null); // Set up positive 
button, but do not provide a listener, so we can check the string before 
dismissing the dialog 
         builder.setNegativeButton("Cancel", new 
DialogInterface.OnClickListener() { 
             @Override 
             public void onClick(DialogInterface dialog, int which) { 
                 dialog.dismiss(); 
            images.remove(images.size() - 1); // Remove last image }
 } 
         }); 
         builder.setCancelable(false); // User has to input a name 
         AlertDialog dialog = builder.create(); 
         // Source: http://stackoverflow.com/a/7636468/2175837 
         dialog.setOnShowListener(new DialogInterface.OnShowListener() {
```

```
 @Override 
             public void onShow(final DialogInterface dialog) { 
                 Button mButton = ((AlertDialog) 
dialog).getButton(AlertDialog.BUTTON_POSITIVE); 
                 mButton.setOnClickListener(new View.OnClickListener() { 
                     @Override 
                     public void onClick(View view) { 
                         String string = 
input.getText().toString().trim(); 
                         if (!string.isEmpty()) { // Make sure the input 
is valid 
                              // If input is valid, dismiss the dialog and 
add the label to the array 
                              dialog.dismiss(); 
                              addLabel(string); 
 } 
 } 
 }); 
             } 
         }); 
         // Show keyboard, so the user can start typing straight away 
dialog.getWindow().setSoftInputMode(WindowManager.LayoutParams.SOFT_INPUT
STATE VISIBLE);
        dialog.show();
    } 
     @Override 
     protected void onCreate(Bundle savedInstanceState) { 
         super.onCreate(savedInstanceState); 
getWindow().addFlags(WindowManager.LayoutParams.FLAG_KEEP_SCREEN_ON); 
         setContentView(R.layout.activity_face_recognition_app); 
        mToolbar = (Toolbar) findViewById(R.id.toolbar);setSupportActionBar(mToolbar); // Sets the Toolbar to act as the<br>ir for this Activity window
ActionBar for this Activity window 
                                     \supset DrawerLayout drawer = (DrawerLayout) 
findViewById(R.id.drawer_layout); 
         ActionBarDrawerToggle toggle = new ActionBarDrawerToggle(this, 
drawer, mToolbar, R.string.navigation_drawer_open, 
R.string.navigation_drawer_close); 
         drawer.addDrawerListener(toggle); 
         toggle.syncState(); 
         final RadioButton mRadioButtonEigenfaces = (RadioButton) 
findViewById(R.id.eigenfaces); 
         final RadioButton mRadioButtonFisherfaces = (RadioButton) 
findViewById(R.id.fisherfaces); 
         mRadioButtonEigenfaces.setOnClickListener(new 
View.OnClickListener() { 
             @Override 
             public void onClick(View v) { 
                 useEigenfaces = true; 
                 if (!trainFaces()) { 
                     useEigenfaces = false; // Set variable back
```

```
 showToast("Still training...", Toast.LENGTH_SHORT); 
                     mRadioButtonEigenfaces.setChecked(useEigenfaces); 
                     mRadioButtonFisherfaces.setChecked(!useEigenfaces); 
}
 } 
         }); 
        mRadioButtonFisherfaces.setOnClickListener(new 
View.OnClickListener() { 
             @Override 
            public void onClick(View v) { 
                 useEigenfaces = false; 
                 if (!trainFaces()) { 
                    useEigenfaces = true; // Set variable back
                     showToast("Still training...", Toast.LENGTH_SHORT); 
                     mRadioButtonEigenfaces.setChecked(useEigenfaces); 
                     mRadioButtonFisherfaces.setChecked(!useEigenfaces); 
 } 
 } 
        }); 
         // Set radio button based on value stored in shared preferences 
        prefs = PreferenceManager.getDefaultSharedPreferences(this); 
        useEigenfaces = prefs.getBoolean("useEigenfaces", false); 
         mRadioButtonEigenfaces.setChecked(useEigenfaces); 
         mRadioButtonFisherfaces.setChecked(!useEigenfaces); 
        tinydb = new TinyDB(this); // Used to store ArrayLists in the
shared preferences 
        mThresholdFace = (SeekBarArrows) 
findViewById(R.id.threshold_face); 
                                            INFORMATIKA
         mThresholdFace.setOnSeekBarArrowsChangeListener(new 
SeekBarArrows.OnSeekBarArrowsChangeListener() { 
             @Override 
            public void onProgressChanged(float progress) { 
                Log.i(TAG, "Face threshold: " + 
mThresholdFace.progressToString(progress)); 
             faceThreshold = progress; 
 } 
 }); 
 faceThreshold = mThresholdFace.getProgress(); // Get initial 
value 
        mThresholdDistance = (SeekBarArrows) 
findViewById(R.id.threshold_distance); 
        mThresholdDistance.setOnSeekBarArrowsChangeListener(new 
SeekBarArrows.OnSeekBarArrowsChangeListener() { 
             @Override 
            public void onProgressChanged(float progress) { 
                Log.i(TAG, "Distance threshold: " + 
mThresholdDistance.progressToString(progress)); 
               distanceThreshold = progress;
 } 
         }); 
         distanceThreshold = mThresholdDistance.getProgress(); // Get 
initial value 
        mMaximumImages = (SeekBarArrows) 
findViewById(R.id.maximum_images); 
        mMaximumImages.setOnSeekBarArrowsChangeListener(new 
SeekBarArrows.OnSeekBarArrowsChangeListener() {
```

```
 @Override 
             public void onProgressChanged(float progress) { 
                 Log.i(TAG, "Maximum number of images: " + 
mMaximumImages.progressToString(progress)); 
                maximumImages = (int)progress;
                 if (images != null && images.size() > maximumImages) { 
                     int nrRemoveImages = images.size() - maximumImages; 
                     Log.i(TAG, "Removed " + nrRemoveImages + " images 
from the list"); 
                     images.subList(0, nrRemoveImages).clear(); // Remove 
oldest images 
                     imagesLabels.subList(0, nrRemoveImages).clear(); // 
Remove oldest labels 
                     trainFaces(); // Retrain faces 
 } 
 } 
         }); 
         maximumImages = (int)mMaximumImages.getProgress(); // Get initial 
value 
         findViewById(R.id.clear_button).setOnClickListener(new 
View.OnClickListener() { 
             @Override 
             public void onClick(View v) { 
                 Log.i(TAG, "Cleared training set"); 
                images.clear(); // Clear both arrays, when new instance
is created 
                 imagesLabels.clear(); 
                 showToast("Training set cleared", Toast.LENGTH_SHORT); 
\mathbb{R} \mathbb{R} \mathbb{R}\{);
         findViewById(R.id.take_picture_button).setOnClickListener(new 
View.OnClickListener() { 
             NativeMethods.MeasureDistTask mMeasureDistTask; 
             @Override 
             public void onClick(View v) { 
                 if (mMeasureDistTask != null && 
mMeasureDistTask.getStatus() != AsyncTask.Status.FINISHED) { 
                     Log.i(TAG, "mMeasureDistTask is still running"); 
                     showToast("Still processing old image...", 
Toast.LENGTH_SHORT); 
                     return; 
 } 
                 if (mTrainFacesTask != null && 
mTrainFacesTask.getStatus() != AsyncTask.Status.FINISHED) { 
                     Log.i(TAG, "mTrainFacesTask is still running"); 
                     showToast("Still training...", Toast.LENGTH_SHORT); 
                return;
 } 
                 Log.i(TAG, "Gray height: " + mGray.height() + " Width: " 
+ mGray.width() + " total: " + mGray.total()); 
                if (mGray.total() == 0) return; 
                Size imageSize = new Size(200, 200.0f / ((float)
mGray.width() / (float) mGray.height())); // Scale image in order to 
decrease computation time 
                 Imgproc.resize(mGray, mGray, imageSize);
```

```
 Log.i(TAG, "Small gray height: " + mGray.height() + " 
Width: " + mGray.width() + " total: " + mGray.total();
                 //SaveImage(mGray); 
                Mat image = mGrayreshape(0, (int) mGray.total()); //
Create column vector 
                 Log.i(TAG, "Vector height: " + image.height() + " Width: 
" + image.width() + " total: " + image.total() images.add(image); // Add current image to the array 
                 if (images.size() > maximumImages) { 
                     images.remove(0); // Remove first image 
                     imagesLabels.remove(0); // Remove first label 
                     Log.i(TAG, "The number of images is limited to: " + 
images.size()); 
 } 
                 // Calculate normalized Euclidean distance 
                 mMeasureDistTask = new 
NativeMethods.MeasureDistTask(useEigenfaces, measureDistTaskCallback); 
                 mMeasureDistTask.execute(image); 
                 showLabelsDialog(); 
}
         }); 
         mOpenCvCameraView = (CameraBridgeViewBase) 
findViewById(R.id.camera_java_surface_view); 
         mOpenCvCameraView.setCameraIndex(prefs.getInt("mCameraIndex", 
CameraBridgeViewBase.CAMERA_ID_FRONT)); 
         mOpenCvCameraView.setVisibility(SurfaceView.VISIBLE); 
         mOpenCvCameraView.setCvCameraViewListener(this); 
     } 
    private NativeMethods.MeasureDistTask.Callback 
measureDistTaskCallback = new NativeMethods.MeasureDistTask.Callback() { 
         @Override 
         public void onMeasureDistComplete(Bundle bundle) { 
            if (bundle == null) {
                 showToast("Failed to measure distance", 
Toast.LENGTH_LONG); 
            return;<br>}
 } 
             float minDist = 
bundle.getFloat(NativeMethods.MeasureDistTask.MIN_DIST_FLOAT); 
            if (minDist != -1) {
                 int minIndex = 
bundle.getInt(NativeMethods.MeasureDistTask.MIN_DIST_INDEX_INT); 
                 float faceDist = 
bundle.getFloat(NativeMethods.MeasureDistTask.DIST_FACE_FLOAT); 
                if (imagesLabels.size() > minIndex) \{ // Just to be sure
                    Log.i(TAG, "dist[" + minIndex + "]: " + minDist + ",
face dist: " + faceDist + ", label: " + imagesLabels.get(minIndex)); 
                     String minDistString = String.format(Locale.US, 
"%.4f", minDist); 
                     String faceDistString = String.format(Locale.US, 
"%.4f", faceDist);
```

```
 if (faceDist < faceThreshold && minDist < 
distanceThreshold) // 1. Near face space and near a face class 
                          showToast("Face detected: " + 
imagesLabels.get(minIndex) + ". Distance: " + minDistString, 
Toast.LENGTH_LONG); 
                      else if (faceDist < faceThreshold) // 2. Near face 
space but not near a known face class 
                          showToast("Unknown face. Face distance: " + 
faceDistString + ". Closest Distance: " + minDistString, 
Toast.LENGTH_LONG); 
                      else if (minDist < distanceThreshold) // 3. Distant 
from face space and near a face class 
                          showToast("False recognition. Face distance: " + 
faceDistString + ". Closest Distance: " + minDistString, 
Toast.LENGTH_LONG); 
                      else // 4. Distant from face space and not near a 
known face class. 
                          showToast("Image is not a face. Face distance: " 
+ faceDistString + ". Closest Distance: " + minDistString, 
Toast.LENGTH_LONG); 
}
               } else { 
                 Log.w(TAG, "Array is null"); 
                 if (useEigenfaces || uniqueLabels == null || 
uniqueLabels.length > 1) 
                    showToast("Keep training...", Toast.LENGTH_SHORT);
                 else 
                      showToast("Fisherfaces needs two different faces", 
Toast.LENGTH_SHORT); 
\mathbb{R} \mathbb{R} \mathbb{R}DAN INFORMATIKA
\overline{ } }; 
     @Override 
     public void onRequestPermissionsResult(int requestCode, @NonNull 
String permissions[], @NonNull int[] grantResults) { 
         switch (requestCode) { 
             case PERMISSIONS_REQUEST_CODE: 
                  // If request is cancelled, the result arrays are empty. 
                 if (grantResults.length > 0 && grantResults[0] == 
PackageManager.PERMISSION_GRANTED) { 
                     loadOpenCV(); 
                  } else { 
                      showToast("Permission required!", Toast.LENGTH_LONG); 
                 finish();<br>}
}
 } 
     } 
     @Override 
     public void onPause() { 
         super.onPause(); 
         if (mOpenCvCameraView != null) 
             mOpenCvCameraView.disableView(); 
     } 
     @Override 
     public void onStart() { 
         super.onStart(); 
         // Read threshold values 
         float progress = prefs.getFloat("faceThreshold", -1);
```
```
if (progress != -1) mThresholdFace.setProgress(progress); 
         progress = prefs.getFloat("distanceThreshold", -1); 
         if (progress != -1) 
             mThresholdDistance.setProgress(progress); 
         mMaximumImages.setProgress(prefs.getInt("maximumImages", 25)); // 
Use 25 images by default 
     } 
     @Override 
     public void onStop() { 
         super.onStop(); 
         // Store threshold values 
        Editor editor = prefix.edu(); editor.putFloat("faceThreshold", faceThreshold); 
        editor.putFloat("distanceThreshold", distanceThreshold);
        editor.putInt("maximumImages", maximumImages);
        editor.putBoolean("useEigenfaces", useEigenfaces);
        editor.putInt("mCameraIndex", mOpenCvCameraView.mCameraIndex);
         editor.apply(); 
         // Store ArrayLists containing the images and labels 
         if (images != null && imagesLabels != null) { 
              tinydb.putListMat("images", images); 
              tinydb.putListString("imagesLabels", imagesLabels); 
\mathbb{R} and \mathbb{R} } 
     @Override 
     public void onResume() { 
        super.onResume();
                                        DAN INFORMATIKA
         // Request permission if needed 
         if (ContextCompat.checkSelfPermission(getApplicationContext(), 
Manifest.permission.CAMERA) != PackageManager.PERMISSION_GRANTED/* || 
ContextCompat.checkSelfPermission(getApplicationContext(), 
Manifest.permission.WRITE_EXTERNAL_STORAGE) !=
PackageManager.PERMISSION_GRANTED*/) 
            ActivityCompat.requestPermissions(this, new<br>nifest.permission.CAMERA/*,
String[]{Manifest.permission.CAMERA/*, 
Manifest.permission.WRITE_EXTERNAL_STORAGE*/}, PERMISSIONS_REQUEST_CODE); 
         else 
             loadOpenCV(); 
     } 
     private BaseLoaderCallback mLoaderCallback = new 
BaseLoaderCallback(this) { 
         @Override 
         public void onManagerConnected(int status) { 
             switch (status) { 
                  case LoaderCallbackInterface.SUCCESS: 
                      NativeMethods.loadNativeLibraries(); // Load native 
libraries after(!) OpenCV initialization 
                      Log.i(TAG, "OpenCV loaded successfully"); 
                      mOpenCvCameraView.enableView(); 
                      // Read images and labels from shared preferences 
                      images = tinydb.getListMat("images"); 
                      imagesLabels = tinydb.getListString("imagesLabels");
```

```
 Log.i(TAG, "Number of images: " + images.size() + ". 
Number of labels: " + imagesLabels.size()); 
                      if (!images.isEmpty()) { 
                          trainFaces(); // Train images after they are 
loaded 
                         Log.i(TAG, "Images height: " + 
images.get(0).height() + " Width: " + images.get(0).width() + " total: " 
+ images.get(0).total()); 
 } 
                      Log.i(TAG, "Labels: " + imagesLabels); 
                     break; 
                 default: 
                      super.onManagerConnected(status); 
                     break; 
 } 
         } 
     }; 
     private void loadOpenCV() { 
         if (!OpenCVLoader.initDebug(true)) { 
             Log.d(TAG, "Internal OpenCV library not found. Using OpenCV 
Manager for initialization");
             OpenCVLoader.initAsync(OpenCVLoader.OPENCV_VERSION_3_1_0, 
this, mLoaderCallback); 
         } else { 
             Log.d(TAG, "OpenCV library found inside package. Using it!"); 
mLoaderCallback.onManagerConnected(LoaderCallbackInterface.SUCCESS); 
}
     } 
     @Override 
     public void onDestroy() { 
        super.onDestroy();
         if (mOpenCvCameraView != null) 
             mOpenCvCameraView.disableView(); 
     } 
     public void onCameraViewStarted(int width, int height) { 
         mGray = new Mat(); 
        mRgba = new Mat();
     } 
     public void onCameraViewStopped() { 
         mGray.release(); 
         mRgba.release(); 
     } 
     public Mat onCameraFrame(CameraBridgeViewBase.CvCameraViewFrame 
inputFrame) { 
        Mat mGrayTmp = inputFrame.gray();
        Mat mRgbaTmp = inputFrame.rgba();
         // Flip image to get mirror effect 
         int orientation = mOpenCvCameraView.getScreenOrientation(); 
         if (mOpenCvCameraView.isEmulator()) // Treat emulators as a 
special case 
             Core.flip(mRgbaTmp, mRgbaTmp, 1); // Flip along y-axis 
         else { 
             switch (orientation) { // RGB image
```

```
 case ActivityInfo.SCREEN_ORIENTATION_PORTRAIT: 
                 case ActivityInfo.SCREEN_ORIENTATION_REVERSE_PORTRAIT: 
                      if (mOpenCvCameraView.mCameraIndex == 
CameraBridgeViewBase.CAMERA_ID_FRONT) 
                          Core.flip(mRgbaTmp, mRgbaTmp, 0); // Flip along 
x-axis 
                      else 
                         Core.flip(mRgbaTmp, mRgbaTmp, -1); // Flip along
both axis 
                     break; 
                 case ActivityInfo.SCREEN_ORIENTATION_LANDSCAPE: 
                 case ActivityInfo.SCREEN_ORIENTATION_REVERSE_LANDSCAPE: 
                      if (mOpenCvCameraView.mCameraIndex == 
CameraBridgeViewBase.CAMERA_ID_FRONT) 
                          Core.flip(mRgbaTmp, mRgbaTmp, 1); // Flip along 
y-axis 
             break; 
 } 
             switch (orientation) { // Grayscale image 
                 case ActivityInfo.SCREEN_ORIENTATION_PORTRAIT: 
                     Core.transpose(mGrayTmp, mGrayTmp); // Rotate image 
                      if (mOpenCvCameraView.mCameraIndex == 
CameraBridgeViewBase.CAMERA_ID_FRONT) 
                         Core.flip(mGrayTmp, mGrayTmp, -1); // Flip along 
both axis 
                      else 
                          Core.flip(mGrayTmp, mGrayTmp, 1); // Flip along 
y-axis 
                                            INCTITUT DICNIC
                      break; 
                 case ActivityInfo.SCREEN_ORIENTATION_REVERSE_PORTRAIT: 
                      Core.transpose(mGrayTmp, mGrayTmp); // Rotate image 
                      if (mOpenCvCameraView.mCameraIndex == 
CameraBridgeViewBase.CAMERA_ID_BACK) 
                          Core.flip(mGrayTmp, mGrayTmp, 0); // Flip along 
x-axis 
                     break; 
                 case ActivityInfo.SCREEN_ORIENTATION_LANDSCAPE: 
                     if (mOpenCvCameraView.mCameraIndex == 
CameraBridgeViewBase.CAMERA_ID_FRONT) 
                          Core.flip(mGrayTmp, mGrayTmp, 1); // Flip along 
y-axis 
                     break; 
                 case ActivityInfo.SCREEN_ORIENTATION_REVERSE_LANDSCAPE: 
                     Core.flip(mGrayTmp, mGrayTmp, 0); // Flip along x-
axis 
                      if (mOpenCvCameraView.mCameraIndex == 
CameraBridgeViewBase.CAMERA_ID_BACK) 
                          Core.flip(mGrayTmp, mGrayTmp, 1); // Flip along 
y-axis 
             break; 
 } 
         } 
        mGray = mGrayTmp; mRgba = mRgbaTmp; 
         return mRgba; 
     } 
     @SuppressWarnings("ResultOfMethodCallIgnored") 
     public void SaveImage(Mat mat) {
```

```
Mat mIntermediateMat = new Mat();
         if (mat.channels() == 1) // Grayscale image 
              Imgproc.cvtColor(mat, mIntermediateMat, 
Imgproc.COLOR_GRAY2BGR); 
         else 
              Imgproc.cvtColor(mat, mIntermediateMat, 
Imgproc.COLOR_RGBA2BGR); 
         File path = new 
File(Environment.getExternalStoragePublicDirectory(Environment.DIRECTORY_
PICTURES), TAG); // Save pictures in Pictures directory 
         path.mkdir(); // Create directory if needed 
         String fileName = "IMG_" + new 
SimpleDateFormat("yyyyMMdd_HHmmss_SSS", Locale.US).format(new Date()) + 
".png"; 
        File file = new File(path, fileName);
         boolean bool = Imgcodecs.imwrite(file.toString(), 
mIntermediateMat); 
         if (bool) 
             Log.i(TAG, "SUCCESS writing image to external storage"); 
         else 
              Log.e(TAG, "Failed writing image to external storage"); 
     } 
     @Override 
     public void onBackPressed() { 
         DrawerLayout drawer = (DrawerLayout) 
findViewById(R.id.drawer_layout); 
         if (drawer.isDrawerOpen(GravityCompat.START)) 
              drawer.closeDrawer(GravityCompat.START); 
         else 
             super.onBackPressed(); 
     } 
     @Override 
     public boolean onCreateOptionsMenu(Menu menu) { 
         getMenuInflater().inflate(R.menu.menu_face_recognition_app, 
menu); 
         // Show rear camera icon if front camera is currently used and 
front camera icon if back camera is used 
        MenuItem menuItem = menu.findItem(R.id.flip_camera);
         if (mOpenCvCameraView.mCameraIndex == 
CameraBridgeViewBase.CAMERA_ID_FRONT) 
             menuItem.setIcon(R.drawable.ic_camera_rear_white_24dp); 
         else 
             menuItem.setIcon(R.drawable.ic_camera_front_white_24dp); 
         return true; 
     } 
     @Override 
     public boolean onOptionsItemSelected(MenuItem item) { 
         switch (item.getItemId()) { 
              case R.id.flip_camera: 
                  mOpenCvCameraView.flipCamera(); 
                  // Do flip camera animation 
                 View v = mToolbar.findViewById(R.id.flip_camera);
```

```
 ObjectAnimator animator = ObjectAnimator.ofFloat(v, 
"rotationY", v.getRotationY() + 180.0f); 
                 animator.setDuration(500); 
                 animator.addListener(new Animator.AnimatorListener() { 
                      @Override 
                      public void onAnimationStart(Animator animation) { 
 } 
                      @Override 
                      public void onAnimationEnd(Animator animation) { 
                          supportInvalidateOptionsMenu(); // This will call 
onCreateOptionsMenu() 
 } 
                      @Override 
                      public void onAnimationCancel(Animator animation) { 
 } 
                      @Override 
                      public void onAnimationRepeat(Animator animation) { 
b b b b b b
                 }); 
                 animator.start(); 
                 return true; 
\mathbb{R} and \mathbb{R} return super.onOptionsItemSelected(item); 
 } 
} 
                                       DAN INFORMATIKA
   3.) Membuka file/java/com.lauszus.facerecognitionapp/JavaCameraView.java
// Based on: 
https://github.com/opencv/opencv/blob/master/modules/java/generator/andro
id/java/org/opencv/android/JavaCameraView.java 
package com.lauszus.facerecognitionapp; 
\overline{I} import android.annotation.SuppressLint; \overline{R} \overline{A} \overline{R} \overline{A} \overline{A}import android.content.Context; 
import android.graphics.ImageFormat; 
import android.graphics.SurfaceTexture; 
import android.hardware.Camera; 
import android.hardware.Camera.PreviewCallback; 
import android.os.Build; 
import android.util.AttributeSet; 
import android.util.Log; 
import android.view.ViewGroup.LayoutParams;
import org.opencv.BuildConfig; 
import org.opencv.core.CvType; 
import org.opencv.core.Mat; 
import org.opencv.core.Size; 
import org.opencv.imgproc.Imgproc; 
import java.util.List; 
public class JavaCameraView extends CameraBridgeViewBase implements 
PreviewCallback { 
     private static final int MAGIC_TEXTURE_ID = 10; 
     private static final String TAG = "JavaCameraView"; 
     private byte mBuffer[];
```

```
 private Mat[] mFrameChain; 
     private int mChainIdx = 0; 
     private Thread mThread; 
     private boolean mStopThread; 
     protected Camera mCamera; 
     protected JavaCameraFrame[] mCameraFrame; 
     private int mPreviewFormat = ImageFormat.NV21; 
     @SuppressWarnings("FieldCanBeLocal") // This slows down the frame 
rate significantly 
     private SurfaceTexture mSurfaceTexture; 
     public static class JavaCameraSizeAccessor implements 
ListItemAccessor { 
          @Override 
         public int getWidth(Object obj) { 
              Camera.Size size = (Camera.Size) obj; 
              return size.width; 
          } 
         @Override 
         public int getHeight(Object obj) { 
              Camera.Size size = (Camera.Size) obj; 
              return size.height; 
\mathbb{R} and \mathbb{R} } 
 @SuppressWarnings("unused") 
 public JavaCameraView(Context context, int cameraId) { 
         super(context, cameraId);
\left\{ \begin{array}{c} \mathbf{1} & \mathbf{1} \\ \mathbf{1} & \mathbf{1} \end{array} \right\} public JavaCameraView(Context context, AttributeSet attrs) { 
         super(context, attrs); 
     } 
     @SuppressLint("ObsoleteSdkInt") 
     protected boolean initializeCamera(int width, int height) { 
        Log.d(TAG, "Initialize java camera"); \Box \Box \Box boolean result = true; 
         synchronized (this) { 
              mCamera = null; 
              if (mCameraIndex == CAMERA_ID_ANY || isEmulator()) { // Just 
open any camera on emulators 
                  Log.d(TAG, "Trying to open camera with old open()"); 
                  try { 
                  mCamera = Camera.open();<br>}
 } 
                  catch (Exception e){ 
                      Log.e(TAG, "Camera is not available (in use or does 
not exist): " + e.getLocalizedMessage()); 
 } 
                  if(mCamera == null && Build.VERSION.SDK_INT >= 
Build.VERSION_CODES.GINGERBREAD) { 
                       boolean connected = false; 
                      for (int camIdx = 0; camIdx <
Camera.getNumberOfCameras(); ++camIdx) {
```

```
 Log.d(TAG, "Trying to open camera with new open(" 
+ camIdx + ")"); 
                       try { 
                           mCamera = Camera.open(camIdx); 
                           connected = true; 
                       } catch (RuntimeException e) { 
                           Log.e(TAG, "Camera #" + camIdx + "failed to 
open: " + e.getLocalizedMessage()); 
 } 
                       if (connected) break; 
 } 
 } 
            } else { 
               if (Build.VERSION.SDK_INT >= 
Build.VERSION_CODES.GINGERBREAD) { 
                   int localCameraIndex = mCameraIndex; 
                   if (mCameraIndex == CAMERA_ID_BACK) { 
                       Log.i(TAG, "Trying to open back camera"); 
                       Camera.CameraInfo cameraInfo = new 
Camera.CameraInfo(); 
                       for (int camIdx = 0; camIdx < 
Camera.getNumberOfCameras(); ++camIdx) { 
                          Camera.getCameraInfo( camIdx, cameraInfo );
                           if (cameraInfo.facing == 
Camera.CameraInfo.CAMERA_FACING_BACK) { 
                               localCameraIndex = camIdx; 
                               break; 
\mathcal{A} and \mathcal{A} are the set of \mathcal{A}b and b and b and b
 } else if (mCameraIndex == CAMERA_ID_FRONT) { 
                      Log.i(TAG, "Trying to open front camera");
                       Camera.CameraInfo cameraInfo = new 
Camera.CameraInfo();
                      for (int camIdx = 0; camIdx <
Camera.getNumberOfCameras(); ++camIdx) { 
                           Camera.getCameraInfo( camIdx, cameraInfo ); 
                           if (cameraInfo.facing == 
Camera.CameraInfo.CAMERA_FACING_FRONT) { 
                               localCameraIndex = camIdx; 
                          break; U K A B A Y A
 } 
 } 
 } 
                   if (localCameraIndex == CAMERA_ID_BACK) { 
                       Log.e(TAG, "Back camera not found!"); 
                    } else if (localCameraIndex == CAMERA_ID_FRONT) { 
                       Log.e(TAG, "Front camera not found!"); 
                    } else { 
                       Log.d(TAG, "Trying to open camera with new open(" 
+ localCameraIndex + ")"); 
                       try { 
                           mCamera = Camera.open(localCameraIndex); 
                       } catch (RuntimeException e) { 
                          Log.e(TAG, "Camera #" + localCameraIndex + 
"failed to open: " + e.getLocalizedMessage()); 
 } 
 } 
 } 
 } 
            if (mCamera == null)
```

```
 return false; 
             /* Now set camera parameters */ 
             try { 
                 Camera.Parameters params = mCamera.getParameters(); 
                 Log.d(TAG, "getSupportedPreviewSizes()"); 
                 List<android.hardware.Camera.Size> sizes = 
params.getSupportedPreviewSizes(); 
                 if (sizes != null) { 
                    /* Select the size that fits surface considering 
maximum size allowed */ 
                    Size frameSize = calculateCameraFrameSize(sizes, new 
JavaCameraSizeAccessor(), width, height); 
                     /* Image format NV21 causes issues in the Android 
emulators */ 
                     if (isEmulator()) 
                        params.setPreviewFormat(ImageFormat.YV12); 
                     else 
                        params.setPreviewFormat(ImageFormat.NV21); 
                     Log.d(TAG, "Set preview size to " + frameSize.width + 
"x" + frameSize.height);
                     params.setPreviewSize((int)frameSize.width, 
(int)frameSize.height); 
                     if (Build.VERSION.SDK_INT >= 
Build.VERSION_CODES.ICE_CREAM_SANDWICH && STITUTESSNS
!android.os.Build.MODEL.equals("GT-I9100"))
                       params.setRecordingHint(true); NAMA TIME
                    List<String> FocusModes = 
params.getSupportedFocusModes(); 
                     if (FocusModes != null && 
FocusModes.contains(Camera.Parameters.FOCUS_MODE_CONTINUOUS_VIDEO)) 
 { 
params.setFocusMode(Camera.Parameters.FOCUS_MODE_CONTINUOUS_VIDEO); 
 } 
                    mCamera.setParameters(params); 
                     params = mCamera.getParameters(); 
                     mPreviewFormat = params.getPreviewFormat(); 
                     mFrameWidth = params.getPreviewSize().width; 
                     mFrameHeight = params.getPreviewSize().height; 
                     if ((getLayoutParams().width == 
LayoutParams.MATCH_PARENT) && (getLayoutParams().height == 
LayoutParams.MATCH_PARENT)) 
                        mScale = Math.min(((float)height)/mFrameHeight, 
((float)width)/mFrameWidth); 
 else 
                        mScale = 0; 
                     if (mFpsMeter != null) { 
                         mFpsMeter.setResolution(mFrameWidth, 
mFrameHeight); 
 } 
                     int size = mFrameWidth * mFrameHeight; 
                     size = size * 
ImageFormat.getBitsPerPixel(params.getPreviewFormat()) / 8; 
                   mBuffer = new byte[size];
```

```
 mCamera.addCallbackBuffer(mBuffer); 
                          mCamera.setPreviewCallbackWithBuffer(this); 
                         mFrameChain = new Mat[2]; mFrameChain[0] = new Mat(mFrameHeight + 
(mFrameHeight/2), mFrameWidth, CvType.CV_8UC1); 
                          mFrameChain[1] = new Mat(mFrameHeight + 
(mFrameHeight/2), mFrameWidth, CvType.CV_8UC1); 
                          AllocateCache(); 
                          mCameraFrame = new JavaCameraFrame[2]; 
                          mCameraFrame[0] = new JavaCameraFrame(mFrameChain[0], 
mFrameWidth, mFrameHeight); 
                          mCameraFrame[1] = new JavaCameraFrame(mFrameChain[1], 
mFrameWidth, mFrameHeight); 
                          if (Build.VERSION.SDK_INT >= 
Build.VERSION_CODES.HONEYCOMB) { 
                              mSurfaceTexture = new 
SurfaceTexture(MAGIC_TEXTURE_ID); 
                               mCamera.setPreviewTexture(mSurfaceTexture); 
                          } else 
                               mCamera.setPreviewDisplay(null); 
                          /* Finally we are ready to start the preview */ 
                          Log.d(TAG, "startPreview"); 
                          mCamera.startPreview(); 
\overline{a} \overline{b} \overline{a} \overline{b} \overline{a} \overline{b} \overline{a} \overline{b} \overline{a} \overline{b} \overline{a} \overline{b} \overline{a} \overline{b} \overline{c} \overline{c} \overline{c} \overline{c} \overline{c} \overline{c} \overline{c} \overline{c} \overline{c} \overline{c} \overline{ else 
                          result = false; 
                  } catch (Exception e) { 
                     result = false; 
                                                    INSTITUT BISNIS
                    e.printStackTrace();
\sqrt{1}\mathcal{A} and \mathcal{A}return result;
\left\{\begin{array}{c} \end{array}\right\} protected void releaseCamera() { 
           synchronized (this) { 
               if (mCamera != null) mCamera.stopPreview(); 
                    mCamera.setPreviewCallback(null);
               mCamera.release();<br>}
 } 
                mCamera = null; 
                if (mFrameChain != null) { 
                     mFrameChain[0].release(); 
                     mFrameChain[1].release(); 
 } 
                if (mCameraFrame != null) { 
                    mCameraFrame[0].release(); 
               mCameraFrame[1].release();<br>}
 } 
 } 
      } 
      private boolean mCameraFrameReady = false; 
      @Override 
      protected boolean connectCamera(int width, int height) { 
           /* 1. We need to instantiate camera 
            * 2. We need to start thread which will be getting frames 
            */
```

```
 /* First step - initialize camera connection */ 
         Log.d(TAG, "Connecting to camera"); 
         if (!initializeCamera(width, height)) 
             return false; 
         mCameraFrameReady = false; 
         /* now we can start update thread */ 
         Log.d(TAG, "Starting processing thread"); 
         mStopThread = false; 
         mThread = new Thread(new CameraWorker()); 
         mThread.start(); 
         return true; 
     } 
    @Override 
    protected void disconnectCamera() { 
         /* 1. We need to stop thread which updating the frames 
          * 2. Stop camera and release it 
          */ 
         Log.d(TAG, "Disconnecting from camera"); 
         try { 
             mStopThread = true; 
             Log.d(TAG, "Notify thread"); 
             synchronized (this) { 
                this.notify(); 
Property Lemma Burgundae
             Log.d(TAG, "Waiting for thread"); 
             if (mThread != null) 
                mThread.join();
         } catch (InterruptedException e) { 
             e.printStackTrace(); 
           } finally { 
            mThread = null;}
         /* Now release camera */ 
         releaseCamera(); 
         mCameraFrameReady = false; 
     } 
    @Override 
    public void onPreviewFrame(byte[] frame, Camera arg1) { 
         if (BuildConfig.DEBUG) 
                                                      K.
                                      C.
            Log.d(TAG, "Preview Frame received. Frame size: "
frame.length); 
         synchronized (this) { 
             mFrameChain[mChainIdx].put(0, 0, frame); 
             mCameraFrameReady = true; 
        this.notify();
 } 
         if (mCamera != null) 
             mCamera.addCallbackBuffer(mBuffer); 
     } 
    private class JavaCameraFrame implements CvCameraViewFrame { 
         @Override 
         public Mat gray() { 
        return mYuvFrameData.submat(0, mHeight, 0, mWidth);
 } 
         @Override 
         public Mat rgba() { 
             if (mPreviewFormat == ImageFormat.NV21)
```

```
 Imgproc.cvtColor(mYuvFrameData, mRgba, 
Imgproc.COLOR_YUV2RGBA_NV21, 4); 
              else if (mPreviewFormat == ImageFormat.YV12) 
                   Imgproc.cvtColor(mYuvFrameData, mRgba, 
Imgproc.COLOR_YUV2RGB_I420, 4); // COLOR_YUV2RGBA_YV12 produces inverted 
colors 
              else 
                   throw new IllegalArgumentException("Preview Format can be 
NV21 or YV12"); 
              return mRgba; 
          } 
          @SuppressWarnings("WeakerAccess") 
          public JavaCameraFrame(Mat Yuv420sp, int width, int height) { 
              super(); 
              mWidth = width; 
              mHeight = height; 
              mYuvFrameData = Yuv420sp; 
         mRgba = new Mat();<br>}
 } 
          public void release() { 
          mRgba.release(); 
}
          private Mat mYuvFrameData; 
          private Mat mRgba; 
          private int mWidth; 
          private int mHeight; 
 } 
 private class CameraWorker implements Runnable { 
          @Override 
          public void run() { 
              do { 
                   boolean hasFrame = false; 
                   synchronized (JavaCameraView.this) { 
                       try { 
                            while (!mCameraFrameReady && !mStopThread) { 
                           JavaCameraView.this.wait();<br>}
 } 
                        } catch (InterruptedException e) { 
                       e.printStackTrace();<br>}
 } 
                       if (mCameraFrameReady) 
and the contract of the contract of the contract of the contract of the contract of the contract of the contract of the contract of the contract of the contract of the contract of the contract of the contract of the contra
                           mChainIdx = 1 - mChainIdx; mCameraFrameReady = false; 
                      hasFrame = true;<br>}
 } 
 } 
                   if (!mStopThread && hasFrame) { 
                       if (!mFrameChain[1 - mChainIdx].empty()) 
                  deliverAndDrawFrame(mCameraFrame[1 - mChainIdx]);
 } 
               } while (!mStopThread); 
              Log.d(TAG, "Finish processing thread"); 
          } 
     } 
}
```
#### 4.) Membuka file /java/com.lauszus.facerecognitionapp/NativeMethods.java

```
package com.lauszus.facerecognitionapp; 
import android.os.AsyncTask; 
import android.os.Bundle; 
import android.util.Log; 
import org.opencv.core.Mat; 
// All computations is done in an asynchronous task, so we do not skip 
any frames 
class NativeMethods { 
     private static final String TAG = 
FaceRecognitionAppActivity.class.getSimpleName() + "/" + 
NativeMethods.class.getSimpleName(); 
     static void loadNativeLibraries() { 
         System.loadLibrary("face-lib"); 
     } 
     static class TrainFacesTask extends AsyncTask<Void, Void, Boolean> { 
         private final Mat images, classes; 
         private final Callback callback; 
         private Exception error; 
         interface Callback { 
             void onTrainFacesComplete(boolean result); 
\mathcal{A} and \mathcal{A} /** 
          * Constructor used for Eigenfaces. 
          * @param images Matrix containing all images as column vectors. 
          */ 
         TrainFacesTask(Mat images, Callback callback) { 
        this(images, null, callback);
                                            RABAYA
                                      っし
 } 
         /** 
          * Constructor used for Fisherfaces. 
          * @param images Matrix containing all images as column vectors. 
          * @param classes Vector containing classes for each image. 
 */ 
         TrainFacesTask(Mat images, Mat classes, Callback callback) { 
             this.images = images; 
             this.classes = classes; 
        this.callback = callback;
 } 
         @Override 
         protected Boolean doInBackground(Void... params) { 
             try { 
                 if (classes == null) 
                     TrainFaces(images.getNativeObjAddr(), 0); // Train 
Eigenfaces 
                 else 
                     TrainFaces(images.getNativeObjAddr(), 
classes.getNativeObjAddr()); // Train Fisherfaces
```

```
 return true; 
             } catch (Exception e) { 
                 error = e; 
            return false;<br>}
 } 
         } 
         @Override 
         protected void onPostExecute(Boolean result) { 
             callback.onTrainFacesComplete(result); 
             if (result) 
                 Log.i(TAG, "Done training images"); 
             else 
        Log.e(TAG, error.getMessage());<br>}
 } 
     } 
     static class MeasureDistTask extends AsyncTask<Mat, Void, Bundle> { 
         static final String MIN_DIST_FLOAT = "minDist"; 
         static final String MIN_DIST_INDEX_INT = "minDistIndex"; 
         static final String DIST_FACE_FLOAT = "distFace"; 
         private final Callback callback; 
        private final boolean useEigenfaces;
         private Exception error; 
         interface Callback { 
        void onMeasureDistComplete(Bundle bundle);<br>}
}
         MeasureDistTask(boolean useEigenfaces, Callback callback) { 
             this.useEigenfaces = useEigenfaces; 
             this.callback = callback; 
}
                   \rightarrow \rightarrow @Override 
         protected Bundle doInBackground(Mat... mat) { 
            float[] minDist = new float[] \{-1\};
             int[] minDistIndex = new int[1]; 
            float[] faceDist = new float[1]; A B A Y A try { 
                 MeasureDist(mat[0].getNativeObjAddr(), minDist, 
minDistIndex, faceDist, useEigenfaces); 
             } catch (Exception e) { 
                 error = e; 
            return null;<br>}
 } 
             Bundle bundle = new Bundle(); 
             bundle.putFloat(MIN_DIST_FLOAT, minDist[0]); 
             bundle.putInt(MIN_DIST_INDEX_INT, minDistIndex[0]); 
             bundle.putFloat(DIST_FACE_FLOAT, faceDist[0]); 
        return bundle;<br>}
 } 
         @Override 
         protected void onPostExecute(Bundle bundle) { 
             callback.onMeasureDistComplete(bundle); 
             if (bundle != null) 
                 Log.i(TAG, "Done measuring distance"); 
             else 
                 Log.e(TAG, error.getMessage());
```

```
 } 
     } 
     /** 
      * Train faces recognition. 
      * @param addrImages Address for matrix containing all images as 
column vectors. 
      * @param addrClasses Address for vector containing classes for 
each image. 
                             This must be a incrementing list starting at
1. 
                             If set to NULL, then Eigenfaces will be used.
                             If this is set, then Fisherfaces will be
used. 
 */ 
    private static native void TrainFaces(long addrImages, long 
addrClasses); 
     /** 
      * Measure euclidean distance between the weight of the image 
compared to all weights.<br>* @param addrImage
     * @param addrImage Vector containing the image.<br>* @param minDist Returns a list of sorted dis
                           Returns a list of sorted distances to images
     * @param minDistIndex Returns the index of the closest distance 
                           Retuns the distance to facespace
      * @param useEigenfaces Set to true if Eigenfaces are used. If set to 
false, 
     * then Fisherfaces will be used.
 */ 
 private static native void MeasureDist(long addrImage, float[] 
minDist, int[] minDistIndex, float[] faceDist, boolean useEigenfaces); 
} 
   5.) Membuka file /java/com.lauszus.facerecognitionapp/SeekBarArrows.java
package com.lauszus.facerecognitionapp; 
import android.content.Context; 
import android.content.res.TypedArray; 
                                            RABAYA
import android.os.Handler; 
import android.util.AttributeSet; 
import android.util.Log; 
import android.view.MotionEvent;
import android.view.View; 
import android.widget.Button; 
import android.widget.LinearLayout; 
import android.widget.SeekBar; 
import android.widget.TextView; 
import java.util.Locale; 
public class SeekBarArrows extends LinearLayout implements 
SeekBar.OnSeekBarChangeListener { 
     private static final String TAG = 
FaceRecognitionAppActivity.class.getSimpleName() + "/" + 
SeekBarArrows.class.getSimpleName(); 
    private SeekBar mSeekBar; 
    private TextView mSeekBarValue; 
    private float multiplier; 
    private int nValues; 
    private int min;
```

```
 public SeekBarArrows(Context context, AttributeSet attrs) { 
         super(context, attrs); 
         inflate(context, R.layout.seek_bar_arrows, this); // Use custom 
layout 
         TypedArray styledAttrs = 
getContext().obtainStyledAttributes(attrs, R.styleable.SeekBarArrows); // 
Read all attributes from xml 
         String mSeekBarText = 
styledAttrs.getString(R.styleable.SeekBarArrows_text); 
         min = styledAttrs.getInt(R.styleable.SeekBarArrows_min, 0); 
         float max = styledAttrs.getFloat(R.styleable.SeekBarArrows_max, 
0); 
         nValues = styledAttrs.getInt(R.styleable.SeekBarArrows_n_values, 
0); 
         mSeekBar = (SeekBar) findViewById(R.id.seekBar); 
         ((TextView) findViewById(R.id.text)).setText(mSeekBarText); 
         mSeekBarValue = (TextView) findViewById(R.id.value); 
        setMax(max); // Set maximum value
         mSeekBar.setOnSeekBarChangeListener(this); // Set listener 
         mSeekBar.setProgress(mSeekBar.getMax() / 2); // Now center the 
SeekBar 
         // Use custom OnArrowListener class to handle button click, 
button long click and if the button is held down 
         new OnArrowListener(findViewById(R.id.rightArrow), mSeekBar, 
true); 
         new OnArrowListener(findViewById(R.id.leftArrow), mSeekBar, 
false); 
         styledAttrs.recycle(); 
     } 
     interface OnSeekBarArrowsChangeListener { 
        void onProgressChanged(float progress);<br>
A R A Y A
     } 
     private OnSeekBarArrowsChangeListener mOnSeekBarArrowsChangeListener; 
    public void 
setOnSeekBarArrowsChangeListener(OnSeekBarArrowsChangeListener l) { 
         mOnSeekBarArrowsChangeListener = l; 
     } 
     public float getProgress() { 
         return mSeekBar.getProgress() * multiplier + min; 
     } 
     public void setProgress(float value) { 
         mSeekBar.setProgress((int) (value / multiplier) - min); 
 } 
     public int getMin() { 
         return min; 
 } 
     public void setMin(int min) {
```

```
 this.min = min; 
         setMax(getMax()); 
     } 
     public float getMax() { 
         return mSeekBar.getMax() * multiplier; 
 } 
     public void setMax(float max) { 
         multiplier = max / (float)nValues; 
         mSeekBar.setMax(nValues - min); 
         Log.i(TAG, "Max: " + max + " Raw: " + mSeekBar.getMax() + " 
Multiplier: " + multiplier); 
     } 
     private String getFormat() { 
        return multiplier <= 0.00001f ? "%.5f" : multiplier <= 0.0001f ? 
"%.4f" : multiplier <= 0.001f ? "%.3f" : multiplier <= 0.01f ? "%.2f" : 
multiplier <= 0.1f ? "%.1f" : "%.0f"; 
     } 
     public String progressToString(float value) { 
         String format = getFormat(); // Set decimal places according to 
multiplier 
         return String.format(Locale.US, format, value); 
     } 
     public String progressToString(int value) { 
         String format = getFormat(); // Set decimal places according to 
multiplier 
         return String.format(Locale.US, format, (float)value * 
multiplier); // SeekBar can only handle integers, so format it to a float 
     } 
     @Override 
     public void onProgressChanged(SeekBar seekBar, int progress, boolean 
fromUser) { 
         mSeekBarValue.setText(progressToString(progress + min)); 
         if (mOnSeekBarArrowsChangeListener != null) 
                                                        A Y A
mOnSeekBarArrowsChangeListener.onProgressChanged((float)progress * 
multiplier + min); 
     } 
     @Override 
     public void onStartTrackingTouch(SeekBar seekBar) { 
     } 
     @Override 
     public void onStopTrackingTouch(SeekBar seekBar) { 
 } 
     private class OnArrowListener implements View.OnClickListener, 
View.OnLongClickListener, View.OnTouchListener { 
         private Handler handler = new Handler(); 
         private static final int repeatInterval = 300; // Repeat interval 
is 300 ms 
         private SeekBar mSeekbar; 
         private boolean positive; 
         OnArrowListener(View v, SeekBar mSeekbar, boolean positive) {
```

```
Button mButton = (Button) v;
              this.mSeekbar = mSeekbar; 
              this.positive = positive; 
             mButton.setOnClickListener(this); 
             mButton.setOnLongClickListener(this); 
             mButton.setOnTouchListener(this); 
         } 
         private int round10(int n) { 
             return Math.round((float)n / 10.0f) * 10; 
 } 
         private void longClick() { 
             mSeekbar.setProgress(round10(mSeekbar.getProgress() + 
(positive ? 10 : -10)) - min); // Increase/decrease with 10 and round to 
nearest multiple of 10 
         } 
         private Runnable runnable = new Runnable() { 
              @Override 
              public void run() { 
                  longClick(); 
                  handler.postDelayed(this, repeatInterval); // Repeat long 
click if button is held down 
\left\{ \begin{array}{cc} 1 & 1 \\ 1 & 1 \end{array} \right\} }; 
         @Override 
         public void onClick(View v) { 
              mSeekbar.setProgress(mSeekbar.getProgress() + (positive ? 1 : 
-1)); // Increase/decrease with 1 
         } 
         @Override 
         public boolean onLongClick(View v) { 
             longClick(); 
             handler.postDelayed(runnable, repeatInterval); // Repeat 
again in 300 ms 
                                       SURABAYA
             return true; 
         } 
         @Override 
         public boolean onTouch(View v, MotionEvent event) { 
             switch (event.getAction()) { 
                  case MotionEvent.ACTION_UP: 
                  case MotionEvent.ACTION_CANCEL: 
                      handler.removeCallbacks(runnable); // Remove callback 
if button is released 
 } 
        return false;
 } 
     } 
}
```
# 6.) Membuka file /cpp/FaceRecognitionLib/Eigenfaces.cpp

#include <iostream>

```
#include <Eigen/Dense> // http://eigen.tuxfamily.org 
#include "Eigenfaces.h" 
using namespace std; 
using namespace Eigen; 
void Eigenfaces::train(const MatrixXi &images) { 
     this->n_pixels = images.rows(); 
     // Copy values from PCA 
     this->numComponents = PCA::compute(images); 
     this->V = PCA::U; // This contains all Eigenfaces 
#ifndef NDEBUG 
    cout << "Calculate weights for all images" << endl; 
#endif 
     this->W_all = project(images); // Calculate weights 
#ifndef NDEBUG 
    cout << "W_all: " << W_all.rows() << " x " << W_all.cols() << endl;
#endif 
} 
   7.) Membuka file /cpp/FaceRecognitionLib/Eigenfaces.h 
#ifndef __eigenfaces_h__ 
#define __eigenfaces_h__
```
#include <Eigen/Dense> // http://eigen.tuxfamily.org

SURABAYA

#include "Facebase.h"

#include "PCA.h"

using namespace Eigen;

class Eigenfaces : public Facebase {

public:

/\*\*

\* Train Eigenfaces.

\* @param images Each images represented as a column vector.

\*/

void train(const MatrixXi &images);

};

#endif

## 8.) Membuka file /cpp/FaceRecognitionLib/Facebase.cpp

```
#include <Eigen/Dense> // http://eigen.tuxfamily.org 
#include "Facebase.h" 
using namespace Eigen; 
MatrixXf Facebase::project(const MatrixXi &X) { 
     return V.transpose()*(X.cast<float>().colwise() - mu); // Project X 
onto subspace 
} 
VectorXf Facebase::euclideanDist(const VectorXf &W) { 
     return ((W_all.colwise() - 
W)/n_pixels).colwise().norm()/sqrt(numComponents); // Measure euclidean 
distance between weights 
} 
                                      DAN INFORMATIKA
VectorXf Facebase::reconstructFace(const VectorXf &W) { 
     return V*W; 
} 
                                            RABAYA
float Facebase::euclideanDistFace(const VectorXi &X, const VectorXf 
&face) { 
     return ((((X.cast<float>() - mu) - 
face)/n_pixels).colwise().norm()/sqrt(numComponents)).value(); // Measure 
euclidean distance between weights 
}
```
#### 9.) Membuka file /cpp/FaceRecognitionLib/Facebase.h

```
#ifndef __facebase_h__
#define __facebase_h__
```

```
#include <Eigen/Dense> // http://eigen.tuxfamily.org 
#include "PCA.h" 
using namespace Eigen; 
class Facebase : public PCA { 
public: 
     /** 
     * Project X onto subspace. 
      * @param X Input image. 
      * @return Returns the weight matrix. 
      */ 
     MatrixXf project(const MatrixXi &X); 
     /** 
      * Calculate distance between weight and the weights for the current 
method used. 
      * @param W Weights calculated by projecting images onto subspace. 
      * @return Return a vector containing all distances. 
      */ 
     VectorXf euclideanDist(const VectorXf &W); 
     /** 
     * Reconstruct a face from a weight. 
     * @param W Weight calculated by projecting image onto subspace. 
     * @return Returns the face vector.
     */ 
     VectorXf reconstructFace(const VectorXf &W); 
     /** 
    * Calculate the distance to the face subspace.
     * @param X Input image. 
    * @param face Face vector.<br>* @return Returns the
                    Returns the distance to the face subspace.
    */
     float euclideanDistFace(const VectorXi &X, const VectorXf &face); 
     MatrixXf V; // Eigenvector 
     int32_t numComponents; // Number of components 
protected: 
    MatrixXf W_all; // Total weights 
     size_t n_pixels; 
}; 
#endif
```
#### 10.) Membuka file /cpp/FaceRecognitionLib/PCA.cpp

```
#include <iostream> 
#include <Eigen/Dense> // http://eigen.tuxfamily.org 
#include <RedSVD/RedSVD-h> // https://github.com/ntessore/redsvd-h 
#include "PCA.h" 
using namespace std; 
using namespace Eigen;
```

```
// See: http://eigen.tuxfamily.org/dox/structEigen_1_1IOFormat.html 
static IOFormat OctaveFmt(StreamPrecision, 0, ", ", ";\n", "", "", "[", 
"]"); 
int32_t PCA::compute(const MatrixXi &images, int32_t numComponents /*= -
1*/) {
#ifndef NDEBUG 
     cout << "Computing PCA" << endl; 
#endif // NDEBUG 
     const size_t n_pixels = images.rows(); 
     const size_t n_images = images.cols(); 
    int32 t K = numComponents;
     mu = images.cast<float>().rowwise().mean(); // Calculate the mean 
along each row 
     MatrixXf images_mu = images.cast<float>().colwise() - mu; // Subtract 
means from all columns before doing SVD 
#ifndef NDEBUG 
   cout << "Calculating the covariance matrix" << endl;
#endif // NDEBUG 
     if (n_pixels < n_images) { 
       if (K == -1) {
#ifndef NDEBUG 
             cout << "Please specify the number of singular values used" 
<< endl; 
#endif // NDEBUG 
            assert(K != -1);
\overline{ } MatrixXf cov_matrix = images_mu*images_mu.transpose(); 
#ifndef NDEBUG 
         cout << "cov_matrix: " << cov_matrix.rows() << " x " << 
cov_matrix.cols() << endl; 
#endif // NDEBUG 
         cout << "Calculating the SVD" << endl; 
         RedSVD::RedSVD<MatrixXf> svd(cov_matrix, K); // Calculate K 
largest singular values, using the JacobiSVD function with this size of 
covariance matrix is extremely slow, so beware! 
         //cout << svd.singularValues().format(OctaveFmt) << endl; 
         U = svd.matrixU(); 
     } else { // Method based on "Eigenfaces for recognition" by M. Turk 
and A. Pentland 
         MatrixXf cov_matrix = images_mu.transpose()*images_mu; 
#ifndef NDEBUG 
         cout << "cov_matrix: " << cov_matrix.rows() << " x " << 
cov_matrix.cols() << endl; 
         cout << "Calculating the SVD" << endl; 
#endif // NDEBUG 
         //JacobiSVD<MatrixXf> svd(cov_matrix, ComputeThinV); // Calculate 
singular values 
         BDCSVD<MatrixXf> svd(cov_matrix, ComputeThinV); // Calculate 
singular values 
        if (K == -1) \frac{1}{2} // Calculate K based on cumulative energy instead
of using hardcoded value - see: 
https://en.wikipedia.org/wiki/Principal_component_analysis#Compute_the_cu
mulative_energy_content_for_each_eigenvector
```

```
 VectorXf S = svd.singularValues(); // Get singular values 
             //cout << S.format(OctaveFmt) << endl; 
             VectorXf cumulativeEnergy(S.size()); 
            cumulativeEnergy(0) = S(0);
            for (int i = 1; i < S.size(); i++)cumulativeEnergy(i) = cumulativeEnergy(i - 1) + S(i); //
Calculate the cumulative sum of the singular values 
             //cout << cumulativeEnergy.format(OctaveFmt) << endl; 
            K = 1; // Make sure that we have at least two Eigenfaces -
note that we add one to this value below 
            for (; K < cumulativeEnergy.size(); K++) {
                float energy = cumulativeEnergy(K) /
cumulativeEnergy(cumulativeEnergy.size() - 1); // Convert cumulative 
energy into percentage 
                  //cout << energy << endl; 
                  if (energy >= cumulativeEnergyThreshold) { 
                      K++; // Since indices start at 0 we need to add one 
to the K value 
                 break;<br>}
 } 
 } 
#ifndef NDEBUG 
             cout << "Extracting " << K << " Eigenfaces. Containing " << 
cumulativeEnergyThreshold << " % of the energy" << endl; 
#endif // NDEBUG 
            if (K > (int32_t)(n_imeses - 1)) \{ // Make sure that K is
never equal to n_images 
                K = n images - 1; // K can never be larger than n images
-1#ifndef NDEBUG 
                 cout << "K was limited to: " << K << endl; 
#endif // NDEBUG 
}
}
#ifndef NDEBUG 
         else 
             cout << "Using " << K << " Eigenfaces" << endl; 
#endif // NDEBUG 
        // MatrixXf D = S.block(0, 0, n_images, K); // Extract K largestvalues 
         // D = D*D / n_pixels; // Calculate eigenvalues 
        MatrixXf V = svd.matrixV().block(0, 0, n_images, K); // Extract K
largest values 
#ifndef NDEBUG 
        cout << "V: " << V.rows() << " x " << V.cols() << " norm: " <<
V.norm() << endl; 
#endif // NDEBUG 
        U = \text{images\_mu*V}; // Calculate the actual Eigenvectors of the true
covariance matrix 
         U.colwise().normalize(); // Normalize Eigenvectors 
     } 
#ifndef NDEBUG 
    cout \langle \langle "U: " \langle \langle U.rows() \langle < " x " \langle \langle U.cols() \langle < " norm: " \langleU.norm() << endl; 
#endif // NDEBUG 
    return K; 
}
```
## 11.) Membuka file /cpp/FaceRecognitionLib/PCA.h

```
#ifndef __pca_h__ 
#define __pca_h__ 
#include <Eigen/Dense> // http://eigen.tuxfamily.org
using namespace Eigen; 
class PCA { 
public: 
     /** 
      * Computes the Eigenvectors of the images using PCA. 
                              Each images is represented as a column
vector. 
      * @param numComponents Number of singular values used. If this is 
set to -1, a cumulative energy threshold of 90 % is used.<br>* @return Returns the number of compon
                              Returns the number of components used.
      */ 
    int32 t compute(const MatrixXi &images, int32 t numComponents = -1);
protected: 
     MatrixXf U; // Eigenvectors 
     VectorXf mu; // Mean along each row 
private: 
    const float cumulativeEnergyThreshold = .9f; // Determine the number 
of principal components required to model 90 % of data variance 
}; 
#endif 
   12.) Membuka file /cpp/FaceLib.cpp N INFORMATIKA
#include <jni.h> 
#include <Eigen/Dense> // http://eigen.tuxfamily.org 
#include <opencv2/core.hpp> 
#include <opencv2/core/eigen.hpp> 
#include <FaceRecognitionLib/Eigenfaces.h> 
#include <FaceRecognitionLib/Fisherfaces.h> 
#include <FaceRecognitionLib/Tools.h> 
                                             RABAYA
#include <android/log.h> 
#ifdef NDEBUG 
#define LOGD(...) ((void)0) 
#define LOGI(...) ((void)0) 
#define LOGE(...) ((void)0) 
#define LOG_ASSERT(condition, ...) ((void)0) 
#else 
#define LOG TAG "FaceRecognitionAppActivity/Native"
#define LOGD(...) ((void)__android_log_print(ANDROID_LOG_DEBUG, LOG_TAG, 
 __VA_ARGS__)) 
#define LOGI(...) ((void)__android_log_print(ANDROID_LOG_INFO, LOG_TAG, 
 __VA_ARGS__)) 
#define LOGE(...) ((void)__android_log_print(ANDROID_LOG_ERROR, LOG_TAG, 
 VA ARGS ) )
#define LOG_ASSERT(condition, ...) if (!(condition)) 
__android_log_assert(#condition, LOG_TAG, __VA_ARGS__) 
#endif 
Eigenfaces eigenfaces; 
Fisherfaces fisherfaces; 
using namespace std;
```

```
using namespace cv; 
using namespace Eigen; 
#ifdef __cplusplus 
extern "C" { 
#endif 
JNIEXPORT void JNICALL 
Java com lauszus facerecognitionapp NativeMethods TrainFaces(JNIEnv,
jobject, jlong addrImages, jlong addrClasses) { 
     Mat *pImages = (Mat *) addrImages; // Each images is represented as a 
column vector 
    Mat *pClasses = (Mat * ) addrClasses; // Classes are represented as a
vector 
     LOG_ASSERT(pImages->type() == CV_8U, "Images must be an 8-bit 
matrix"); 
     MatrixXi images; 
     cv2eigen(*pImages, images); // Copy from OpenCV Mat to Eigen matrix 
     //Facebase *pFacebase; 
    if (pClasses == NULL) \{ // If classes are NULL, then train Eigenfaces
         eigenfaces.train(images); // Train Eigenfaces 
         LOGI("Eigenfacess numComponents: %d", eigenfaces.numComponents); 
         //pFacebase = &eigenfaces; 
     } else { 
         LOG_ASSERT(pClasses->type() == CV_32S && pClasses->cols == 1, 
"Classes must be a signed 32-bit vector"); 
         VectorXi classes; 
         cv2eigen(*pClasses, classes); // Copy from OpenCV Mat to Eigen 
vector 
         LOG_ASSERT(classes.minCoeff() == 1, "Minimum value in the list 
must be 1"); 
         fisherfaces.train(images, classes); // Train Fisherfaces 
        LOGI("Fisherfaces numComponents: %d", fisherfaces.numComponents);
         //pFacebase = &fisherfaces; 
     } 
     /* 
     if (!pFacebase->V.hasNaN()) { 
        for (int i = 0; i < pFacebase->numComponents; i++) { // Loop
through eigenvectors 
            for (int j = 0; j < 10; j++) // Print first 10 values
                 LOGI("Eigenvector[%d]: %f", i, pFacebase->V(j, i)); 
 } 
 } else 
         LOGE("Eigenvectors are not valid!"); 
     */ 
} 
JNIEXPORT void JNICALL 
Java com lauszus facerecognitionapp NativeMethods MeasureDist(JNIEnv
*env, jobject, jlong addrImage, jfloatArray minDist, jintArray 
minDistIndex, jfloatArray faceDist, jboolean useEigenfaces) { 
     Facebase *pFacebase; 
     if (useEigenfaces) { 
         LOGI("Using Eigenfaces"); 
         pFacebase = &eigenfaces; 
     } else { 
         LOGI("Using Fisherfaces"); 
     pFacebase = &fisherfaces; 
 } 
    if (pFacebase->V.any()) \{ // Make sure that the eigenvector has been
```
calculated

```
116
```

```
 Mat *pImage = (Mat *) addrImage; // Image is represented as a 
column vector 
         VectorXi image; 
         cv2eigen(*pImage, image); // Convert from OpenCV Mat to Eigen 
matrix 
         LOGI("Project faces"); 
         VectorXf W = pFacebase->project(image); // Project onto subspace 
         LOGI("Reconstructing faces"); 
         VectorXf face = pFacebase->reconstructFace(W); 
         LOGI("Calculate normalized Euclidean distance"); 
         jfloat dist_face = pFacebase->euclideanDistFace(image, face); 
         LOGI("Face distance: %f", dist_face); 
         env->SetFloatArrayRegion(faceDist, 0, 1, &dist_face); 
        VectorXf dist = pfacebase->euclideanDist(W);
        vector<size t> sortedIdx = sortIndexes(dist);
         for (auto idx : sortedIdx) 
             LOGI("dist[%zu]: %f", idx, dist(idx)); 
         int minIndex = (int) sortedIdx[0]; 
         env->SetFloatArrayRegion(minDist, 0, 1, &dist(minIndex)); 
         env->SetIntArrayRegion(minDistIndex, 0, 1, &minIndex); 
  \rightarrow} 
/* 
static inline void convertYUVToRGBA(uint8_t y, uint8_t u, uint8_t v, 
uint8_t *buf) _attribute_((always_inline));
static void convertYUVImageToRGBA(const Mat *pYUV, Mat *pRGB)
    const Size size = pRGB\text{-}size();
     const int width = size.width; 
    const int height = size.height;
    const int n_pixels = width * height;
     const int rgba_channels = pRGB->channels(); 
     // See: 
https://android.googlesource.com/platform/frameworks/av/+/master/media/li
bstagefright/yuv/YUVImage.cpp, 
     // https://wiki.videolan.org/YUV/#Semi-planar 
     // and 
https://en.wikipedia.org/wiki/YUV#Y.E2.80.B2UV420p_.28and_Y.E2.80.B2V12_o
r_YV12.29_to_RGB888_conversion 
    for (int y = 0; y < height; y++) {
        for (int x = 0; x < width; x++) {
             // U and V channels are interleaved as VUVUVU. 
             // So V data starts at the end of Y channel and 
             // U data starts right after V's start. 
            const int yIndex = x + y * width;
            const uint8_t y_val = pYUV-\text{data}[yIndex];
             // Since U and V channels are interleaved, offsets need to be 
doubled. 
            const int uvOffset = (y \gg 1) * (width >> 1) + (x \gg 1);
             const int vIndex = n_pixels + 2*uvOffset; 
             const int uIndex = vIndex + 1; 
             const uint8_t v_val = pYUV->data[vIndex]; 
            const uint8_t u_val = pYUV-\text{data}[\text{uIndex}]; convertYUVToRGBA(y_val, u_val, v_val, &pRGB-
>data[rgba_channels * yIndex]); 
         } 
     }
```

```
JNIEXPORT void JNICALL 
Java_com_lauszus_facerecognitionapp_NativeMethods_YUV2RGB(JNIEnv, 
jobject, jlong addrYuv, jlong addrRgba) { 
   Mat *pYUV = (Mat *) addrYuv; // YUV 4:2:0 planar image, with 8 bit Y
samples, followed by interleaved V/U plane with 8bit 2x2 sub-sampled 
chroma samples 
   Mat *pRGB = (Mat * ) addrRgba; // RGBA image
    convertYUVImageToRGBA(pYUV, pRGB); 
JNIEXPORT void JNICALL 
Java_com_lauszus_facerecognitionapp_NativeMethods_HistEQ(JNIEnv, jobject, 
jlong addrYuv, jlong addrRgba) { 
   Mat *pYUV = (Mat *) addrYuv; // YUV 4:2:0 planar image, with 8 bit Y
samples, followed by interleaved V/U plane with 8bit 2x2 sub-sampled 
chroma samples 
   Mat *pRGB = (Mat * ) addrRgba; // RGBA image
    const Size size = pRGB->size(); 
 const int width = size.width; 
const int height = size.height;
    // 1. Step: Compute histogram of Y channel 
    uint32_t histogram[256]; 
    memset(histogram, 0, sizeof(histogram)); 
    for (int y = 0; y < height; y++) {
       for (int x = width / 2; x < width; x++) { // Only look at half
the image 
const int yIndex = x + y * width; const uint8_t y_val = pYUV->data[yIndex]; 
             histogram[y_val]++; 
}
    } 
     // Step 2: Compute CDF of histogram 
     uint32_t histogram_cdf[256]; 
     histogram_cdf[0] = histogram[0]; 
    for (int i = 1; i < 256; i++) histogram_cdf[i] = histogram_cdf[i - 1] + histogram[i]; // 
Calculate CDF 
    for (int i = 0; i < 256; i++) histogram_cdf[i] /= histogram_cdf[255] / 255; // Normalize CDF 
     // Step 3: Apply histogram equalization 
    for (int y = 0; y < height; y++) {
        for (int x = width / 2; x < width; x++) { // Image is flipped
after this function 
            const int yIndex = x + y * width;
            const uint8_t y_val = pYUV->data[yIndex];
        pYUV->data[yIndex] = (uint8_t) histogram_cdf[y_val];<br>}
 } 
     } 
     // Step 4: Convert from YUV to RGB
```

```
#define clamp(amt,low,high) 
((amt)<(low)?(low):((amt)>(high)?(high):(amt)))
```
convertYUVImageToRGBA(pYUV, pRGB);

}

}

}

```
static inline void convertYUVToRGBA(uint8_t y, uint8_t u, uint8_t v, 
uint8_t *buf) { 
    const int rTmp = y + (int)(1.370705f * (v - 128));
    const int gTmp = \bar{y} - (int)(0.698001f * (v - 128)) - (int)(0.337633f *
(u - 128);
    const int bTmp = y + (int)(1.732446f * (u - 128));
    buf[0] = (uint8_t) clamp(rTmp, 0, 255);
    buf[1] = (uint8_t) clamp(gTmp, 0, 255);buf[2] = (\text{uint8}_t) clamp(bTmp, 0, 255);
   buf[3] = 255; // Alpha channel
} 
*/ 
#ifdef __cplusplus 
} 
#endif
```
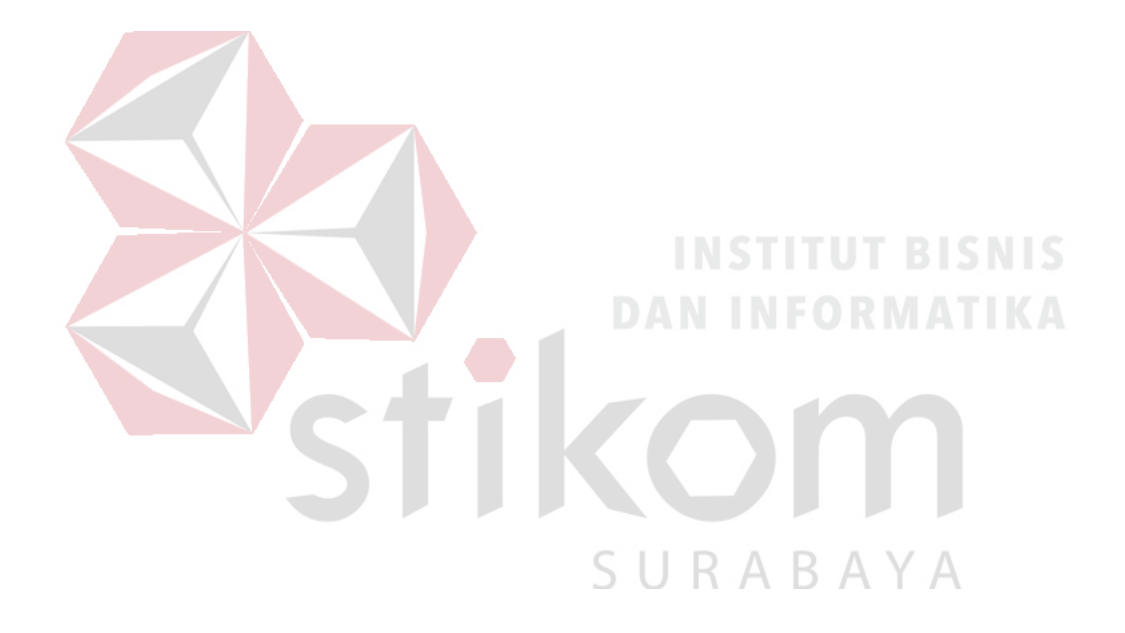

# **BIODATA PENULIS**

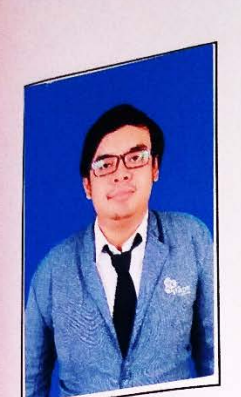

A,

÷,

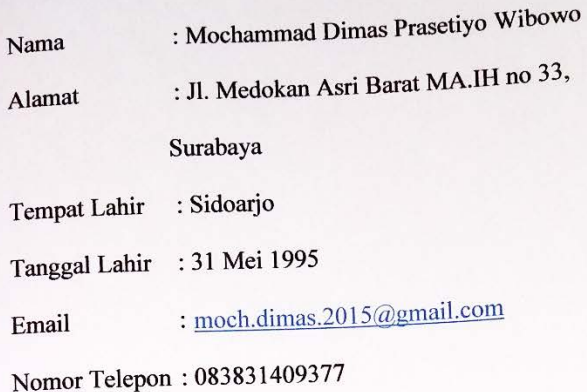

# **RIWAYAT PENDIDIKAN: :**

SD Laboratorium UNESA, Ketintang Surabaya (2002 - 2008)

SMP Negeri 29, Prof. Dr. Moestopo Surabaya (2008 - 2011)

SMA Negeri 10, Jemursari Surabaya

 $(2011 - 2014)$ 

SURABAYA

S1 Sistem Komputer Institut Bisnis dan

Informatika Stikom Surabaya

 $(2014 - \text{Sekarang})$